### <span id="page-0-0"></span>**SONY**

[Príručka](#page-0-0)

Digitálny diktafón ICD-TX660

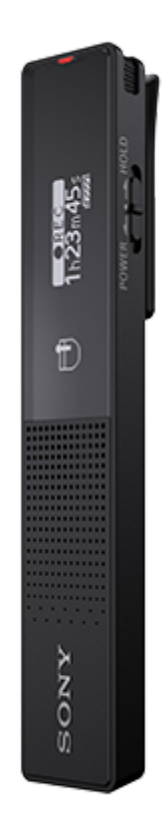

Túto Príručka používajte, keď máte otázky ohľadne používania svojho digitálneho diktafónu. Obsah tejto Príručka môže podliehať zmene bez oznámenia z dôvodu aktualizácií špecifikácií produktu.

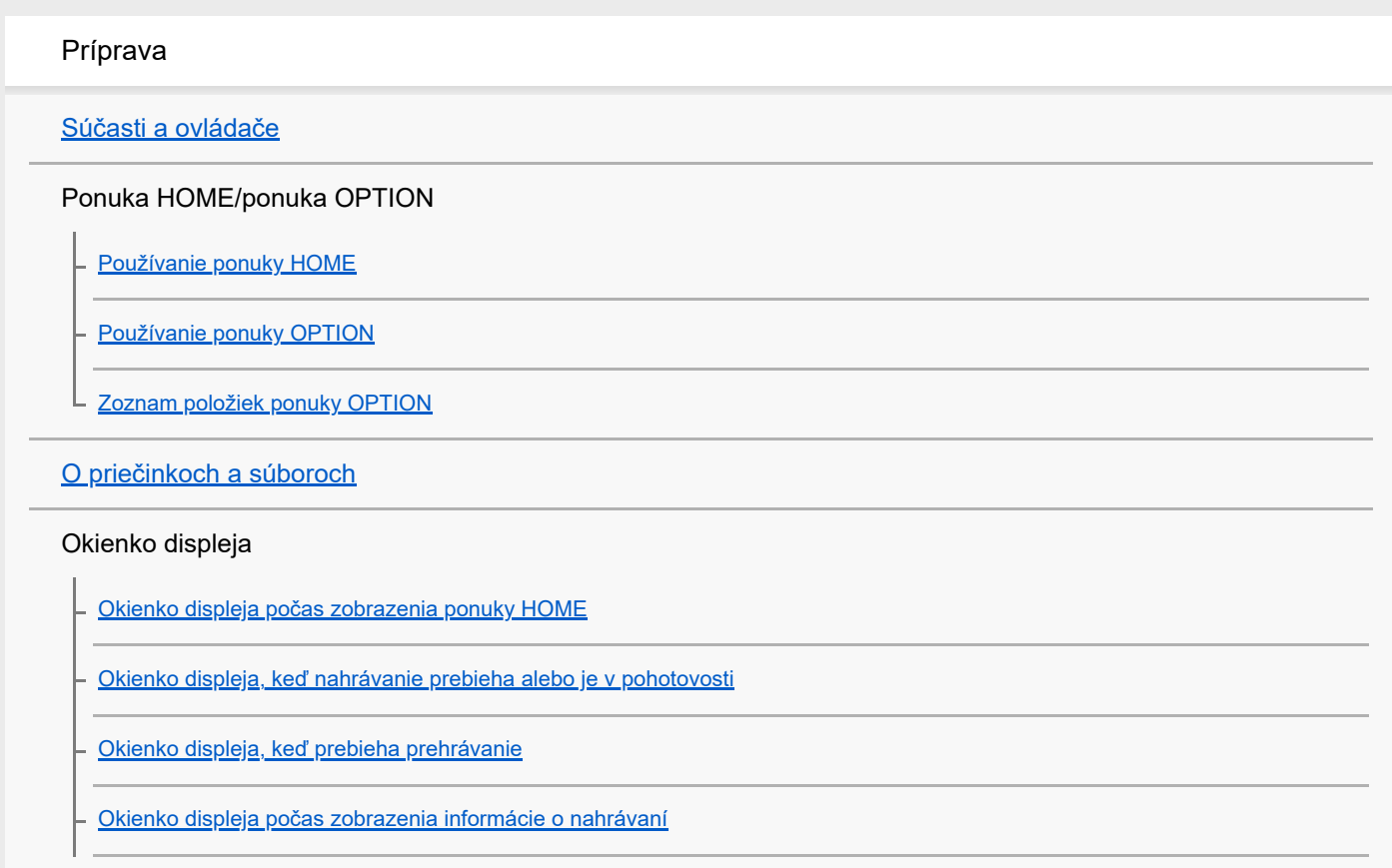

[Okienko displeja, keď sú zobrazené informácie o aktuálnom súbore](#page-24-0)

[Okienko displeja, keď sú zobrazené kategórie vyhľadávania súborov](#page-26-0)

#### Napájanie

[Nabíjanie batérie počítačom](#page-27-0)

[Odpojenie digitálneho diktafónu od počítača](#page-28-0)

[Používanie/nabíjanie digitálneho diktafónu USB AC adaptérom](#page-29-0)

[Odpojenie digitálneho diktafónu od USB AC adaptéra](#page-31-0)

**[Zapnutie](#page-32-0)** 

**[Vypnutie](#page-33-0)** 

[Používanie časovača vypnutia obrazovky](#page-34-0)

### [Vykonanie počiatočných nastavení](#page-35-0)

#### Zabránenie neúmyselných činností

[Uvedenie digitálneho diktafónu do stavu HOLD \(HOLD\)](#page-37-0)

[Uvoľnenie digitálneho diktafónu zo stavu HOLD](#page-38-0)

#### Udržiavanie úrovne hlasitosti (iba pre európske modely)

[Udržiavanie miernej úrovne hlasitosti \(iba pre európske modely\)](#page-39-0)

#### Nahrávanie

#### Nahrávanie

[Nahrávanie pomocou vstavaných mikrofónov](#page-40-0)

[Spustenie nahrávania, keď je digitálny diktafón vypnutý \(nahrávanie jedným stlačením\)](#page-42-0)

[Monitorovanie nahrávania zvuku](#page-43-0)

[Zmena priečinka na ukladanie nahraných súborov](#page-44-0)

### Ďalšie činnosti/nastavenia nahrávania

[Výber scény nahrávania pre jednotlivé situácie](#page-45-0)

[Tipy pre lepšie nahrávanie](#page-47-0)

[Predvolené nastavenia pre scény nahrávania funkcie Scene Select](#page-49-0)

[Používanie funkcie oneskorenia nahrávania](#page-51-0)

[Automatické nahrávanie ako reakcia na vstupnú hlasitosť zvuku – funkcia VOR](#page-53-0)

#### Používanie externých zariadení na nahrávanie

L [Nahrávanie prehrávaného zvuku z digitálneho diktafónu na externom zariadení](#page-54-0)

#### Prehrávanie

#### Prehrávanie

[Prehrávanie súboru](#page-55-0)

[Voľba súboru](#page-56-0)

[Nájdenie miesta na prehrávanie so zoznamom značiek stopy \(Track Mark List\)](#page-57-0)

[Ďalšie činnosti dostupné počas prehrávania](#page-58-0)

Ďalšie činnosti/nastavenia prehrávania

[Zníženie šumu prehrávaného zvuku, aby boli ľudské hlasy čistejšie – funkcia Clear Voice](#page-59-0)

[Nastavenie rýchlosti prehrávania – funkcia DPC\(Speed Control\)](#page-60-0)

[Výber nastavenia kvality zvuku \(Equalizer\)](#page-61-0)

[Voľba režimu prehrávania](#page-62-0)

[Stanovenie segmentu súboru na opakované prehrávanie \(opakovanie A-B\)](#page-63-0)

[Opakované prehrávanie aktuálneho súboru \(opakované prehrávanie podržaním tlačidla\)](#page-64-0)

[Určenie rozsahu prehrávania v zozname uložených súborov](#page-65-0)

[Počúvanie zvuku pri silnej hlasitosti](#page-66-0)

[Hľadanie dopredu/dozadu \(upozornenie/kontrola\)](#page-67-0)

[Rýchle lokalizovanie požadovanej časti nahrávky \(Time Jump\)](#page-68-0)

[Skok dopredu/dozadu o stanovený počet sekúnd \(Easy Search\)](#page-70-0)

### Editovanie

#### Mazanie

[Odstránenie súboru](#page-72-0)

[Odstránenie všetkých súborov v hľadanom priečinku alebo zozname](#page-73-0)

[Odstránenie priečinka](#page-74-0)

#### Organizovanie súborov

[Premiestnenie súboru do iného priečinka](#page-76-0)

[Kopírovanie súboru do iného priečinka](#page-77-0)

[Vytvorenie priečinka](#page-78-0)

#### Používanie značiek stopy

[Pridanie značky stopy](#page-79-0)

[Automatické pridanie značiek stopy](#page-80-0)

[Odstránenie značky stopy](#page-81-0)

[Odstránenie všetkých značiek stopy vo zvolenom súbore naraz](#page-83-0)

Delenie súborov

[Rozdelenie súboru v bode aktuálneho prehrávania](#page-84-0)

[Rozdelenie súboru vo všetkých bodoch značiek stopy](#page-86-0)

Zmena názvov

[Zmena názvu priečinka](#page-88-0)

[Zmena názvu súboru](#page-89-0)

[Ochrana súboru](#page-90-0)

Ponuka nastavení

Používanie ponuky nastavení

[Zoznam položiek ponuky Settings](#page-91-0) L

Položky ponuky s voliteľnými položkami nastavenia

[Voľba režimu nahrávania \(REC Mode\)](#page-93-0)

[Voľba úrovne citlivosti vstavaných mikrofónov \(Mic Sensitivity\)](#page-94-0)

[Zvýraznenie stereofónneho efektu pri nahrávaní \(Stereo Emphasis\)](#page-95-0)

[Zníženie šumu počas nahrávania \(Recording Filter\)](#page-96-0)

[Zapnutie alebo vypnutie indikátora prevádzky \(LED\)](#page-97-0)

[Vyberte zobrazovaný jazyk \(Language\)](#page-98-0)

[Nastavenie hodín \(Date & Time\)](#page-99-0)

[Voľba formátu pre zobrazenie hodín \(Date Display Format\)](#page-100-0)

[Voľba formátu na zobrazenie hodín \(Time Display\)](#page-101-0)

[Zapnutie alebo vypnutie zvuku pípnutia \(Beep\)](#page-102-0)

[Zapnutie alebo vypnutie výstupu z reproduktora \(Speaker Output\)](#page-103-0)

[Používanie časovača spánku \(Sleep Timer\)](#page-104-0)

[Nastavenie času do automatického vypnutia digitálneho diktafónu \(Auto Power Off\)](#page-105-0)

[Resetovanie všetkých nastavení ponuky na predvolené hodnoty \(Reset All Settings\)](#page-106-0)

[Formátovanie pamäte \(Format\)](#page-107-0)

[Kontrola zvyšného času nahrávania \(Available Rec. Time\)](#page-108-0)

[Kontrola informácií o digitálnom diktafóne \(System Information\)](#page-109-0)

#### Počítač

[Pripojenie digitálneho diktafónu k počítaču](#page-110-0)

[Štruktúra priečinkov a súborov](#page-111-0)

[Kopírovanie súborov z digitálneho diktafónu do počítača](#page-112-0)

[Kopírovanie hudobných súborov z počítača do digitálneho diktafónu](#page-113-0)

[Prehrávanie hudobných súborov na digitálnom diktafóne, ktoré boli skopírované z počítača](#page-114-0)

[Používanie digitálneho diktafónu ako USB úložné zariadenie](#page-115-0)

Softvér (len pre Windows)

[Na čo môžete používať Sound Organizer 2](#page-116-0)

[Súčasti okna aplikácie Sound Organizer 2](#page-118-0)

[Systémové požiadavky na Sound Organizer 2](#page-119-0)

[Inštalácia aplikácie Sound Organizer 2](#page-120-0)

Špecifikácie

[Systémové požiadavky](#page-121-0)

[Technické špecifikácie](#page-122-0)

[Maximálny čas nahrávania](#page-124-0)

[Maximálny čas prehrávania/počet hudobných súborov](#page-125-0)

[Výdrž vstavanej nabíjateľnej batérie](#page-126-0)

Oznámenia

[Obchodné značky](#page-127-0)

Webstránka podpory

[Webstránky podpory zákazníkom](#page-128-0)

Ak máte problémy / riešenie problémov

[Riešenie problémov](#page-129-0)

[Reštartovanie digitálneho diktafónu](#page-130-0)

Šum

[Nahraný súbor je hlučný a nedá sa mu rozumieť.](#page-131-0)

[Nahraný súbor je hlučný a chcete nahrávať s menším šumom.](#page-132-0)

[Nahral sa rušiaci hluk.](#page-133-0)

[Nahral sa zvuk praskania.](#page-134-0)

[Pri používaní slúchadiel \(nie sú súčasťou dodávky\) na prehrávanie počujete šum.](#page-135-0)

[Počujete hluk počas prehrávania dokonca aj keď je funkcia Clear Voice zapnutá.](#page-136-0)

Napájanie

[Digitálny diktafón sa nezapne alebo nefunguje stlačenie žiadneho tlačidla.](#page-137-0)

- [Digitálny diktafón sa nevypne.](#page-138-0)

- [Digitálny diktafón sa automaticky vypína.](#page-139-0)

L [Batéria digitálneho diktafónu má krátku výdrž.](#page-140-0)

Nabíjanie

L

[Batéria sa nedá nabíjať pripojením digitálneho diktafónu k vášmu počítaču.](#page-141-0)

- [Indikátor batérie sa nezobrazuje v okienku displeja alebo zmizne uprostred nabíjania.](#page-142-0)

[Tam, kde by mal byť zobrazený indikátor batérie, bliká indikátor chyby nabíjania.](#page-143-0)

#### Všeobecné činnosti

[Digitálny diktafón nefunguje správne.](#page-144-0)

[Činnosť digitálneho diktafónu sa spomalí.](#page-145-0)

[Indikátor prevádzky nesvieti.](#page-146-0)

Nahrávanie

[Nemôžete nahrať súbor.](#page-147-0)

- [Nahrávanie je prerušené.](#page-148-0)

[Funkcia VOR nefunguje.](#page-149-0)

L [Vstupné zvuky sú skreslené.](#page-150-0)

#### Prehrávanie

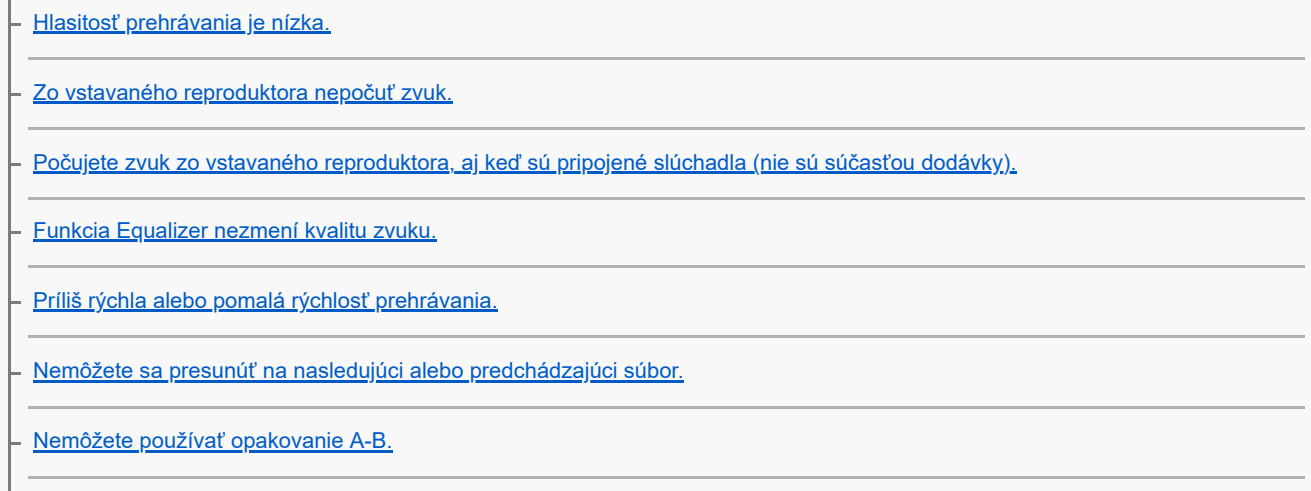

[Nemôžete vykonávať preskočenie času.](#page-158-0)

[Preskočenie času ±10 % sa nezhoduje s hodnotou času súboru vydelenej 10.](#page-159-0)

#### Editovanie

[Nemôžete rozdeliť súbor.](#page-160-0)

[Nemôžete premiestniť súbor.](#page-161-0)

[Nemôžete skopírovať súbor do iného priečinka.](#page-162-0)

[Značky stopy nie sú nájdené.](#page-163-0)

[Priečinok alebo súbor, ktorý ste vytvorili, sa nezobrazuje.](#page-164-0)

#### Displej

[Okienko displeja sa vypína príliš skoro.](#page-165-0)

[Zvyšný čas nahrávania v okienku displeja je kratší než čas zobrazený v počítači.](#page-166-0)

#### Súbory

[Zobrazí sa hlásenie \[Memory Full\] a nemôžete spustiť nahrávanie.](#page-167-0)

L [Zobrazí sa hlásenie \[File Full\] a nemôžete ovládať digitálny diktafón.](#page-168-0)

#### Počítač

[Názov priečinka alebo súboru sa zobrazuje v nečitateľných znakoch.](#page-169-0)

[Kopírovanie súboru trvá dlho.](#page-170-0)

[Počítač nenašiel digitálny diktafón a nemôžete preniesť priečinky/súbory z počítača.](#page-171-0)

[Súbor, ktorý ste preniesli z počítača, sa nezobrazuje v digitálnom diktafóne, a nemôžete ho prehrať.](#page-172-0)

[Počítač sa nespustí.](#page-173-0)

Vyhradený softvér (Sound Organizer 2)

[Nemôžete nainštalovať aplikáciu Sound Organizer 2.](#page-174-0)

[Aplikácia Sound Organizer 2 nenašla digitálny diktafón.](#page-175-0)

[Hlasitosť prehrávania v počítači je nízka alebo nepočujete z počítača žiadny zvuk.](#page-176-0)

[Nemôžete prehrávať alebo upravovať uložené súbory.](#page-177-0)

[Počítadlo alebo posuvný ovládač nefunguje správne alebo počujete hluk.](#page-178-0)

[Činnosť digitálneho diktafónu sa spomalí.](#page-179-0)

[Zdá sa, že počítač zamrzol počas ukladania, pridávania alebo odstránenia súboru.](#page-180-0)

[Aplikácia Sound Organizer 2 počas spúšťania zamŕza.](#page-181-0)

[Zoznam hlásení](#page-182-0)

[Systémové obmedzenia](#page-186-0)

### <span id="page-8-0"></span>**SONY**

[Príručka](#page-0-0)

Digitálny diktafón ICD-TX660

## **Súčasti a ovládače**

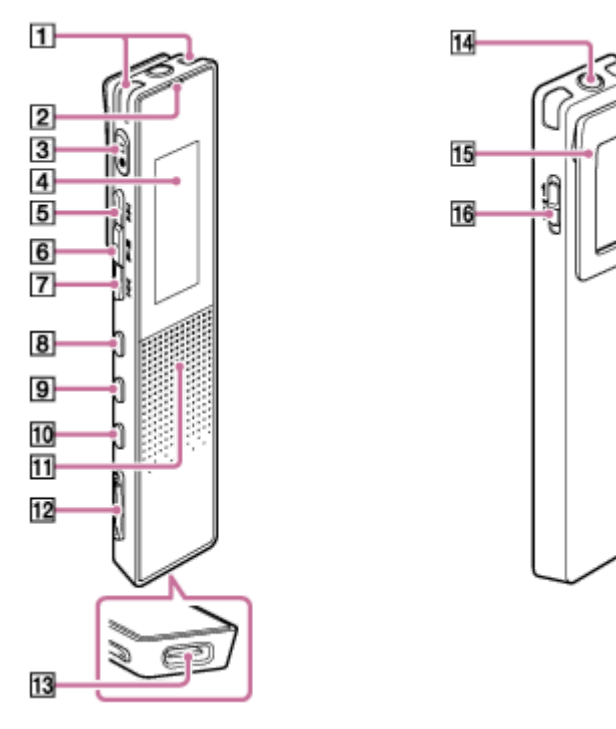

- **1.** Vstavané mikrofóny
- **2.** Indikátor prevádzky
- **3.** Tlačidlo ●□ (nahrávanie/zastavenie nahrávania)
- **4.** Okienko displeja
- **5.** Tlačidlo  $\rightarrow$  (upozornenie/rýchlo dopredu)
- **6.** Tlačidlo ►■ (prehrávanie/potvrdenie/zastavenie) (\*1)
- 7. Tlačidlo  $\rightarrow$  (kontrola/rýchlo dozadu)
- **8.** Tlačidlo JUMP
- **9.** Tlačidlo OPTION
- **10. Tlačidlo BACK/ HOME** (Rýchlym stlačením tohto tlačidla sa môžete vrátiť do predchádzajúcej obrazovky alebo položky a stlačením a podržaním tohto tlačidla sa môžete vrátiť do ponuky HOME.)
- **11.** Vstavaný reproduktor (\*2)
- **12.** Tlačidlo VOL -/+ (zníženie hlasitosti –/zvýšenie hlasitosti +) (\*1)
- **13.** Port USB Type-C
- **14.** Konektor slúchadlá
- **15.** Spona

### **16.** Prepínač POWER・HOLD (\*3)

- \*1 Tlačidlo ➡■(prehrávanie/potvrdenie/zastavenie) a tlačidlo VOL + (zvýšenie hlasitosti +) majú hmatový bod. Hmatový bod slúži ako pomôcka pri ovládaní digitálneho diktafónu.
- \*2 Vstavaný reproduktor slúži na kontrolu nahraného zvuku, preto je hlasitosť obmedzená. Ak je prehrávaný zvuk nedostatočne hlasitý alebo ťažko ho počuť, použite slúchadlá (nie sú súčasťou balenia).
- \*3 Posunutím prepínača POWER HOLD do polohy [POWER] podržaním v tejto polohe aspoň 8 sekúnd digitálny diktafón reštartujete. Podrobnosti nájdete v časti [Reštartovanie digitálneho diktafónu.](#page-130-0)

<span id="page-10-0"></span>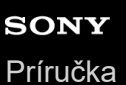

## **Používanie ponuky HOME**

Ponuka HOME vám umožňuje zvoliť funkciu, hľadať nahrané súbory alebo meniť nastavenia vášho digitálneho diktafónu.

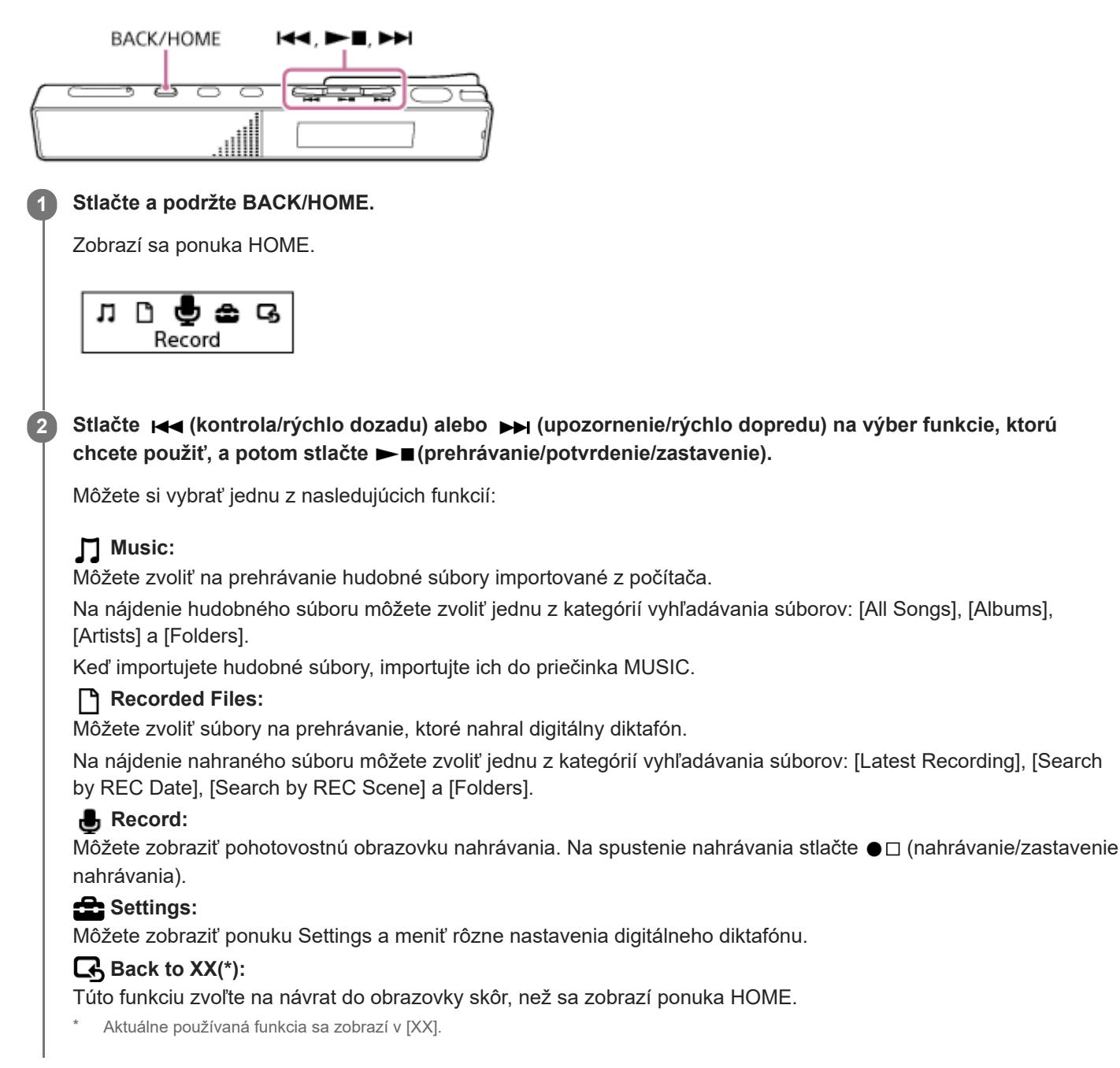

#### **Súvisiaca téma**

**[Používanie ponuky OPTION](#page-11-0)** 

## <span id="page-11-0"></span>**Používanie ponuky OPTION**

Ponuku OPTION môžete zobraziť tlačidlom OPTION. Položky ponuky OPTION sa líšia v závislosti od zvolenej funkcie vášho digitálneho diktafónu.

#### **Poznámka**

**Ponuka OPTION sa nemusí zobraziť, závisí to od obrazovky v okienku displeja.** 

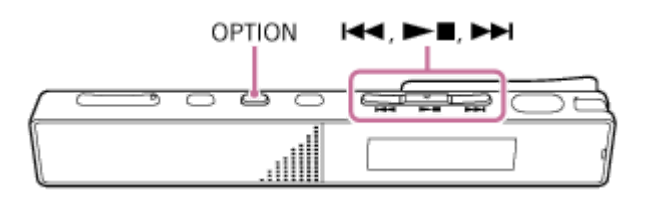

**Zvoľte funkciu, ktorú chcete používať v ponuke HOME, a stlačte OPTION. 1**

Zobrazí sa ponuka OPTION so súvisiacou zvolenou funkciou.

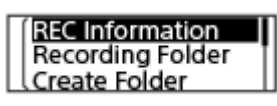

Stlačte I<< (kontrola/rýchlo dozadu) alebo ▶ (upozornenie/rýchlo dopredu) na zvolenie požadovanej **položky ponuky a potom stlačte (prehrávanie/potvrdenie/zastavenie).**

Stlačte Ka (kontrola/rýchlo dozadu) alebo (pozornenie/rýchlo dopredu) na zvolenie požadovaného nastavenia a potom stlačte ►■(prehrávanie/potvrdenie/zastavenie).

#### **Rada**

**2**

**3**

Na návrat do predchádzajúcej obrazovky stlačte BACK/HOME, keď je v okienku displeja ponuka OPTION.

#### **Súvisiaca téma**

- [Používanie ponuky HOME](#page-10-0)
- [Zoznam položiek ponuky OPTION](#page-12-0)

<span id="page-12-0"></span>[Príručka](#page-0-0)

Digitálny diktafón ICD-TX660

# **Zoznam položiek ponuky OPTION**

Nižšie je uvedený zoznam položiek ponuky OPTION. Na zobrazenie ponuky OPTION stlačte OPTION. V závislosti od prevádzky alebo podmienok sa niektoré položky nemusia zobraziť.

# **Nahrávanie**

Nasledujúce položky ponuky sú dostupné, keď:

- prebieha nahrávanie;
- je nahrávanie v pohotovosti.
- REC Information: [Okienko displeja počas zobrazenia informácie o nahrávaní](#page-23-0)
- Recording Folder: [Zmena priečinka na ukladanie nahraných súborov](#page-44-0)
- Create Folder: [Vytvorenie priečinka](#page-78-0)
- Scene Select: [Výber scény nahrávania pre jednotlivé situácie](#page-45-0)
- Recording Delay: [Používanie funkcie oneskorenia nahrávania](#page-51-0)
- REC Mode: [Voľba režimu nahrávania \(REC Mode\)](#page-93-0)
- Add Track Mark: [Pridanie značky stopy](#page-79-0)
- **Mic Sensitivity:** [Voľba úrovne citlivosti vstavaných mikrofónov \(Mic Sensitivity\)](#page-94-0)
- Stereo Emphasis: [Zvýraznenie stereofónneho efektu pri nahrávaní \(Stereo Emphasis\)](#page-95-0)
- Recording Filter: [Zníženie šumu počas nahrávania \(Recording Filter\)](#page-96-0)
- VOR: [Automatické nahrávanie ako reakcia na vstupnú hlasitosť zvuku – funkcia VOR](#page-53-0)
- **Delete File:** [Odstránenie súboru](#page-72-0)

### **Nahrávanie súborov**

Nasledujúce položky ponuky sú dostupné, keď:

- sú uvedené nahrané súbory;
- prebieha prehrávanie nahraných súborov;
- je prehrávanie nahraných súborov v pohotovosti.
- Add Track Mark: [Pridanie značky stopy](#page-79-0)
- DPC(Speed Control): [Nastavenie rýchlosti prehrávania – funkcia DPC\(Speed Control\)](#page-60-0)
- A-B Repeat: [Stanovenie segmentu súboru na opakované prehrávanie \(opakovanie A-B\)](#page-63-0)
- Clear Voice: [Zníženie šumu prehrávaného zvuku, aby boli ľudské hlasy čistejšie – funkcia Clear Voice](#page-59-0)
- **Equalizer:** [Výber nastavenia kvality zvuku \(Equalizer\)](#page-61-0)
- **Easy Search:** [Skok dopredu/dozadu o stanovený počet sekúnd \(Easy Search\)](#page-70-0)
- Play Mode: [Voľba režimu prehrávania](#page-62-0)
- Playback Range: [Určenie rozsahu prehrávania v zozname uložených súborov](#page-65-0)
- Delete File: [Odstránenie súboru](#page-72-0)
- **Delete All in List:** [Odstránenie všetkých súborov v hľadanom priečinku alebo zozname](#page-73-0)
- **Delete All Files:** [Odstránenie všetkých súborov v hľadanom priečinku alebo zozname](#page-73-0)
- Protect: [Ochrana súboru](#page-90-0)
- Do Not Protect: [Ochrana súboru](#page-90-0)
- **Track Mark List:** [Nájdenie miesta na prehrávanie so zoznamom značiek stopy \(Track Mark List\)](#page-57-0)
- **Delete Track Marks:** [Odstránenie značky stopy](#page-81-0)
- Divide: [Rozdelenie súboru v bode aktuálneho prehrávania](#page-84-0) [Rozdelenie súboru vo všetkých bodoch značiek stopy](#page-86-0)
- **Move File:** [Premiestnenie súboru do iného priečinka](#page-76-0)
- Copy File: [Kopírovanie súboru do iného priečinka](#page-77-0)
- Change File Name: [Zmena názvu súboru](#page-89-0)
- **File Information:** [Okienko displeja, keď sú zobrazené informácie o aktuálnom súbore](#page-24-0)
- Create Folder:

#### [Vytvorenie priečinka](#page-78-0)

- Delete Folder: [Odstránenie priečinka](#page-74-0)
- Change Folder Name: [Zmena názvu priečinka](#page-88-0)

### **Hudba**

Nasledujúce položky ponuky sú dostupné, keď:

- prebieha prehrávanie súboru importovaného z počítača;
- je prehrávanie súboru importovaného z počítača v pohotovosti.
	- Add Track Mark: [Pridanie značky stopy](#page-79-0)
	- DPC(Speed Control): [Nastavenie rýchlosti prehrávania – funkcia DPC\(Speed Control\)](#page-60-0)
	- A-B Repeat: [Stanovenie segmentu súboru na opakované prehrávanie \(opakovanie A-B\)](#page-63-0)
	- **Equalizer:** [Výber nastavenia kvality zvuku \(Equalizer\)](#page-61-0)
	- **Easy Search:** [Skok dopredu/dozadu o stanovený počet sekúnd \(Easy Search\)](#page-70-0)
	- **Play Mode:** [Voľba režimu prehrávania](#page-62-0)
	- Playback Range: [Určenie rozsahu prehrávania v zozname uložených súborov](#page-65-0)
	- **Delete File:** [Odstránenie súboru](#page-72-0)
	- **Delete All in List:** [Odstránenie všetkých súborov v hľadanom priečinku alebo zozname](#page-73-0)
	- **Delete All Files:** [Odstránenie všetkých súborov v hľadanom priečinku alebo zozname](#page-73-0)
	- Protect: [Ochrana súboru](#page-90-0)
	- Do Not Protect: [Ochrana súboru](#page-90-0)
	- Track Mark List: [Nájdenie miesta na prehrávanie so zoznamom značiek stopy \(Track Mark List\)](#page-57-0)
	- Delete Track Marks: [Odstránenie značky stopy](#page-81-0)
	- **File Information:** [Okienko displeja, keď sú zobrazené informácie o aktuálnom súbore](#page-24-0)
	- Delete Folder: [Odstránenie priečinka](#page-74-0)

#### **Súvisiaca téma**

[Používanie ponuky OPTION](#page-11-0)

<span id="page-16-0"></span>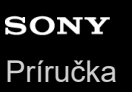

# **O priečinkoch a súboroch**

Nižšie je zobrazená štruktúra priečinkov a súborov, ktorú vidíte vo svojom digitálnom diktafóne.

# **V [ Recorded Files]**

[FOLDER01]: Nahrané súbory sa ukladajú.

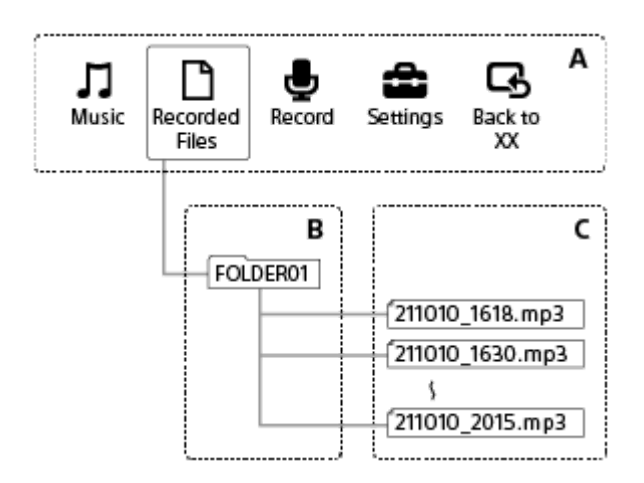

- A: Ponuka HOME
- B: Priečinky
- C: Súbory

# **V [ Music]**

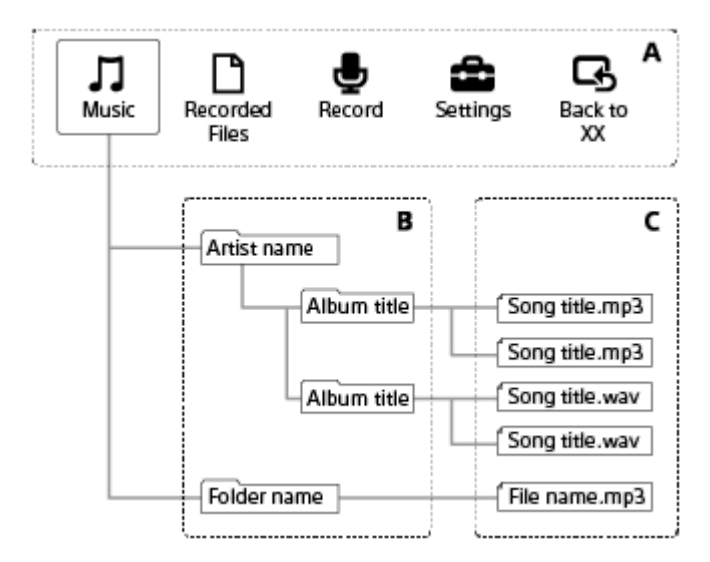

- A: Ponuka HOME
- B: Priečinky
- C: Súbory

#### **Súvisiaca téma**

- [Premiestnenie súboru do iného priečinka](#page-76-0)
- [Kopírovanie súboru do iného priečinka](#page-77-0)
- [Štruktúra priečinkov a súborov](#page-111-0)

### <span id="page-18-0"></span>**SONY** [Príručka](#page-0-0)

Digitálny diktafón ICD-TX660

# **Okienko displeja počas zobrazenia ponuky HOME**

Nižšie je opísaná ponuka HOME v okienku displeja.

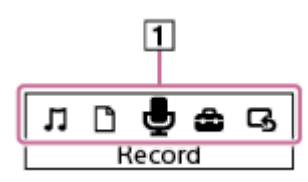

#### **Poznámka**

- Vyššia uvedená snímka slúži na účely vysvetlenia. Môže sa odlišovať od toho, čo v skutočnosti uvidíte na svojom digitálnom diktafóne.
- Položky ponuky HOME **1.**

Môžete si zvoliť jednu z nasledovných:

- : Music
- : Recorded Files
- **b**: Record
- **ch**: Settings
- Back to XX (Aktuálne používaná funkcia sa zobrazí v [XX].)

#### **Súvisiaca téma**

[Používanie ponuky HOME](#page-10-0)

<span id="page-19-0"></span>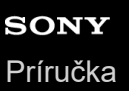

# **Okienko displeja, keď nahrávanie prebieha alebo je v pohotovosti**

Nižšie je opísané okienko displeja, keď nahrávanie prebieha alebo je v pohotovosti. **Nahrávanie počas používania scén**

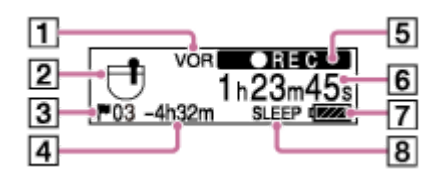

**Nahrávanie je počas používania scén v pohotovosti**

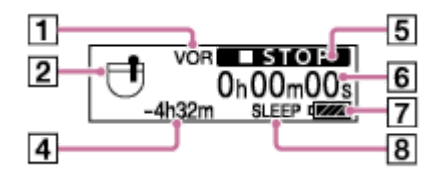

**Nahrávanie, keď sú scény vypnuté**

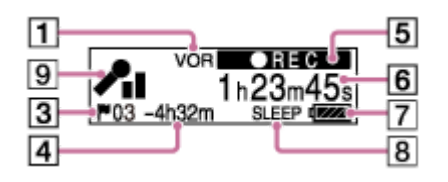

#### **Nahrávanie je v pohotovosti, keď sú scény vypnuté**

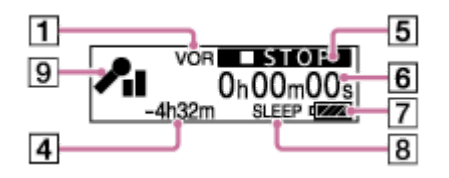

#### **Poznámka**

- Vyššie uvedené snímky slúžia na účely vysvetlenia. Môžu sa odlišovať od toho, čo v skutočnosti uvidíte vo svojom digitálnom diktafóne.
- 1. Indikátor VOR

Indikuje, že funkcia VOR je aktívna.

2. Scene Select indikátor

Indikuje scénu nahrávania, ktorá je aktuálne zvolená.

**一**: Pocket

- <sub>1</sub><sup>⊕</sup>: Auto Voice Rec
- : Meeting
- $\boxed{\bullet}$ : Lecture
- : Voice Notes ⊻ั
- **M**: Interview
- Číslo značky stopy **3.** Indikuje číslo pridaných značiek stopy.

**4.** Zvyšný čas nahrávania

Indikuje zvyšný čas dostupný na nahrávanie v hodinách, minútach a sekundách. 10 hodín alebo viac: bez indikácie 10 minút až 10 hodín: indikácia v hodinách a minútach Menej než 10 minút: indikácia v minútach a sekundách

Indikátor stavu nahrávania **5.**

Indikuje aktuálny stav nahrávania vášho digitálneho diktafónu.

 : nahrávanie  $OREC$ **STOP** : zastavené

VOR/ **REC** : Prebieha nahrávanie pomocou funkcie VOR.

VOR/ OII PAUSE: Nahrávanie pomocou funkcie VOR je pozastavené. ([VOR] a indikácia uplynutého času blikajú.)

- **6.** Indikátor uplynutého času Indikuje uplynutý čas aktuálneho nahrávania.
- **7.** Indikátor batérie
- Indikátor časovača spánku **8.** Indikuje, že časovač spánku je aktívny.
- Indikátor citlivosti mikrofónu **9.** Indikuje úroveň citlivosti práve zvolených vstavaných mikrofónov.

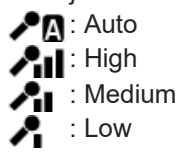

<span id="page-21-0"></span>[Príručka](#page-0-0)

Digitálny diktafón ICD-TX660

# **Okienko displeja, keď prebieha prehrávanie**

Nižšie je opísané okienko displeja počas prehrávania. **Recorded Files**

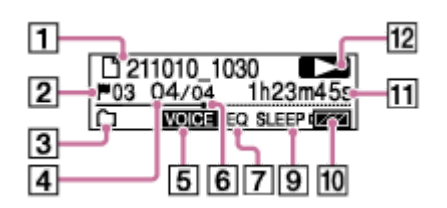

**Recorded Files (ak je aktívna funkcia DPC(Speed Control))**

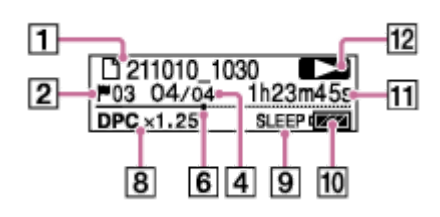

**Music**

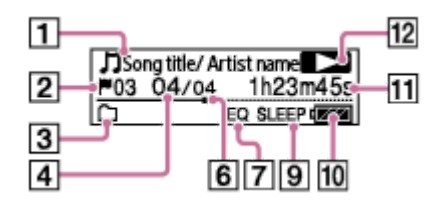

**Music (ak je aktívna funkcia DPC(Speed Control))**

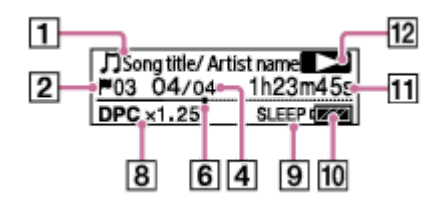

### **Poznámka**

Vyššie uvedené snímky slúžia na účely vysvetlenia. Môžu sa odlišovať od toho, čo v skutočnosti uvidíte vo svojom digitálnom diktafóne.

Informácie o súbore **1.**

Uvádza informácie o prehrávanom súbore. Súbory nahrávané vaším digitálnym diktafónom sú označené nasledovne: : Názov súboru: dátum záznamu\_čas záznamu (napr. 211010\_1010) Hudobné súbory sú označené nasledovne: : Názov piesne/Meno umelca

#### Číslo značky stopy **2.**

Indikuje číslo značky stopy, ak bola pridaná, aktuálneho bodu prehrávania.

Play Mode/Playback Range indikátor **3.** Bez indikácie: Normal (Play Mode)

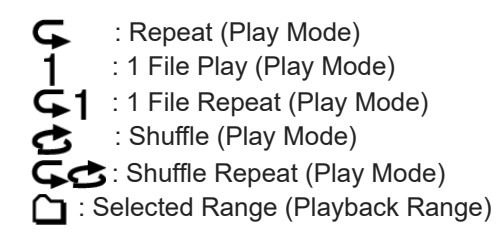

- Informácie o čísle súboru **4.** Indikuje číslo prehrávaného súboru vo formáte (číslo aktuálneho súboru)/(celkový počet súborov na prehrávanie).
- 5. Clear Voice indikátor (indikované iba pre súbory v [ヿ゚゙゚ヿ Recorded Files]) Označuje, že položka [Clear Voice] je nastavená na [Clear Voice 1] alebo [Clear Voice 2]. **VOICE**: Clear Voice 1, Clear Voice 2 Počas prehrávania vstavaným reproduktorom alebo keď prebieha prehrávanie súborov v priečinku [J] Music] funkcia Clear Voice nefunguje.
- **6.** Indikátor priebehu prehrávania Indikuje, ako ďaleko postúpilo prehrávanie súboru.
- 7. Indikátor Equalizer Indikuje, že funguje funkcia Equalizer.
- 8. Indikátor DPC(Speed Control) Indikuje, že funkcia DPC(Speed Control) je aktívna.
- Indikátor časovača spánku **9.** Indikuje, že funkcia časovača spánku je aktívna.
- **10.** Indikátor batérie
- 11. Uplynutý čas Indikuje uplynutý čas aktuálneho prehrávania.
- 12. Indikátor stavu prehrávania

Indikuje aktuálny stav prehrávania vášho digitálneho diktafónu.

(prehrať): prehrávanie

(kontrola/rýchlo dozadu)/ (upozornenie/rýchlo dopredu): kontrola (rýchlo dozadu)/upozornenie (rýchlo dopredu)

(stop): v pohotovosti

# <span id="page-23-0"></span>**Okienko displeja počas zobrazenia informácie o nahrávaní**

Môžete si zobraziť informácie o nahrávaní svojho digitálneho diktafónu vrátane zvyšného času nahrávania, ukladania do pamäte a nastaveniach priečinka na ukladanie nahraných súborov.

Na zobrazenie informácií o nahrávaní zvoľte [REC Information] v ponuke OPTION, keď je nahrávanie v pohotovosti a potom stlačte  $\blacktriangleright$  (prehrávanie/potvrdenie/zastavenie).

Available Rec. Time:

65h43m21s

Dostupné sú nasledujúce informácie o nahrávaní:

### **Available Rec. Time:**

Zvyšný čas dostupný na nahrávanie.

### **Recording Folder:**

Priečinok na ukladanie nahraných súborov.

#### **Scene Select:**

Aktuálne zvolená scéna nahrávania.

Ak zvolíte scénu a potom upravíte nastavenia nahrávania, naľavo od upravených nastavení sa zobrazí hviezdička [\*].

[Pre informácie o predvolených nastaveniach si pozrite časť Predvolené nastavenia pre scény nahrávania funkcie Scene](#page-49-0) Select.

#### **REC Mode:**

Aktuálne zvolený nahrávací režim.

#### **Sensitivity setting:**

Aktuálne zvolená úroveň citlivosti mikrofónov.

#### **Stereo Emphasis:**

Aktuálne zvolené nastavenie stereofónneho zvýraznenia.

#### **Recording Filter:**

Aktuálne zvolený filter nahrávania.

#### **VOR:**

Aktuálne zvolené nastavenie VOR (Voice Operated Recording).

#### **Auto Track Marks:**

Aktuálne zvolené nastavenie automatickej značky stopy.

#### **Time Stamps for Auto Track Marks:**

Aktuálne zvolené nastavenie časových pečiatok pre značky stopy.

### <span id="page-24-0"></span>**Okienko displeja, keď sú zobrazené informácie o aktuálnom súbore**

Môžete si zobraziť informácie (dĺžka súboru, režim nahrávania, dátum a čas nahrávania atď.) o nahranom súbore, ktorý ste zvolili.

#### **Poznámka**

- Nasledujúce snímky slúžia na účely vysvetlenia. Môžu sa odlišovať od toho, čo v skutočnosti uvidíte vo svojom digitálnom diktafóne.
- Hodiny môžu ukazovať čas buď v 12-hodinovom formáte s [AM] alebo [PM] alebo vo 24-hodinovom formáte v závislosti od zvoleného formátu zobrazovania hodín (Time Display) v ponuke Settings. Predvolený formát zobrazenia hodín okrem toho závisí od krajiny alebo regiónu kúpy.
- Predvolený formát zobrazenia dátumu závisí od krajiny alebo regiónu kúpy.

Ak si chcete zobraziť informácie o konkrétnom súbore, zvoľte súbor, ktorý ste nahrali svojím digitálnym diktafónom, alebo hudobný súbor a zvoľte [File Information] v ponuke OPTION počas toho, keď je prehrávanie v pohotovosti. Potom môžete stlačiť tlačidlo Ka (kontrola/rýchlo dozadu) alebo ► (upozornenie/rýchlo dopredu) a posúvať sa nahor alebo nadol, aby sa zobrazilo nasledovné:

### **Informácie o nahranom súbore**

### Rec Date/Time: 2021/10/10 10:10AM

- Rec Date/Time: Dátum a čas, kedy bol súbor nahraný (rok/mesiac/čas dňa).
- File Length: Dĺžka nahrávania súboru uvedená v hodinách, minútach a sekundách.
- File Protection: Aktuálne zvolené nastavenie ochrany súboru.
- Model Name: Zariadenie, s ktorým bol súbor nahraný.
- Scene Select: Scéna nahrávania zvolená v čase nahrávania.
- REC Mode: Režim nahrávania zvolený v čase nahrávania.
- Sensitivity setting: Úroveň citlivosti zvolená v čase nahrávania.
- Stereo Emphasis: Nastavenie stereofónneho zvýraznenia vybrané v čase nahrávania.
- Recording Filter: Filter nahrávania zvolený v čase nahrávania.
- Nastavenie VOR: VOR (Voice Operated Recording) zvolené v čase nahrávania.
- File Path: Cesta k súboru.

### **Informácie o hudobnom súbore**

File Length:

- File Length: Dĺžka nahrávania súboru uvedená v hodinách, minútach a sekundách.
- File Protection: Nastavenie ochrany súboru pre hudobné súbory.
- Codec: Typ kodeku hudobných súborov.
- Bit Rate: Bitová rýchlosť hudobných súborov.
- Sample Rate: Vzorkovacia frekvencia hudobných súborov.
- Bit Depth: Bitová hĺbka hudobných súborov.
- File Path: Cesta k súboru.

<span id="page-26-0"></span>[Príručka](#page-0-0)

Digitálny diktafón ICD-TX660

## **Okienko displeja, keď sú zobrazené kategórie vyhľadávania súborov**

Po zvolení [ P Recorded Files] alebo [ J Music] v ponuke HOME sa v okienku displeja zobrazia kategórie vyhľadávania uložených súborov.

### **Poznámka**

Nasledujúce snímky slúžia na účely vysvetlenia. Môžu sa odlišovať od toho, čo v skutočnosti uvidíte vo svojom digitálnom diktafóne.

# **Keď je zvolené [ Recorded Files]**

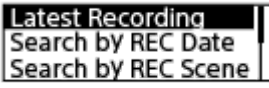

Môžete si zvoliť jednu z nasledujúcich kategórií vyhľadávania:

#### **Latest Recording:**

Spustí prehrávanie poslednej nahrávky.

#### **Search by REC Date:**

Nahraté súbory sú zoradené podľa dátumu nahratia.

#### **Search by REC Scene:**

Nahraté súbory sú zoradené podľa scény nahrávania.

#### **Folders:**

Uvedený zoznam nahratých súborov vo zvolenom priečinku.

# **Keď je zvolené [ Music]**

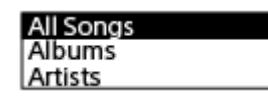

Môžete si zvoliť jednu z nasledujúcich kategórií vyhľadávania:

#### **All Songs:**

Uvedené všetky hudobné súbory.

#### **Albums:**

Hudobné súbory sú zoradené podľa názvu albumu.

#### **Artists:**

Hudobné súbory sú zoradené podľa mena umelca.

#### **Folders:**

Uvedený zoznam hudobných súborov vo zvolenom priečinku.

# <span id="page-27-0"></span>**Nabíjanie batérie počítačom**

Na nabíjanie batérie svojho digitálneho diktafónu môžete použiť počítač.

Ak používate digitálny diktafón prvýkrát alebo ak ste ho nepoužívali dlhšiu dobu, nabíjajte batériu, až kým sa v okienku displeja neobjaví indikátor **. 111.** 

Plné nabitie úplne vybitej batérie trvá asi 1 hodinu (\*).

\* Približný čas potrebný na nabitie vybitej batérie pri izbovej teplote. Môže sa líšiť v závislosti od zvyšnej energie alebo stavu batérie.

#### **Pomocou dodávaného kábla USB Type-C pripojte digitálny diktafón k spustenému počítaču. 1**

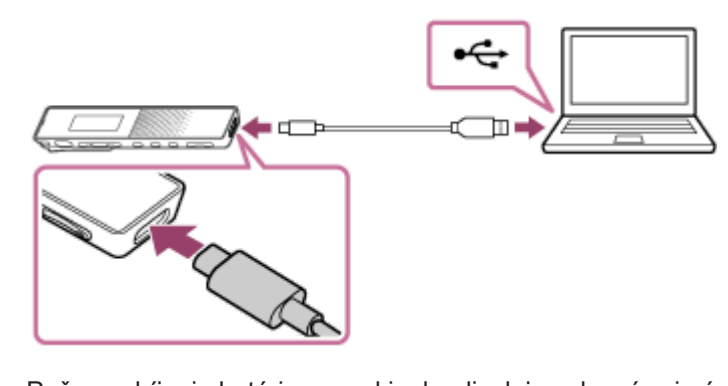

Počas nabíjania batérie sa v okienku displeja zobrazí animácia indikátora batérie ( ① ).

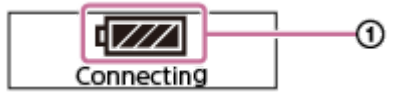

Keď je batéria plne nabitá, indikátor batérie bude ukazovať  $\text{OPT}(2)$ .

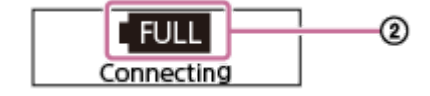

#### **Poznámka**

Ak je váš digitálny diktafón pripojený k počítaču, ktorý nebeží alebo je v úspornom režime (pohotovostnom alebo spiacom), batéria sa nebude nabíjať.

#### **Súvisiaca téma**

- [Odpojenie digitálneho diktafónu od počítača](#page-28-0)
- [Pripojenie digitálneho diktafónu k počítaču](#page-110-0)

# <span id="page-28-0"></span>**Odpojenie digitálneho diktafónu od počítača**

Jednoznačne dodržiavajte nižšie uvedený postup, ináč sa môže stať, že nebudete môcť prehrať súbory uložené vo vašom digitálnom diktafóne z dôvodu poškodenia dát.

**Rada 1 Skontrolujte, že v okienku displeja nie je zobrazené hlásenie [Accessing]. V počítači vykonajte nasledujúcu činnosť.** Na paneli úloh Windows v pravej dolnej časti obrazovky kliknite na nasledujúcu ikonu. Potom kliknite na [Vysunúť IC RECORDER]. Zobrazená ikona a ponuka sa môžu v rôznych operačných systémoch líšiť. Ikona nemusí byť v závislosti od nastavenia vášho počítača vždy zobrazená na paneli úloh. Na obrazovke Mac kliknite na ikonu na odstránenie [IC RECORDER], ktorá sa zobrazuje na bočnom paneli Vyhľadávača. **2 3 Odpojte kábel USB Type-C od počítača aj digitálneho diktafónu.**

Podrobnosti, ako odpojiť USB zariadenia od počítača, si pozrite v návode dodávanom s počítačom.

#### **Súvisiaca téma**

- [Nabíjanie batérie počítačom](#page-27-0)
- [Pripojenie digitálneho diktafónu k počítaču](#page-110-0)

**2**

<span id="page-29-0"></span>Digitálny diktafón ICD-TX660

# **Používanie/nabíjanie digitálneho diktafónu USB AC adaptérom**

Batériu môžete nabíjať aj pripojením USB AC adaptéra do domácej elektrickej zásuvky. Možnosť používať digitálny diktafón počas nabíjania sa zíde, keď nahrávate dlhší čas. Ak používate USB AC adaptér (komerčne dostupný), používajte taký, ktorý dokáže poskytovať výstupný prúd 500 mA alebo viac. Nabíjanie z iných zariadení nie je zaručené.

### **1 Pripojte USB AC adaptér do zásuvky.**

**Pripojte USB AC adaptér do portu USB Type-C na digitálnom diktafóne; použite na to dodaný kábel USB Type-C.**

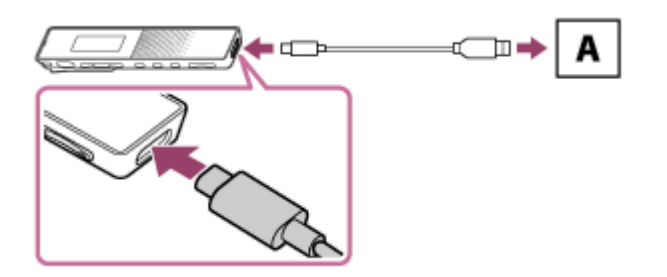

A: USB AC adaptér (komerčne dostupný)

Počas nabíjania batérie sa v okienku displeja zobrazí animácia indikátora batérie  $( \theta )$ . Keď je batéria plne nabitá, v okienku displeja sa zobrazí  $\pi$ , (2). Okienko displeja sa po 1 hodine vypne. Digitálny diktafón môžete počas nabíjania batérie používať.

### **Nabíjanie**

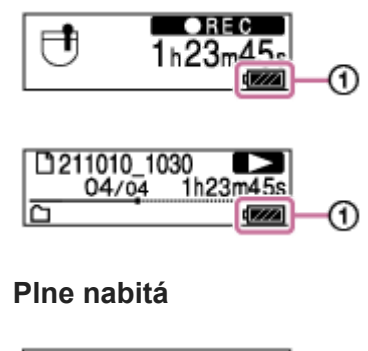

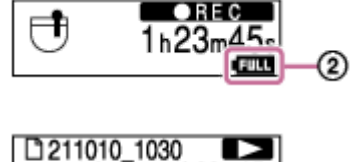

 $04/04$ 

Ak pripojíte USB AC adaptér a vypnete prístroj, v okienku displeja sa zobrazí animácia indikátora batérie ( $\odot$ ).

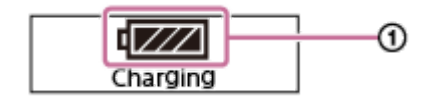

1h23m45s

**CELL** 

◎

#### **Poznámka**

Kým prebieha nahrávanie (svieti červený indikátor prevádzky), kým je nahrávanie pozastavené (bliká červený indikátor prevádzky) alebo počas prístupu k dátam (bliká oranžový indikátor prevádzky) dodržiavajte nasledovné, aby nedošlo k poškodeniu dát:

Nepripájajte/neodpájajte kábel USB Type-C k/od USB AC adaptéra počas toho, keď je adaptér pripojený k zásuvke. Nepripájajte/neodpájajte USB AC adaptér, ktorý je pripojený k digitálnemu diktafónu, k/od zásuvky.

- USB AC adaptér pripojte k zásuvke, ku ktorej sa viete ľahko okamžite dostať, aby ste ju mohli okamžite odpojiť, ak sa vyskytnú abnormality.
- **Používajte len dodaný kábel USB Type-C.**
- Ak došlo k postriekaniu digitálneho diktafónu alebo USB AC adaptéra vodou, nikdy sa k nemu nepokúšajte pripojiť kábel USB Type-C.
- Ak budete pripájať kábel USB Type-C, zapojte ho do portu na doraz. Ak kábel nezapojíte dostatočne, nabíjanie batérie sa nespustí.
- Váš digitálny diktafón nepodporuje funkciu USB PD (USB Power Delivery, napájanie cez rozhranie USB).

#### **Súvisiaca téma**

- [Odpojenie digitálneho diktafónu od USB AC adaptéra](#page-31-0)
- [Výdrž vstavanej nabíjateľnej batérie](#page-126-0)

### <span id="page-31-0"></span>**Odpojenie digitálneho diktafónu od USB AC adaptéra**

Jednoznačne dodržiavajte nižšie uvedený postup na odpojenie USB AC adaptéra, ináč sa môže stať, že nebudete môcť prehrať súbory uložené vo svojom digitálnom diktafóne z dôvodu poškodenia dát.

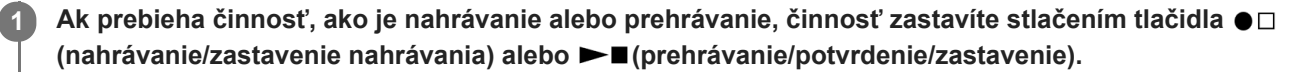

**2 Odpojte dodaný kábel USB Type-C od USB AC adaptéra a potom odpojte USB AC adaptér zo zásuvky.**

#### **Poznámka**

Kým prebieha nahrávanie (svieti červený indikátor prevádzky), kým je nahrávanie pozastavené (bliká červený indikátor prevádzky) alebo počas prístupu k dátam (bliká oranžový indikátor prevádzky) dodržiavajte nasledovné, aby nedošlo k poškodeniu dát:

Nepripájajte/neodpájajte kábel USB Type-C k/od USB AC adaptéra počas toho, keď je adaptér pripojený k zásuvke. Nepripájajte/neodpájajte USB AC adaptér, ktorý je pripojený k digitálnemu diktafónu, k/od zásuvky.

#### **Súvisiaca téma**

[Používanie/nabíjanie digitálneho diktafónu USB AC adaptérom](#page-29-0)

<span id="page-32-0"></span>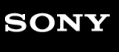

[Príručka](#page-0-0)

Digitálny diktafón ICD-TX660

## **Zapnutie**

#### **Prepínač POWER・HOLD posuňte do polohy [POWER] a podržte ho, kým sa nezapne okienko displeja. 1**

Ak je v digitálnom diktafóne uložených veľa súborov alebo priečinkov, bude trvať chvíľu, kým sa zobrazí okienko displeja.

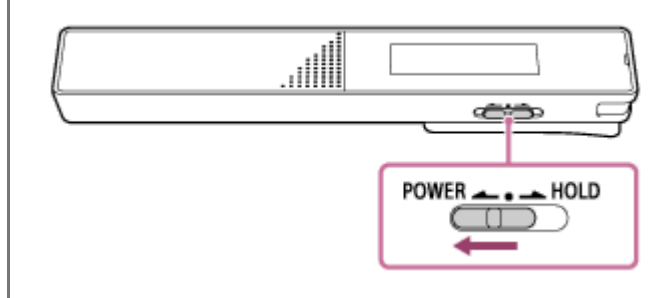

#### **Rada**

- Po zapnutí digitálneho diktafónu môže chvíľu trvať, kým sa zapne okienko displeja. Odporúčame vám zapnúť digitálny diktafón pred spustením nahrávania. Približný čas na zapnutie okienka displeja po zapnutí digitálneho diktafónu závisí od počtu súborov uložených v digitálnom diktafóne, ako je informačne uvedené nižšie.
	- 2 500 súborov: približne 3 minúty
	- 5 000 súborov: približne 6 minúty
	- V závislosti od formátu uložených súborov môže zapnutie okienka displeja trvať dlhšie než je uvedené vyššie.
- Ak svoj digitálny diktafón necháte určitý čas bez použitia, zaúčinkuje funkcia Auto Power Off a digitálny diktafón sa automaticky vypne. (Funkcia Auto Power Off je predvolene nastavená na [10 Min].)
- Ak je aktívny časovač spánku, váš digitálny diktafón sa po špecifikovanom čase automaticky vypne.
- Ak ho zapnete do 4 hodín od posledného vypnutia, zapnutie prebehne rýchlo.

#### **Súvisiaca téma**

- [Vypnutie](#page-33-0)
- [Nastavenie času do automatického vypnutia digitálneho diktafónu \(Auto Power Off\)](#page-105-0)

# <span id="page-33-0"></span>**SONY**

[Príručka](#page-0-0)

Digitálny diktafón ICD-TX660

## **Vypnutie**

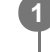

**Prepínač POWER・HOLD premiestnite do polohy [POWER] a podržte ho v tejto polohe [Power Off], kým sa nezobrazí okienko displeja.**

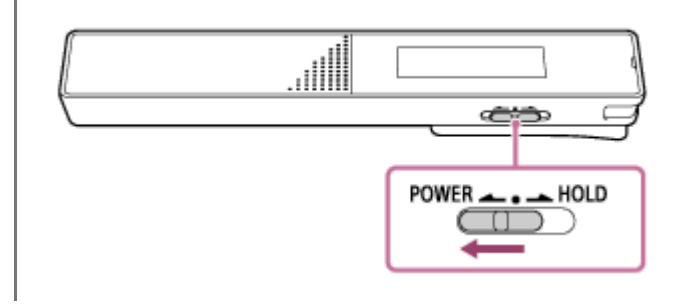

#### **Poznámka**

Na reštartovanie svojho digitálneho diktafónu posuňte prepínač POWER・HOLD do [POWER] a podržte ho v tejto polohe 8 sekúnd alebo dlhšie. Keď je digitálny diktafón v prevádzke a vy ho reštartujete, môže dôjsť k odstráneniu dát, ktoré máte uložené v digitálnom diktafóne, alebo nastavení digitálneho diktafónu.

#### **Rada**

- Ak svoj digitálny diktafón necháte určitý čas bez použitia, zaúčinkuje funkcia Auto Power Off a digitálny diktafón sa automaticky vypne. (Funkcia Auto Power Off je predvolene nastavená na [10 Min].)
- Ak je aktívny časovač spánku, váš digitálny diktafón sa po špecifikovanom čase automaticky vypne.

#### **Súvisiaca téma**

- [Zapnutie](#page-32-0)
- [Nastavenie času do automatického vypnutia digitálneho diktafónu \(Auto Power Off\)](#page-105-0)
- [Reštartovanie digitálneho diktafónu](#page-130-0)

### <span id="page-34-0"></span>**Používanie časovača vypnutia obrazovky**

Funkcia Screen Off Timer vo vašom digitálnom diktafóne je predvolene nastavená na [30 Sec] z dôvodu šetrenia batérie. Ak sa 30 sekúnd digitálneho diktafónu nedotknete, okienko displeja sa vypne, no aj napriek tomu budete môcť používať tlačidlá. Na zapnutie okienka displeja stlačte BACK/HOME.

#### **Rada**

Na zmenu nastavenia časovača vypnutia obrazovky zvoľte [ Settings] - [Common Settings] - [Screen Off Timer] v ponuke HOME a potom zvoľte [No Auto Screen Off], [15 Sec], [30 Sec], [1 Min], [3 Min], alebo [5 Min].

# <span id="page-35-0"></span>**Vykonanie počiatočných nastavení**

Pri prvom zapnutí digitálneho diktafónu sa v okienku displeja zobrazí obrazovka [Configure Initial Settings]. Vykonajte počiatočné nastavenia, ako voľba zobrazovaného jazyka, nastavenie hodín a zapnutie/vypnutie zvuku pípnutia.

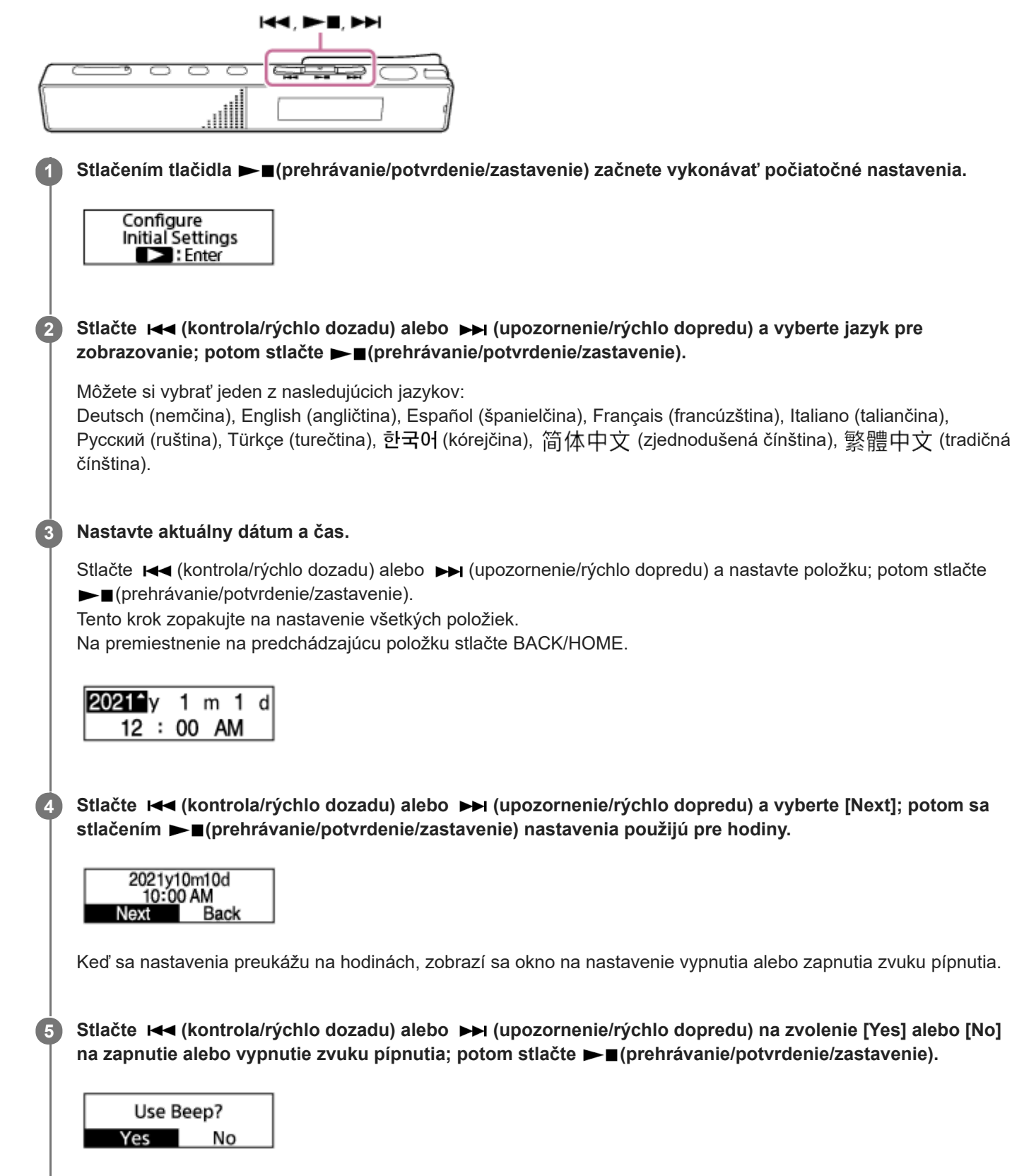

Po dokončení počiatočných nastavení sa zobrazí hlásenie o dokončení a zobrazí sa ponuka HOME.
### **Poznámka**

 $\overline{\phantom{a}}$ 

- Ak pred prechodom na ďalší krok nevykonáte 30 sekúnd žiadnu činnosť, okienko displeja sa vypne. Ak chcete okienko displeja zapnúť a pokračovať v počiatočnom nastavení, stlačte BACK/HOME.
- **Predvolený formát zobrazenia dátumu závisí od krajiny alebo regiónu kúpy.**
- Hodiny môžu ukazovať čas buď v 12-hodinovom formáte s [AM] alebo [PM] alebo vo 24-hodinovom formáte v závislosti od zvoleného formátu zobrazovania hodín (Time Display) v ponuke Settings. Predvolený formát zobrazenia hodín okrem toho závisí od krajiny alebo regiónu kúpy.
- Počet jazykových možností, ktoré viete zvoliť, a predvolené nastavenie závisia od krajiny alebo regiónu kúpy.

#### **Rada**

- Jazyk pre zobrazovanie, nastavenie hodín a zvuku pípnutia môžete zmeniť kedykoľvek neskôr, ak zvolíte [  $\triangle$  Settings] -[Common Settings] v ponuke HOME.
- Keď ste dokončili počiatočné nastavenia, po uvedení svojho digitálneho diktafónu do stavu HOLD sa v okienku displeja zobrazí aktuálny dátum a čas.

### **Súvisiaca téma**

- [Vyberte zobrazovaný jazyk \(Language\)](#page-98-0)
- [Nastavenie hodín \(Date & Time\)](#page-99-0)
- [Voľba formátu pre zobrazenie hodín \(Date Display Format\)](#page-100-0)
- [Voľba formátu na zobrazenie hodín \(Time Display\)](#page-101-0)
- [Zapnutie alebo vypnutie zvuku pípnutia \(Beep\)](#page-102-0)
- [Okienko displeja počas zobrazenia ponuky HOME](#page-18-0)

# <span id="page-37-0"></span>**Uvedenie digitálneho diktafónu do stavu HOLD (HOLD)**

Môžete deaktivovať všetky tlačidlá (HOLD) na svojom digitálnom diktafóne, aby ste zabránili neúmyselným činnostiam počas toho, ako digitálny diktafón nosíte so sebou.

#### **Prepínač POWER・HOLD premiestnite do [HOLD]. 1**

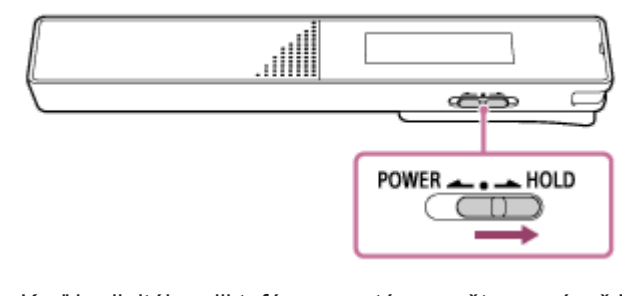

Keď je digitálny diktafón zapnutý, posuňte prepínač POWER・HOLD do [HOLD], čím sa v okienku displeja asi na 3 sekundy zobrazí [HOLD] a aktuálny čas, čo naznačuje, že všetky tlačidlá na digitálnom diktafóne sú neaktívne.

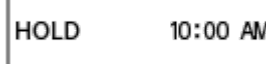

### **Poznámka**

- Uvedením svojho digitálneho diktafónu do stavu HOLD deaktivujete všetky tlačidlá. Pred ďalším používaním digitálneho diktafónu ho nezabudnite uvoľniť zo stavu HOLD.
- Hodiny môžu ukazovať čas buď v 12-hodinovom formáte s [AM] alebo [PM] alebo vo 24-hodinovom formáte v závislosti od zvoleného formátu zobrazovania hodín (Time Display) v ponuke Settings. Predvolený formát zobrazenia hodín okrem toho závisí od krajiny alebo regiónu kúpy.

#### **Súvisiaca téma**

[Uvoľnenie digitálneho diktafónu zo stavu HOLD](#page-38-0)

<span id="page-38-0"></span>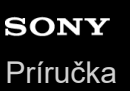

# **Uvoľnenie digitálneho diktafónu zo stavu HOLD**

Keď je váš digitálny diktafón v stave HOLD, po stlačení ľubovoľného tlačidla sa v okienku displeja zobrazí [HOLD… Slide HOLD Switch to Activate.].

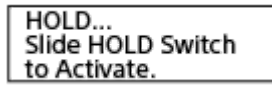

Digitálny diktafón pred ďalším používaním uvoľnite zo stavu HOLD.

### **1 Premiestnite POWER・HOLD premiestnite na bodku do stredu.**

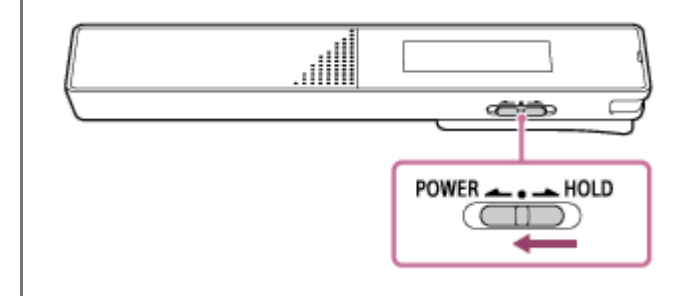

#### **Súvisiaca téma**

[Uvedenie digitálneho diktafónu do stavu HOLD \(HOLD\)](#page-37-0)

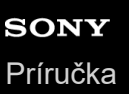

# **Udržiavanie miernej úrovne hlasitosti (iba pre európske modely)**

Digitálny diktafón obmedzuje maximálnu hlasitosť, aby ste mohli zvuk pri používaní slúchadiel počúvať pri miernej úrovni hlasitosti. Keď sa pokúsite nastaviť hlasitosť nad stanovenú úroveň, zobrazí sa hlásenie [Check The Volume Level].

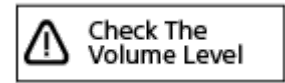

# <span id="page-40-0"></span>**Nahrávanie pomocou vstavaných mikrofónov**

V tejto časti je opísaný postup pre základné nahrávacie činnosti. Zvuk môžete nahrávať so zvolenou úrovňou citlivosti mikrofónov režimu nahrávania.

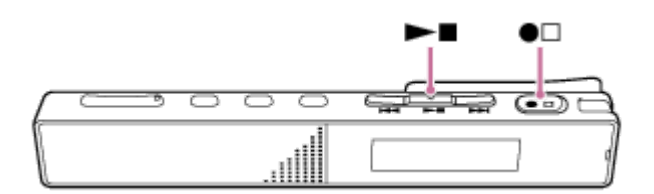

#### **Poznámka**

Ak sa počas nahrávania náhodou dotknete svojho digitálneho diktafónu alebo sa s ním dostane do kontaktu iný predmet, môže sa nahrať rušiaci alebo škrípavý zvuk.

#### **Rada**

- Skôr než začnete nahrávať, vám odporúčame vykonať najprv skúšobnú nahrávku alebo monitorovať nahrávanie. Pokyny, ako monitorovať nahrávanie si pozrite v časti [Monitorovanie nahrávania zvuku.](#page-43-0)
- Nahrané súbory sa predvolene ukladajú do priečinka [FOLDER01] v [ Recorded Files]. Na uloženie nahraných súborov do iného priečinka než [FOLDER01] si pozrite časť [Zmena priečinka na ukladanie nahraných súborov.](#page-44-0)

**1 Digitálny diktafón otočte tak, aby vstavané mikrofóny ( ) smerovali na zdroj cieľového zvuku.**

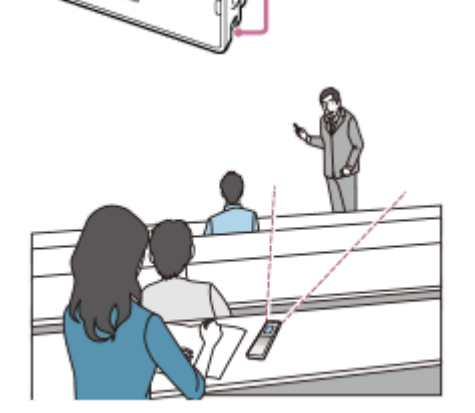

Œ

Stlačte ●□ (nahrávanie/zastavenie nahrávania).

V okienku displeja sa zobrazí [ $\Box$ REC |], čo znamená, že sa spustilo nahrávanie; indikátor prevádzky ( $\odot$ ) sa rozsvieti na červeno.

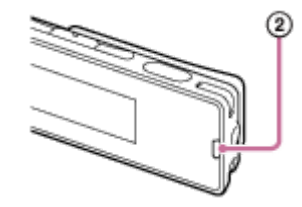

**2**

### Nahrávanie zastavíte opätovným stlačením ●□ (nahrávanie/zastavenie nahrávania).

[Saving...] a potom sa zobrazí pohotovostná obrazovka nahrávania. Teraz môžete stlačiť ►■ (prehrávanie/potvrdenie/zastavenie) na prehranie práve nahratého súboru.

### **Poznámka**

**3**

Keď je v okienku displeja [Saving...], váš digitálny diktafón ukladá súbor do pamäte. Ak digitálny diktafón beží na AC elektrický prúd, neodpájajte USB AC adaptér (komerčne dostupný), aby nedošlo k poškodeniu dát.

#### **Rada**

- Keď prebieha prehrávanie alebo v okienku displeja je ponuka, môžete na spustenie nahrávania stále stlačiť ●□ (nahrávanie/zastavenie nahrávania).
- Počas nahrávania môžete prebiehajúce nahrávanie stále zastaviť stlačením ●□ (nahrávanie/zastavenie nahrávania), kým je v okienku displeja ponuka.
- Nahrané súbory sú nazvané [(dátum nahrávania)\_(čas nahrávania).(formát súboru)] (napr. 211010\_1010.mp3).
- Ak súbor počas nahrávania dosiahne svoj maximálny limit (4 GB pre súbor LPCM a 1 GB pre súbor MP3), súbor sa rozdelí a určitá časť nahrávky sa môže v bode rozdelenia stratiť. Maximálny čas nahrávania jedného súboru si pozrite v časti [Maximálny čas nahrávania.](#page-124-0)
- Pred nahrávaním pomocou digitálneho diktafónu v náprsnom vrecku odporúčame zaistiť digitálny diktafón k lemu vrecka sponou, aby sa počas nahrávania redukovali rušivé šumy.

# **Spustenie nahrávania, keď je digitálny diktafón vypnutý (nahrávanie jedným stlačením)**

Keď je digitálny diktafón vypnutý, nahrávanie môžete stále spustiť stlačením ●□(nahrávanie/zastavenie nahrávania). Nahrávanie zastavíte opätovným stlačením ●□(nahrávanie/zastavenie nahrávania).

### **Poznámka**

■ Ak je vypínač POWER · HOLD v polohe HOLD, nahrávanie sa nedá spustiť stlačením tlačidla ●□(nahrávanie/zastavenie nahrávania).

<span id="page-43-0"></span>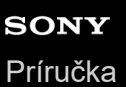

# **Monitorovanie nahrávania zvuku**

Odporúčame vám monitorovať prebiehajúce nahrávanie. Prebiehajúce nahrávanie môžete monitorovať pripojením slúchadiel (nie sú súčasťou dodávky) do konektora slúchadlá.

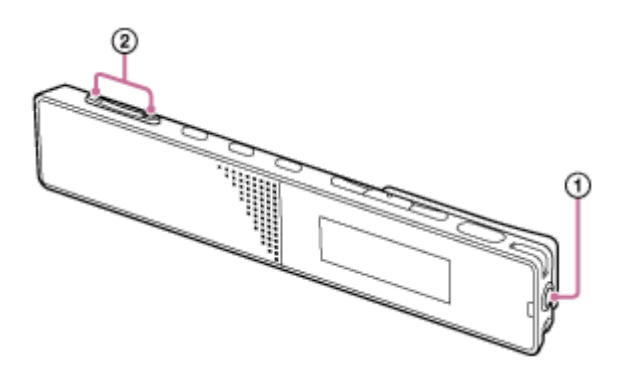

**1 Pripojte slúchadlá (nie sú súčasťou dodávky) do konektora slúchadlá ( ).**

**Na nastavenie hlasitosti monitorovania stlačte VOL -/+ ( ). 2**

Zmena hlasitosti monitorovania nemá vplyv na hlasitosť nahrávania.

### **Súvisiaca téma**

[Nahrávanie pomocou vstavaných mikrofónov](#page-40-0)

<span id="page-44-0"></span>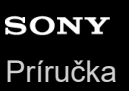

# **Zmena priečinka na ukladanie nahraných súborov**

Predvolene sa súbory nahrané štandardným nahrávaním ukladajú do priečinka [FOLDER01]. Na zmenu priečinka na ukladanie nahraných súborov vykonajte nasledujúce kroky:

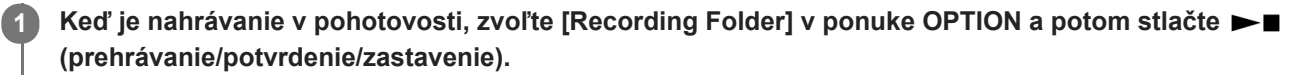

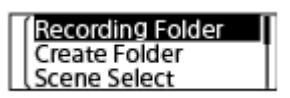

Stlačte **K<4** (kontrola/rýchlo dozadu) alebo ▶▶ (upozornenie/rýchlo dopredu) na zvolenie požadovaného **priečinka a potom stlačte (prehrávanie/potvrdenie/zastavenie).**

#### **Rada**

**2**

Pre pokyny, ako vytvoriť nový priečinok, si pozrite časť [Vytvorenie priečinka.](#page-78-0)

<span id="page-45-0"></span>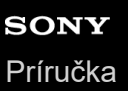

# **Výber scény nahrávania pre jednotlivé situácie**

V závislosti od konkrétnej nahrávanej situácie môžete meniť niektoré nastavenia nahrávania vrátane režimu nahrávania a úrovne citlivosti vstavaných mikrofónov, a to naraz, zvolením jednej zo scén nahrávania (Scene Select).

#### **Keď je nahrávanie v pohotovosti, zvoľte [Scene Select] v ponuke OPTION a potom stlačte (prehrávanie/potvrdenie/zastavenie). 1**

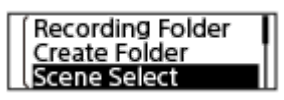

Stlačte K<sup>a</sup> (kontrola/rýchlo dozadu) alebo Ka (upozornenie/rýchlo dopredu) na zvolenie vhodnej položky **(scény) a potom stlačte (prehrávanie/potvrdenie/zastavenie). 2**

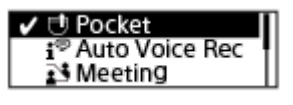

### **Opis položiek ponuky**

Môžete si zvoliť jednu z nasledujúcich položiek:

### **OFF:**

Dostupné pre situácie, kde nie je potrebný výber žiadnej scény nahrávania.

### **Fi** Pocket (predvolené nastavenie):

Vhodné na nahrávanie, ak je digitálny diktafón vo vrecku odevu.

### **Auto Voice Rec:**

Špecializované na nahrávanie ľudského hlasu (zvuk), aby sa dala určiť úroveň nahrávania a aby sa mohlo nahrávať pri optimálnej citlivosti pri súčasnom znížení stacionárneho šumu v pozadí.

Zníži to počet chýb pri nahrávaní, ako napríklad chýb pri nastavení citlivosti mikrofónov a neschopnosti dobre počuť počas prehrávania.

Môže dôjsť k skresleniu následkom náhlych hlučných zvukov, ako keď sa niekto počas tichej konverzácie zrazu začne smiať alebo kýchne.

### $\sqrt{2}$  Meeting:

Vhodné na nahrávanie porád, napríklad nahrávok vo veľkých zasadacích miestnostiach.

Šum (chvenie stola atď.) môžete znížiť tak, že digitálny diktafón položíte na tkaninu, napríklad na vreckovku. Nahrávajte v blízkosti ľudí, ktorí hovoria na porade.

### **Lecture:**

Vhodné na nahrávanie seminárov a prednášok. Nasmerujte mikrofón na zdroj zvuku.

### **Voice Notes:**

Vhodné na hovorenie do vstavaných mikrofónov na nahrávanie hlasových poznámok. Na obrazovke nahrávania sa zobrazí  $\mathbf{F}$  (Voice Notes).

### *P* Interview:

Vhodné na nahrávanie ľudských hlasov zo vzdialenosti 1 až 2 metre, napríklad pri rozhovoroch alebo na malých poradách. Na obrazovke nahrávania sa zobrazí  $\mathbf{A}$  (Interview).

- [Predvolené nastavenia pre scény nahrávania funkcie Scene Select](#page-49-0)
- [Zoznam položiek ponuky Settings](#page-91-0)

# **SONY** [Príručka](#page-0-0)

Digitálny diktafón ICD-TX660

# **Tipy pre lepšie nahrávanie**

## **Nahrávanie konverzácie**

Digitálny diktafón vložte do vrecka na odeve. Na používanie funkcie Scene Select zvoľte [Pocket].

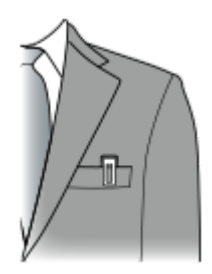

## **Nahrávanie na porade**

Svoj digitálny diktafón umiestnite v blízkosti ľudí, ktorí na porade hovoria.

Šum (chvenie stola atď.) môžete znížiť tak, že digitálny diktafón položíte na mäkkú tkaninu, napríklad na vreckovku. Na nahrávanie porady je vhodné zvoliť [Auto Voice Rec] alebo [Meeting] funkcie Scene Select.

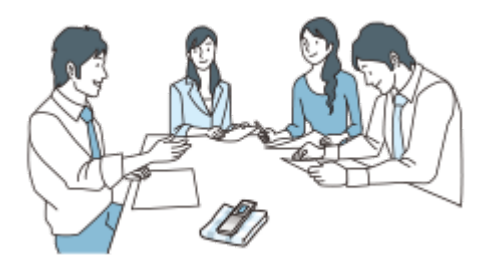

## **Nahrávanie prednášky/prezentácie**

Svoj digitálny diktafón umiestnite tak, aby boli vstavané mikrofóny nasmerované na prednášajúceho/prezentujúceho. Na nahrávanie prednášky/prezentácie je vhodné zvoliť [Auto Voice Rec] alebo [Lecture] funkcie Scene Select.

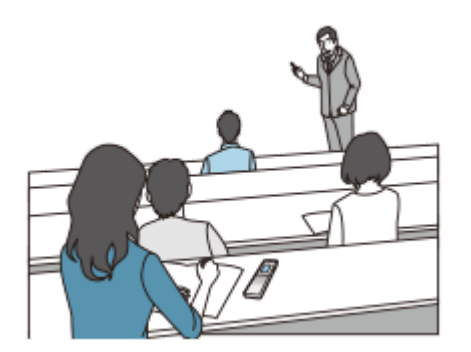

## **Nahrávanie hlasovej poznámky**

Pri hovorení do vstavaných mikrofónov držte svoj digitálny diktafón jemne nabok od úst, aby vstavané mikrofóny nezachytili zvuky dýchania.

Na nahrávanie hlasovej poznámky je vhodné zvoliť [Auto Voice Rec] alebo [Voice Notes] funkcie Scene Select.

### **Poznámka**

Pri držaní svojho digitálneho diktafónu sa presvedčte, či vstavané mikrofóny nezachytia rušiaci hluk.

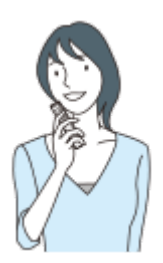

# **Nahrávanie rozhovoru**

Svoj digitálny diktafón umiestnite tak, aby boli vstavané mikrofóny nasmerované na osobu, s ktorou vediete rozhovor. Na nahrávanie rozhovoru je vhodné zvoliť [Auto Voice Rec] alebo [Interview] funkcie Scene Select.

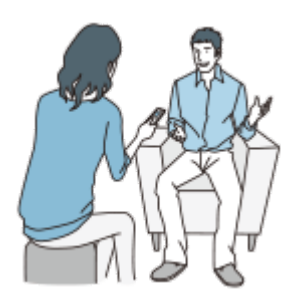

### **Súvisiaca téma**

- [Výber scény nahrávania pre jednotlivé situácie](#page-45-0)
- [Zníženie šumu počas nahrávania \(Recording Filter\)](#page-96-0)
- [Voľba úrovne citlivosti vstavaných mikrofónov \(Mic Sensitivity\)](#page-94-0)

# <span id="page-49-0"></span>**Predvolené nastavenia pre scény nahrávania funkcie Scene Select**

Predvolené nastavenia pre scény nahrávania funkcie Scene Select sú nasledovné:

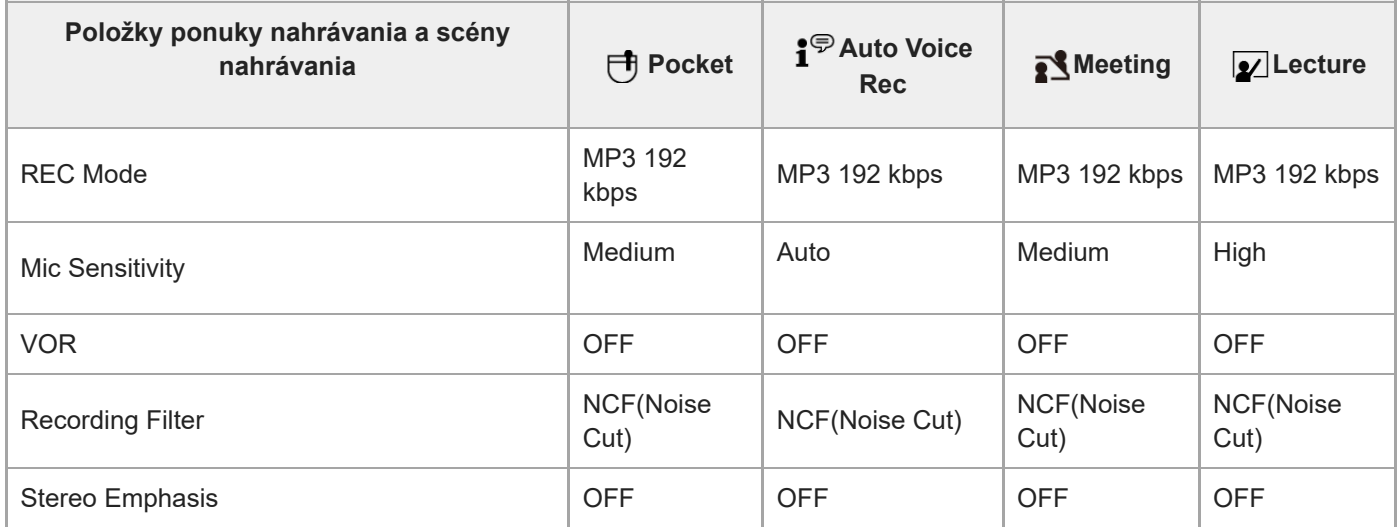

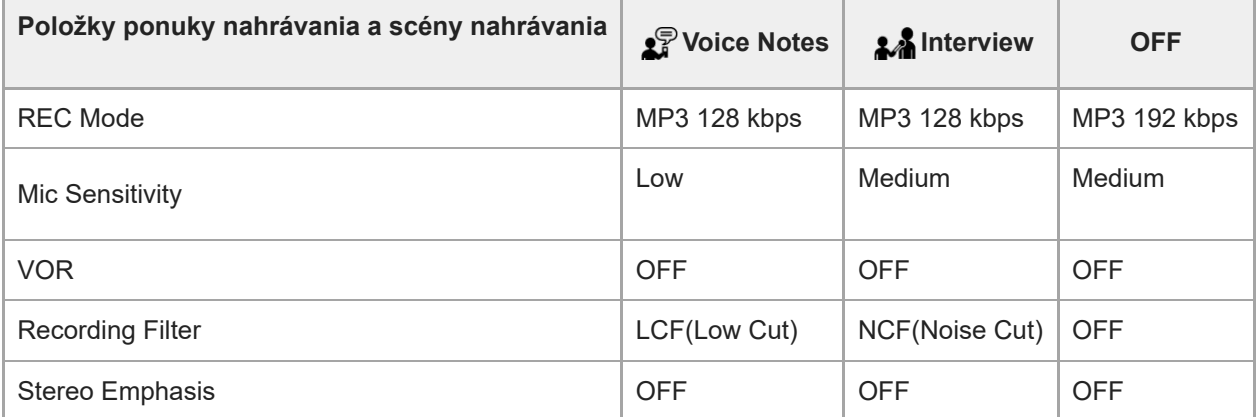

### **Poznámka**

**Priradené scény nemusia byť nutne podporované všetkými prostrediami.** 

### **Rada**

Aj po nastavení scény môžete meniť nastavenia pre [REC Mode] a [Mic Sensitivity].

### **Súvisiaca téma**

- [Výber scény nahrávania pre jednotlivé situácie](#page-45-0)
- [Voľba režimu nahrávania \(REC Mode\)](#page-93-0)
- [Voľba úrovne citlivosti vstavaných mikrofónov \(Mic Sensitivity\)](#page-94-0)

## **Používanie funkcie oneskorenia nahrávania**

Digitálny diktafón môžete nastaviť tak, aby po uplynutí špecifikovaného času začal automaticky nahrávať.

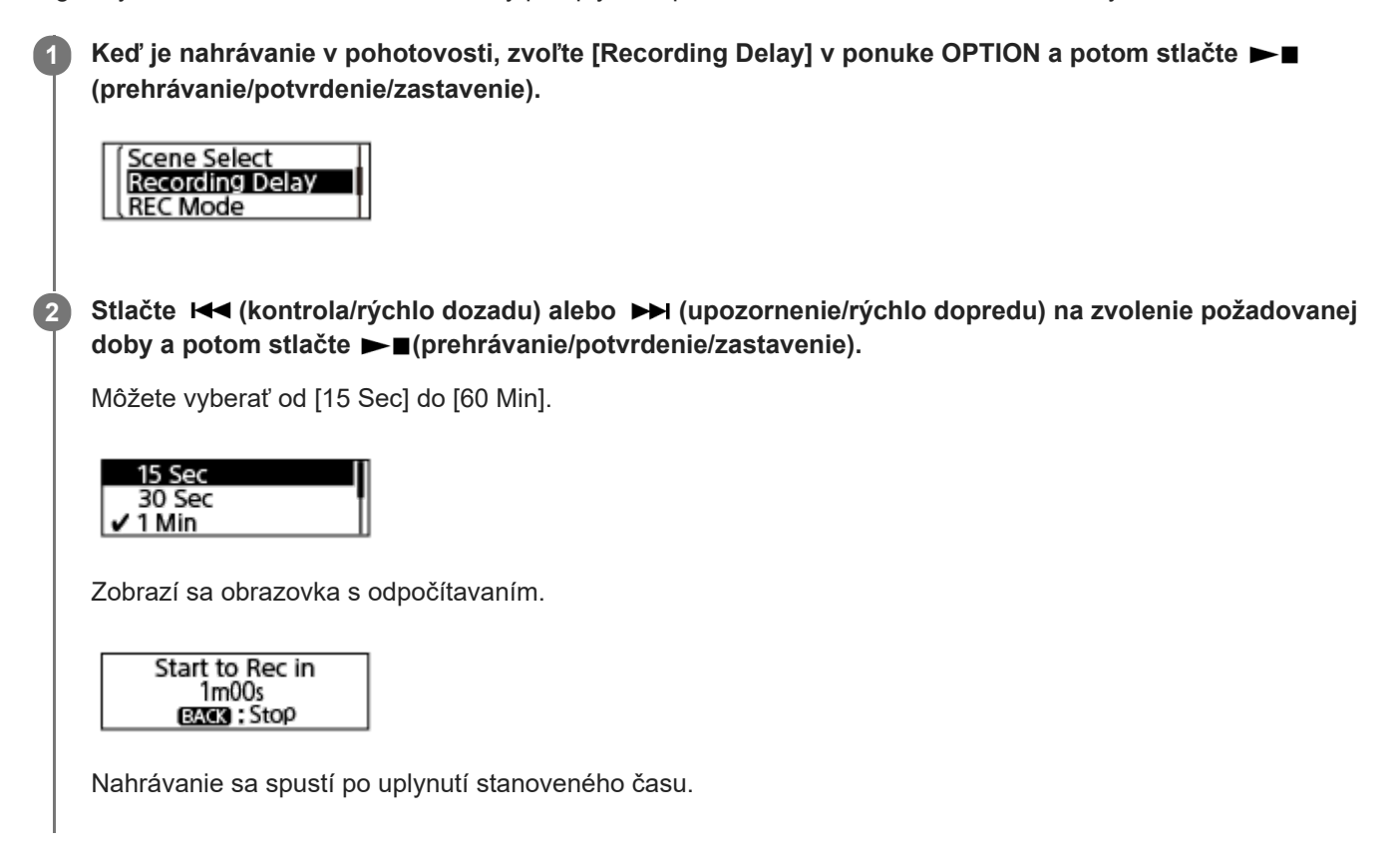

### **Poznámka**

- Počas odpočítavania sú vypnuté možnosti OPTION, ►■ (prehrávanie/potvrdenie/zastavenie), R◄ (kontrola/rýchlo dozadu), (upozornenie/rýchlo dopredu) a JUMP.
- Ak počas odpočítavania vypnete zariadenie alebo ak uplynie čas stanovený pre časovač spánku, váš digitálny diktafón sa vypne.
- Počas odpočítavania sa váš digitálny diktafón nevypne ani po uplynutí času stanoveného pre funkciu Auto Power Off.

#### **Rada**

- Na zrušenie procesu nastavenia funkcie oneskorenia nahrávania stlačte počas odpočítavania BACK/HOME, stlačte K (kontrola/rýchlo dozadu) alebo (upozornenie/rýchlo dopredu) na zvolenie [Yes] a potom  $\blacktriangleright$ (prehrávanie/potvrdenie/zastavenie).
- Ak počas odpočítavania stlačíte ●□ (nahrávanie/zastavenie nahrávania), funkcia oneskorenia nahrávania sa zruší a spustí sa nahrávanie.

#### **Súvisiaca téma**

- [Používanie časovača spánku \(Sleep Timer\)](#page-104-0)
- [Nastavenie času do automatického vypnutia digitálneho diktafónu \(Auto Power Off\)](#page-105-0)

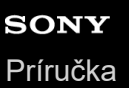

# **Automatické nahrávanie ako reakcia na vstupnú hlasitosť zvuku – funkcia VOR**

Svoj digitálny diktafón môžete nastaviť, aby sa automaticky spustil, keď hlasitosť vstupu zvuku dosiahne prednastavenú hladinu, a pozastavil sa, keď hlasitosť klesne pod hladinu.

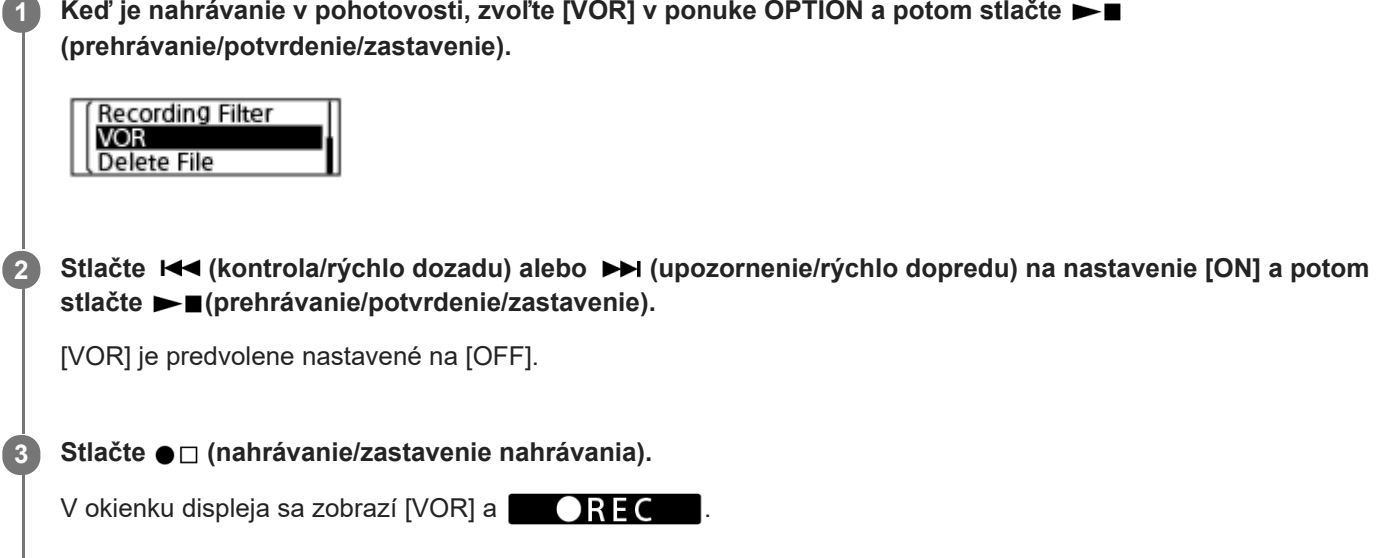

Keď hlasitosť vstupu zvuku klesne pod preddefinovanú hladinu, v okienku displeja bude blikať indikátor [VOR] a nahrávanie sa pozastaví. Keď hlasitosť znova dosiahne úroveň, nahrávanie sa spustí.

#### **Poznámka**

Na funkciu VOR vplývajú podmienky zvuku okolia. Zvoľte úroveň citlivosti vstavaných mikrofónov, ktorá je vhodná pre podmienky zvuku okolia. Pokyny, ako zvoliť úroveň citlivosti, si pozrite v časti [Voľba úrovne citlivosti vstavaných mikrofónov \(Mic Sensitivity\).](#page-94-0) Ak zvolená úroveň citlivosti nefunguje podľa vašich očakávaní alebo ak chcete spraviť dôležitú nahrávku, vykonajte vyššie uvedené kroky na nastavenie [VOR] na [OFF].

#### **Rada**

Na zrušenie procesu nastavenia funkcie VOR nastavte v kroku 2 [VOR] na [OFF].

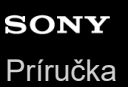

**1**

**2**

**3**

Digitálny diktafón ICD-TX660

## **Nahrávanie prehrávaného zvuku z digitálneho diktafónu na externom zariadení**

K svojmu digitálnemu diktafónu môžete pripojiť externé zariadenie a nahrať zvuk prehrávaný z digitálneho diktafónu. Skôr než začnete nahrávať vám odporúčame vykonať najprv skúšobnú nahrávku.

**Jeden koniec zvukového pripájacieho kábla (komerčne dostupný) pripojte ku konektoru slúchadlá na digitálnom diktafóne a druhý koniec ku konektoru externého vstupu na externom zariadení.**

Stlačte **III** (kontrola/rýchlo dozadu) alebo ▶ (upozornenie/rýchlo dopredu) a vyberte svoj požadovaný súbor v digitálnom diktafóne; potom súčasne stlačte  $\blacktriangleright \blacksquare$ (prehrávanie/potvrdenie/zastavenie) na **digitálnom diktafóne a tlačidlo na nahrávanie na pripojenom externom zariadení a spusťte prehrávanie súboru v digitálnom diktafóne a nahrávanie prehrávaného zvuku v externom zariadení.**

Zvuk prehrávaný z digitálneho diktafónu sa nahráva na externé zariadenie.

**Na zastavenie nahrávania zastavte nahrávanie v pripojenom zariadení a znova raz stlačte (prehrávanie/potvrdenie/zastavenie) na digitálnom diktafóne na zastavenie prehrávania.**

[Príručka](#page-0-0)

Digitálny diktafón ICD-TX660

# **Prehrávanie súboru**

V ponuke HOME si môžete vybrať súbor na prehrávanie.

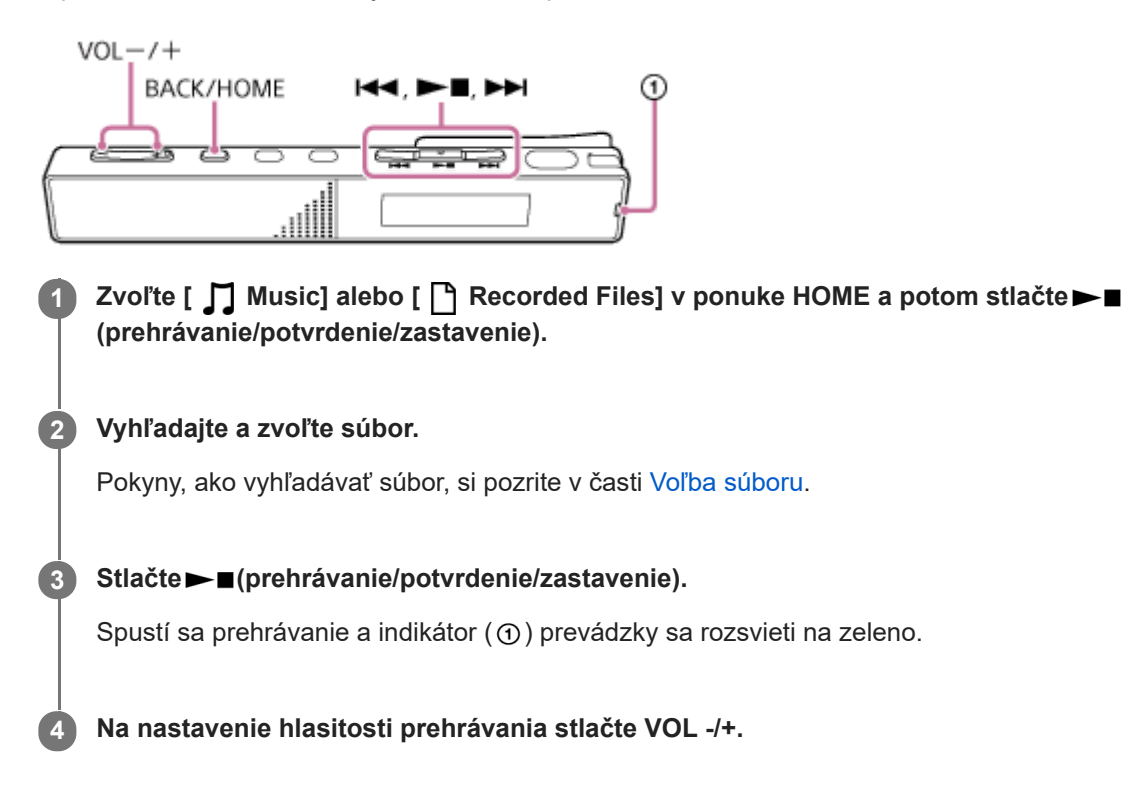

#### **Poznámka**

**Len pre zákazníkov v Európe:** Keď sa pokúsite nastaviť hlasitosť nad stanovenú úroveň, zobrazí sa hlásenie [Check The Volume Level].

#### **Rada**

- Na zastavenie prehrávania stlačte tlačidlo ►■ (prehrávanie/potvrdenie/zastavenie).
- Keď skončíte nahrávanie a v okienku displeja je pohotovostná obrazovka nahrávania, môžete stlačiť $\blacktriangleright$  (prehrávanie/potvrdenie/zastavenie) a prehrať si súbor, ktorý ste práve nahrali.
- Vstavaný reproduktor slúži hlavne na kontrolu nahraných zvukových súborov; zvuk nemusí byť dostatočne hlasný alebo ho bude ťažko počuť. V takých prípadoch použite slúchadlá (nie sú súčasťou dodávky).

#### **Súvisiaca téma**

- [Ďalšie činnosti dostupné počas prehrávania](#page-58-0)
- [Prehrávanie hudobných súborov na digitálnom diktafóne, ktoré boli skopírované z počítača](#page-114-0)

<span id="page-56-0"></span>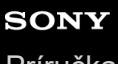

[Príručka](#page-0-0)

Digitálny diktafón ICD-TX660

# **Voľba súboru**

V ponuke HOME si môžete vybrať súbor na prehrávanie alebo editovanie.

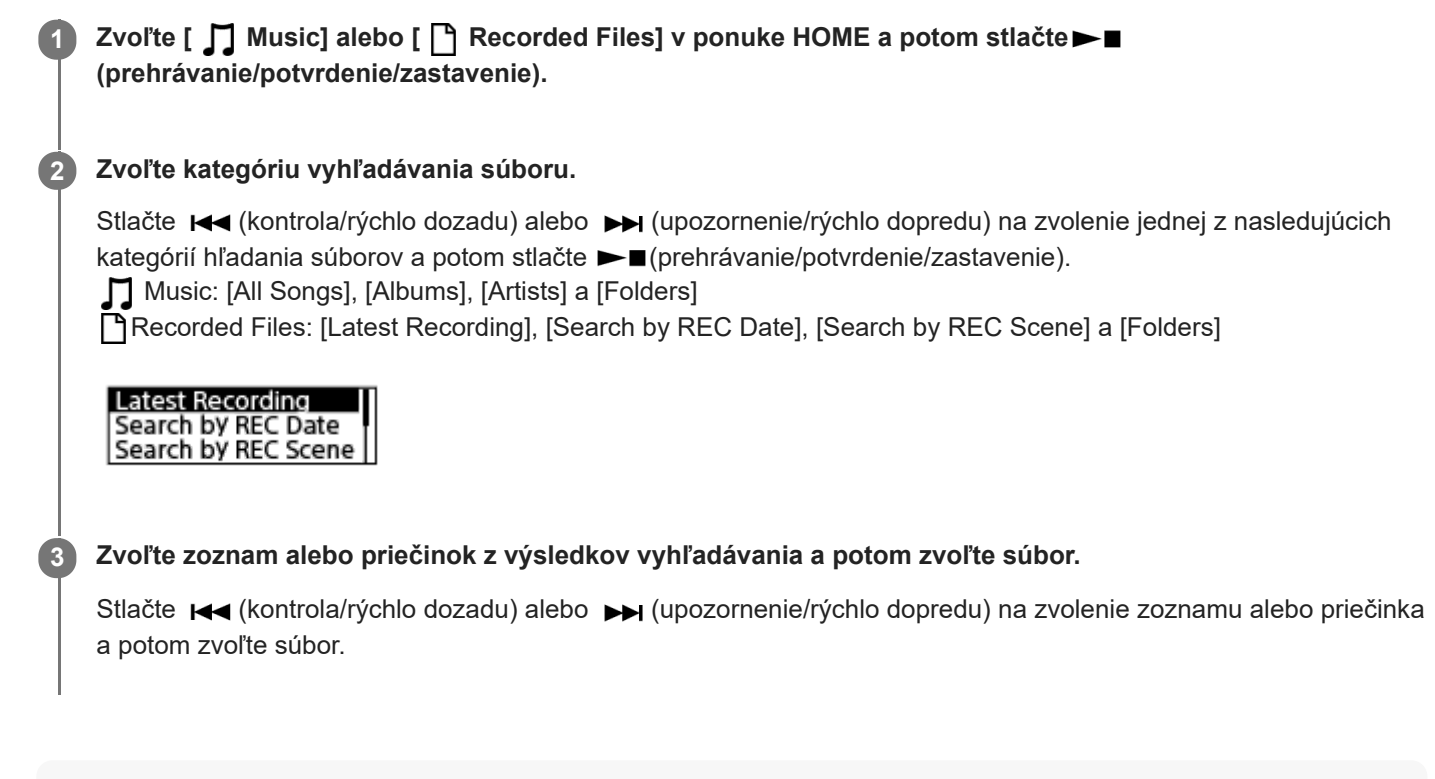

### **Rada**

■ V rámci predvoľby má [ ] Recorded Files] [FOLDER01].

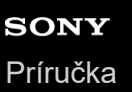

# **Nájdenie miesta na prehrávanie so zoznamom značiek stopy (Track Mark List)**

Miesto prehrávania môžete nájsť tak, že na obrazovke Track Mark List zvolíte značku stopy.

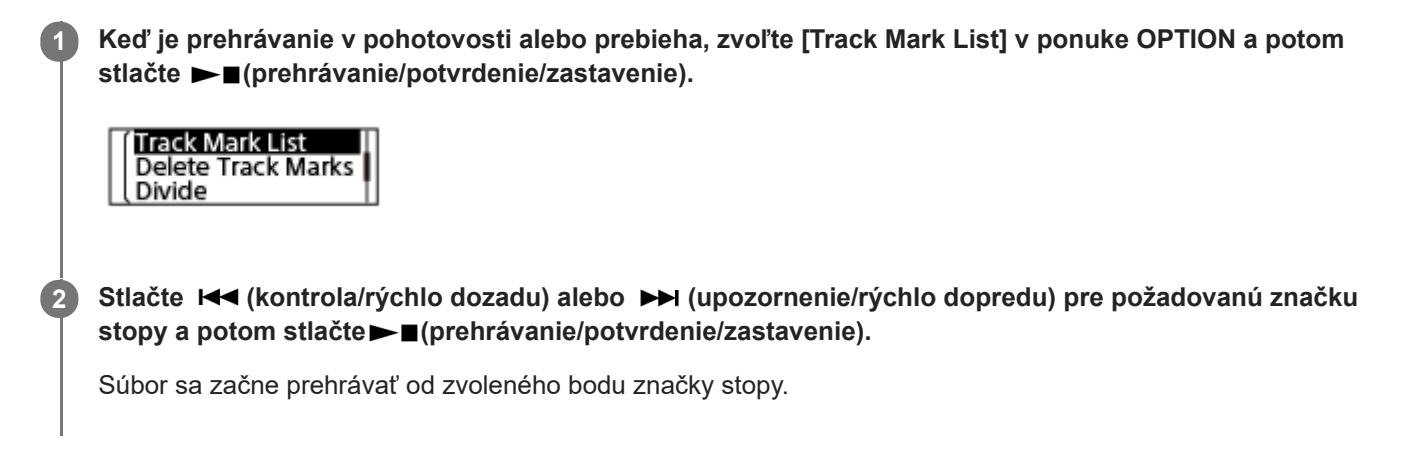

# <span id="page-58-0"></span>**Ďalšie činnosti dostupné počas prehrávania**

Počas prehrávania môžete vykonávať ďalšie činnosti.

### **Zastavenie na momentálnom mieste**

Stlačte  $\blacktriangleright$  (prehrávanie/potvrdenie/zastavenie). Na obnovenie prehrávania od bodu, kde sa prehrávanie predtým zastavilo, stlačte znova  $\blacktriangleright$ (prehrávanie/potvrdenie/zastavenie).

### **Návrat na začiatok aktuálneho súboru**

Stlačte raz  $\blacktriangleright$  (kontrola/rýchlo dozadu). Ak sú pridané značky stopy, nájde sa bod predchádzajúcej značky stopy smerom na začiatok súboru. (Táto operácia je účinná, kým je vybraná možnosť [OFF] pre [Easy Search] v ponuke OPTION.)

### **Návrat na predchádzajúce súbory**

Opakovane stlačte  $\blacktriangleright$  (kontrola/rýchlo dozadu).

### **Preskočenie na nasledujúci súbor**

Stlačte raz  $\rightarrow$  (upozornenie/rýchlo dopredu). Ak sú pridané značky stopy, nájde sa bod ďalšej značky stopy smerom na koniec súboru. (Táto operácia je účinná, kým je vybraná možnosť [OFF] pre [Easy Search] v ponuke OPTION.)

### **Preskočenie na následné súbory**

Opakovane stlačte →→ (upozornenie/rýchlo dopredu).

### **Súvisiaca téma**

- [Pridanie značky stopy](#page-79-0)
- [Skok dopredu/dozadu o stanovený počet sekúnd \(Easy Search\)](#page-70-0)
- [Hľadanie dopredu/dozadu \(upozornenie/kontrola\)](#page-67-0)

# **Zníženie šumu prehrávaného zvuku, aby boli ľudské hlasy čistejšie – funkcia Clear Voice**

Funkcia Clear Voice znižuje okolitý šum, aby boli ľudské hlasy zreteľnejšie. V prehrávanom zvukovom súbore budete počuť ľudské hlasy čistejšie.

**1**

**2**

**Keď je prehrávanie v pohotovosti alebo prebieha, zvoľte [Clear Voice] v ponuke OPTION a potom stlačte (prehrávanie/potvrdenie/zastavenie).**

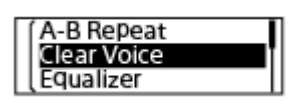

Stlačením K<sup>(</sup>kontrola/rýchlo dozadu) alebo EI (upozornenie/rýchlo dopredu) vyberte [Clear Voice 1] **alebo [Clear Voice 2] a potom stlačte (prehrávanie/potvrdenie/zastavenie).**

### **Opis položiek ponuky**

Môžete si zvoliť jednu z nasledujúcich položiek:

### **OFF:**

Vypne funkciu Clear Voice (predvolené nastavenie).

### **Clear Voice 1:**

Zníži okolité šumy a upraví hlasitosť ľudských hlasov na optimálnu hladinu, aby ľudské hlasy zneli jasnejšie.

### **Clear Voice 2:**

Zníži okolité šumy o viac než [Clear Voice 1], aby ľudské hlasy zneli jasnejšie.

### **Poznámka**

Počas prehrávania so vstavaným reproduktorom alebo keď prebieha prehrávanie súborov v [ Music], funkcia Clear Voice nefunguje.

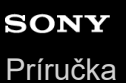

# **Nastavenie rýchlosti prehrávania – funkcia DPC(Speed Control)**

Rýchlosť prehrávania môžete meniť v rozsahu od 0,25 násobku až do 3,00 násobku. Zmena rýchlosti prehrávania nevplýva na zvuk prehrávania. Súbory sa budú vďaka digitálnemu spracovaniu prehrávať v prirodzených hlasoch.

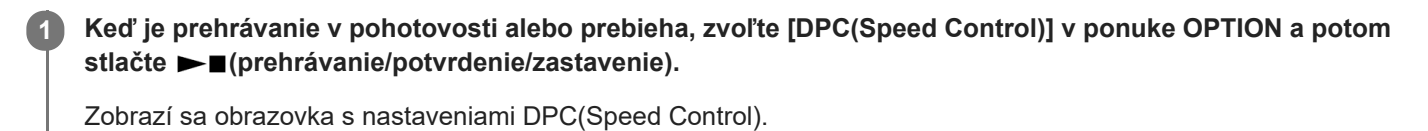

OFF ON  $(x1.00)$ **∟Set Speed** 

Stlačením  $\left|\mathbf{A}\right|$  (kontrola/rýchlo dozadu) alebo  $\left|\mathbf{A}\right|$  (upozornenie/rýchlo dopredu) vyberte možnosť [Set Speed] a potom stlačte ►■(prehrávanie/potvrdenie/zastavenie).

Stlačením  $\leftarrow$  (kontrola/rýchlo dozadu) alebo  $\rightarrow$  (upozornenie/rýchlo dopredu) vyberte rýchlosť prehrávania a potom stlačte **>** perehrávanie/potvrdenie/zastavenie). **3**

Rýchlosť sa zníži o 0,05 násobku (z x 0.25 na x 1.00). Rýchlosť sa zvýši o 0,10 násobku (z x 1.00 na x 3.00). Rýchlosť prehrávania je predvolene nastavená na [x 1.00]. Ak je vyšpecifikovaná rýchlosť prehrávania, funkcia DPC(Speed Control) sa zapne.

#### **Rada**

**2**

Na návrat na normálnu rýchlosť prehrávania zvoľte v kroku 2 [OFF].

# **Výber nastavenia kvality zvuku (Equalizer)**

Môžete zvoliť nastavenie kvality zvuku v súlade s hudobným žánrom.

**Keď je prehrávanie v pohotovosti alebo prebieha, zvoľte [Equalizer] v ponuke OPTION a potom stlačte (prehrávanie/potvrdenie/zastavenie). 1**

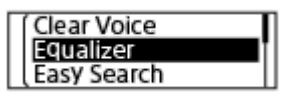

Stlačte K<sup>a</sup> (kontrola/rýchlo dozadu) alebo ▶▶I (upozornenie/rýchlo dopredu) na zvolenie požadovaného nastavenia kvality zvuku a potom stlačte ► (prehrávanie/potvrdenie/zastavenie). **2**

### **Opis položiek ponuky**

Môžete si zvoliť jednu z nasledujúcich položiek:

### **OFF:**

Vypne funkciu Equalizer (predvolené nastavenie).

### **Excited:**

Vhodné, keď sa chcete nabudiť pri počúvaní rýchlej hudby alebo keď sa cítite rozjarený z počúvania hudby.

### **Relaxed:**

Vhodné, keď sa chcete upokojiť hudbou hrajúcou v pozadí (napríklad keď nechcete byť rušený hudbou alebo keď chcete spať pri hrajúcej hudbe).

#### **Vocal:**

Vhodné, keď chcete počúvať hudbu so zameraním na hlasové partie.

#### **Treble Boost:**

Vhodné, keď chcete počúvať hudbu so zameraním na vysoké tóny.

#### **Bass Boost:**

Vhodné, keď chcete počúvať hudbu so zameraním na nízke tóny.

#### **Poznámka**

Funkcia Equalizer nefunguje, keď prebieha prehrávanie so vstavaným reproduktorom.

<span id="page-62-0"></span>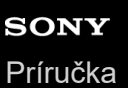

# **Voľba režimu prehrávania**

Môžete si zvoliť režim prehrávania, ktorý vyhovuje vašim potrebám.

**Keď je prehrávanie v pohotovosti alebo prebieha, zvoľte [Play Mode] v ponuke OPTION a potom stlačte (prehrávanie/potvrdenie/zastavenie). 1**

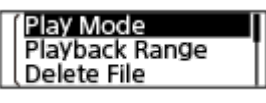

Stlačte K< (kontrola/rýchlo dozadu) alebo >> (upozornenie/rýchlo dopredu) na zvolenie režimu **prehrávania a potom stlačte tlačidlo (prehrávanie/potvrdenie/zastavenie). 2**

### **Opis položiek ponuky**

Môžete si zvoliť jednu z nasledujúcich položiek:

### **Normal:**

Prehrá súbory v špecifikovanom rozsahu jeden po druhom (predvolené nastavenie).

#### $\mathbf G$ **Repeat:**

Prehrá súbory v špecifikovanom rozsahu opakovane.

#### 1 **1 File Play:**

Prehrá aktuálny súbor do konca a zastane.

### **1 File Repeat:**

Prehrá aktuálny súbor opakovane.

#### **Shuffle:** c

Prehrá súbory v špecifikovanom rozsahu náhodne.

### Shuffle Repeat:

Prehrá súbory v špecifikovanom rozsahu náhodne a opakovane.

#### **Súvisiaca téma**

- [Stanovenie segmentu súboru na opakované prehrávanie \(opakovanie A-B\)](#page-63-0)
- [Opakované prehrávanie aktuálneho súboru \(opakované prehrávanie podržaním tlačidla\)](#page-64-0)

<span id="page-63-0"></span>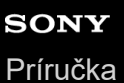

Digitálny diktafón

ICD-TX660

**1**

**2**

# **Stanovenie segmentu súboru na opakované prehrávanie (opakovanie A-B)**

V súbore môžete určiť počiatočný bod A a konečný bod B na opakované prehrávanie segmentu medzi týmito určenými bodmi.

**Keď je prehrávanie v pohotovosti alebo prebieha, zvoľte [A-B Repeat] v ponuke OPTION a potom stlačte (prehrávanie/potvrdenie/zastavenie).**

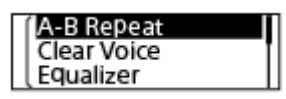

**Stlačte OPTION a vyšpecifikujte počiatočný bod A; potom znova raz stlačte OPTION a vyšpecifikujte konečný bod B.**

**3 Štandardné prehrávanie obnovíte stlačením BACK/HOME.**

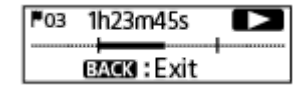

#### **Poznámka**

- Keď je prehrávanie v pohotovosti, nemôžete stanoviť rovnaký bod ako počiatočný bod A a koncový bod B.
- Počas toho, ako je aktívna funkcia opakovaného prehrávania A-B, nemôžete zapnúť funkciu opakovaného prehrávania podržaním tlačidla.
- V režime preskakovania sa nedá používať opakovanie A-B.

#### **Rada**

Ak chcete zmeniť segment špecifikovaný pre funkciu opakovaného prehrávania A-B, obnovte štandardné prehrávanie stlačením BACK/HOME, kým je funkcia opakovaného prehrávania A-B aktívna; potom zopakujte krok 1 a krok 2.

### **Súvisiaca téma**

- [Voľba režimu prehrávania](#page-62-0)
- [Opakované prehrávanie aktuálneho súboru \(opakované prehrávanie podržaním tlačidla\)](#page-64-0)

# <span id="page-64-0"></span>**Opakované prehrávanie aktuálneho súboru (opakované prehrávanie podržaním tlačidla)**

Opakovať prehrávanie súboru, ktorý práve hrá, môžete jednoduchým úkonom.

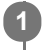

Keď prebieha nahrávanie, stlačte a podržte ►■ (prehrávanie/potvrdenie/zastavenie).

Na obrazovke prehrávania sa zobrazí  $\bigcirc$ 1 a aktuálny súbor sa prehráva opakovane.

### **Poznámka**

Funkciu opakovaného prehrávania podržaním tlačidla nemôžete zapnúť počas toho, ako je aktívna funkcia opakovaného prehrávania A-B alebo funkcia preskakovania času.

#### **Rada**

- Na zrušenie funkcie opakovaného prehrávania podržaním tlačidla a obnovenie normálneho prehrávania stlačte >■ (prehrávanie/potvrdenie/zastavenie).
- Funkciu opakovaného prehrávania podržaním tlačidla môžete zapnúť keď je váš digitálny diktafón v konkrétnom režime prehrávania.

#### **Súvisiaca téma**

[Stanovenie segmentu súboru na opakované prehrávanie \(opakovanie A-B\)](#page-63-0)

# **Určenie rozsahu prehrávania v zozname uložených súborov**

Môžete určiť rozsah prehrávania v zozname uložených súborov. Obsah v rozsahu prehrávania sa líši podľa zvolenej kategórie vyhľadávania nahratých súborov alebo hudby.

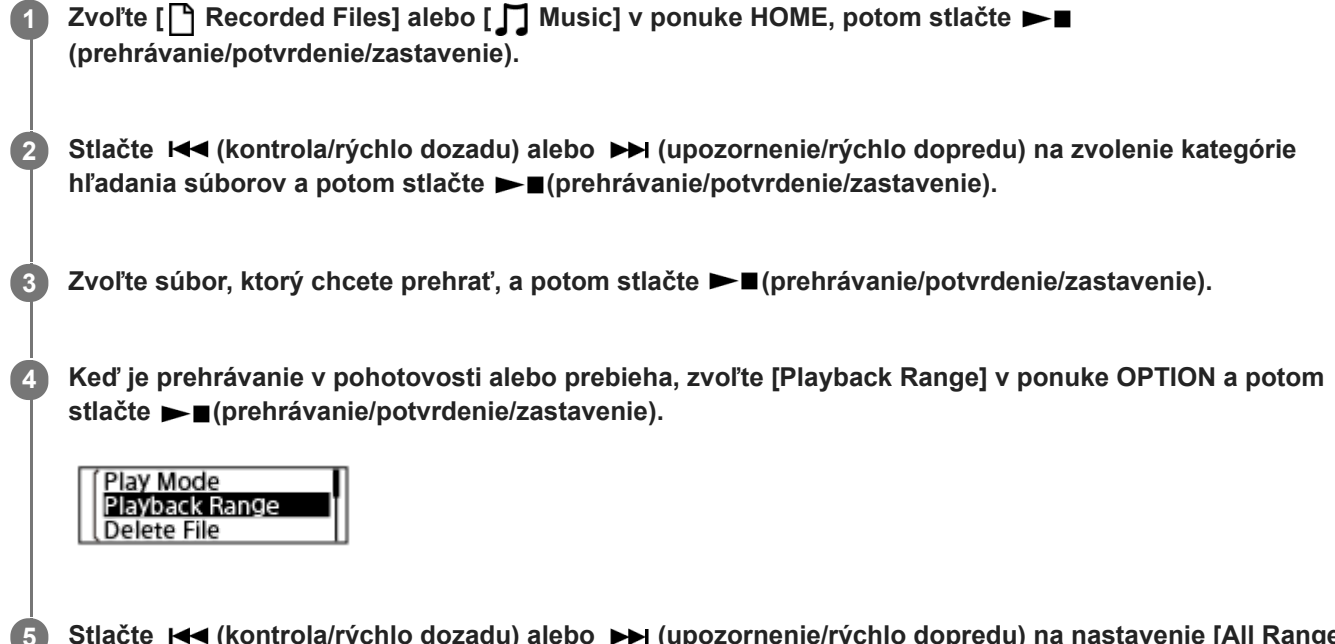

Stlačte K<sup>(</sup>kontrola/rýchlo dozadu) alebo (Diepozornenie/rýchlo dopredu) na nastavenie [All Range] **alebo [Selected Range] a potom stlačte (prehrávanie/potvrdenie/zastavenie).**

### **Opisy položiek ponuky**

Môžete si zvoliť jednu z nasledujúcich položiek:

### **All Range:**

Prehrá všetky súbory, ktoré patria do kategórie vyhľadávania súborov, ktorú ste zvolili pre [ Recorded Files] alebo [  $\Box$ Music].

### Selected Range:

Prehrá všetky súbory, ktoré sú v priečinku (dátum nahrávania, scéna nahrávania, meno umelca, názov albumu atď.) vrátane aktuálneho prehrávaného súboru (predvolené nastavenie).

Po výbere [  $\bigcap$  Selected Range] sa na obrazovke prehrávania zobrazí ikona priečinka.

#### **Súvisiaca téma**

[Voľba súboru](#page-56-0)

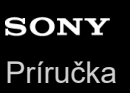

# **Počúvanie zvuku pri silnej hlasitosti**

Vstavaný reproduktor slúži hlavne na skontrolovanie nahratých zvukových súborov. Ak zistíte, že hlasitosť nie je dostatočne silná alebo ak máte ťažkosti rozumieť tomu, čo počúvate, použite slúchadlá (nie sú súčasťou dodávky) alebo aktívne reproduktory (nie sú súčasťou dodávky).

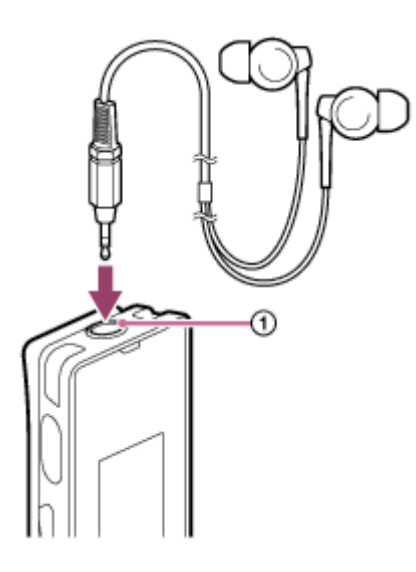

- Použitie slúchadiel: Pripojte slúchadlá ku konektoru slúchadlá ( $\odot$ ).
- Použitie externých reproduktorov: Pripojte aktívne reproduktory ku konektoru slúchadlá ( $\sigma$ ).

### **Poznámka**

Pripojením slúchadiel alebo aktívnych reproduktorov k vášmu digitálnemu diktafónu sa vypne vstavaný reproduktor.

# <span id="page-67-0"></span>**Hľadanie dopredu/dozadu (upozornenie/kontrola)**

Na nájdenie bodu, od ktorého chcete prehrávať, hľadajte smerom dopredu alebo dozadu, keď je prehrávanie v pohotovosti alebo keď prebieha.

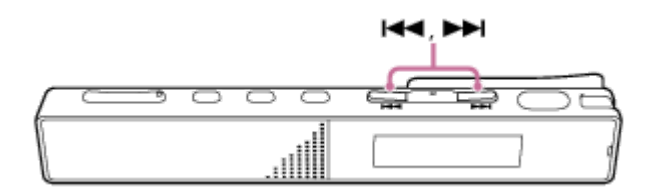

Hľadanie dopredu (upozornenie):

Keď je prehrávanie v pohotovosti alebo keď prebieha, stlačte a podržte  $\rightarrow$  (upozornenie/rýchlo dopredu) a pustite ho v bode, kde chcete pokračovať s prehrávaním.

Hľadanie dozadu (kontrola):

Keď je prehrávanie v pohotovosti alebo keď prebieha, stlačte a podržte  $\blacktriangleleft$  (kontrola/rýchlo dozadu) a pustite ho v bode, kde chcete pokračovať s prehrávaním.

Hľadanie dopredu alebo dozadu začína pri nízkej rýchlosti, čo pomôže kontrolovať súbor slovo po slove. Keď podržíte jedno z tlačidiel, hľadanie dopredu alebo dozadu bude pokračovať pri vyššej rýchlosti.

#### **Súvisiaca téma**

[Skok dopredu/dozadu o stanovený počet sekúnd \(Easy Search\)](#page-70-0)

# **Rýchle lokalizovanie požadovanej časti nahrávky (Time Jump)**

S funkciou preskočenia času môžete presunúť celkový čas prehrávania každého súboru na 1 z 10 rozdelených pozícií. Môžete rýchlo nájsť požadovanú časť dlhých nahrávaných súborov.

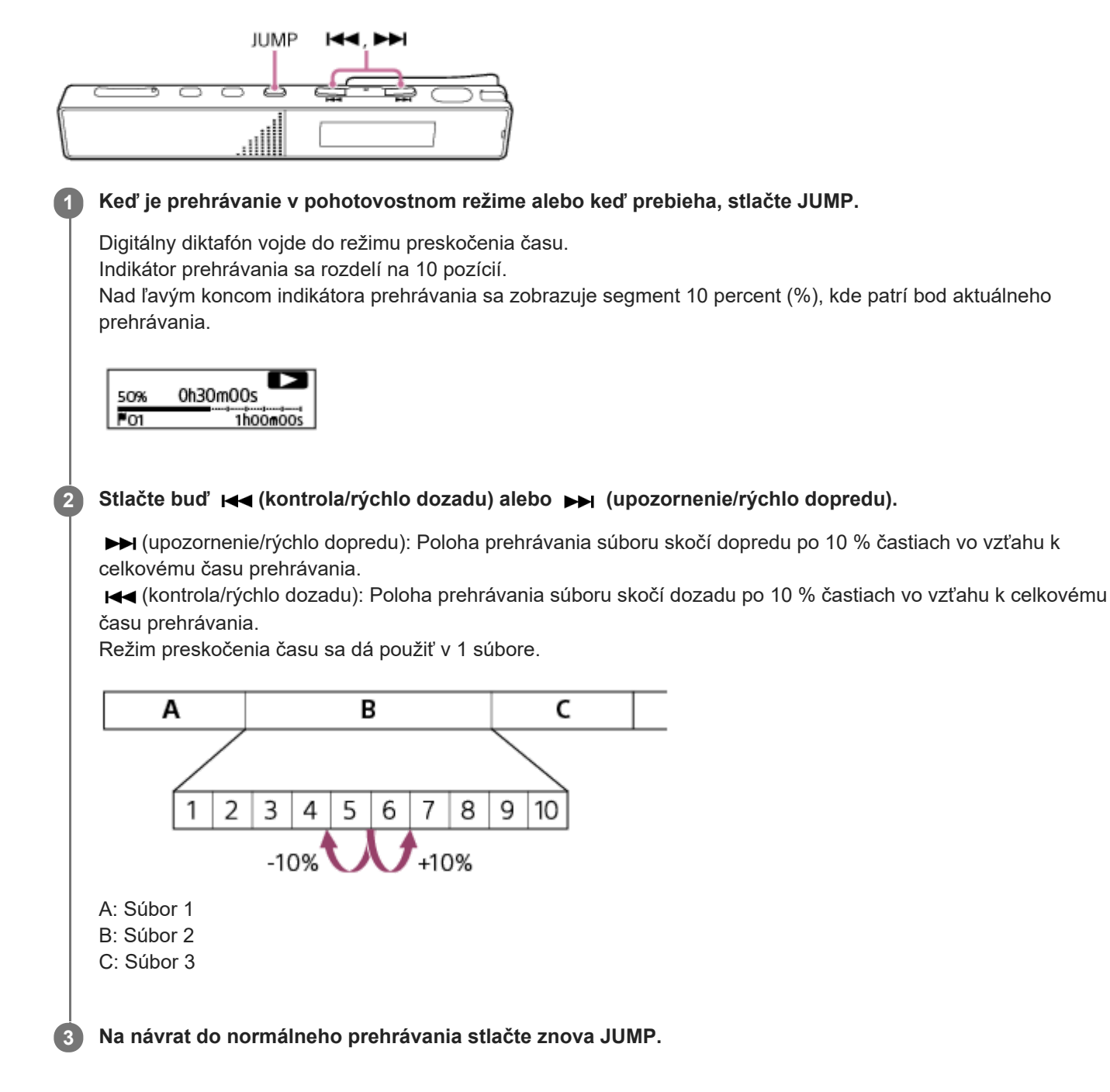

#### **Poznámka**

- V režime preskočenia času sa nemôžete presunúť na nasledujúci alebo predchádzajúci súbor. Na vstup do režimu normálneho prehrávania stlačte JUMP.
- V režime preskočenia času nemôžete používať funkciu Easy Search, funkciu opakovania A-B ani funkciu opakovaného prehrávania podržaním tlačidla.

### **Rada**

- Ak počas preskakovania dopredu alebo dozadu po 10 % existuje značka stopy, digitálny diktafón sa presunie na pozíciu značky stopy.
- Ak v režime preskočenia času stlačíte a podržíte K4 (kontrola/rýchlo dozadu) alebo → (upozornenie/rýchlo dopredu), K4 (kontrola/rýchlo dozadu) hľadá dozadu (kontrola) a → (upozornenie/rýchlo dopredu) hľadá dopredu (upozornenie).

### **Súvisiaca téma**

[Hľadanie dopredu/dozadu \(upozornenie/kontrola\)](#page-67-0)

**1**

**2**

**3**

<span id="page-70-0"></span>Digitálny diktafón ICD-TX660

# **Skok dopredu/dozadu o stanovený počet sekúnd (Easy Search)**

Pomocou funkcie Easy Search dokážete rýchlo nájsť požadovaný bod prehrávania. Táto funkcia je užitočná na činnosti, ako je učenie jazykov a vykonávanie zápisu zo schôdze, pretože vám pomôže prejsť do časti, ktorú ste nevedeli rozoznať, alebo preskočiť nepotrebné časti.

### **Keď je prehrávanie v pohotovosti alebo prebieha, zvoľte [Easy Search] v ponuke OPTION a potom stlačte (prehrávanie/potvrdenie/zastavenie).**

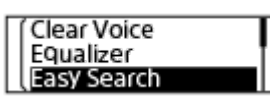

Stlačte K<sup>a</sup> (kontrola/rýchlo dozadu) alebo Ka (upozornenie/rýchlo dopredu) na nastavenie [Set Skip Time] a potom stlačte ►■ (prehrávanie/potvrdenie/zastavenie).

**Vyšpecifikujte časový interval na preskočenie pre rýchly skok dozadu alebo dopredu.**

Stlačte  $\blacktriangleleft$  (kontrola/rýchlo dozadu) alebo  $\blacktriangleright$  (upozornenie/rýchlo dopredu) pre nastavenie [Forward Skip Time] alebo [Reverse Skip Time] a potom stlačte (prehrávanie/potvrdenie/zastavenie).

Pomocou rovnakých tlačidiel vyberte časový interval na preskočenie pre rýchly skok dozadu alebo dopredu, potom stlačte  $\blacktriangleright$  (prehrávanie/potvrdenie/zastavenie).

Ak je vyšpecifikovaný časový interval na preskočenie pre rýchly skok dozadu alebo dopredu, funkcia Easy Search sa zapne.

### Stlačte **I<<** (kontrola/rýchlo dozadu) alebo ▶▶ (upozornenie/rýchlo dopredu) na nastavenie [ON] a potom **stlačte (prehrávanie/potvrdenie/zastavenie).**

## **Opisy položiek ponuky**

Môžete si zvoliť jednu z nasledujúcich položiek:

### **OFF:**

**4**

Vypne funkciu Easy Search (predvolené nastavenie).

### **ON:**

Kým prebieha prehrávanie, môžete o časový interval na preskočenie preskočiť dozadu alebo dopredu stlačením ► (upozornenie/rýchlo dopredu) alebo I← (kontrola/rýchlo dozadu). Táto operácia je užitočná na nájdenie požadovaného bodu prehrávania v nahrávke, ako je záznam zo schôdze.

### **Set Skip Time:**

- Forward Skip Time: Vyberte časový interval na preskočenie pre rýchly skok dopredu po stlačení ▶ ▶ (upozornenie/rýchlo dopredu); môžete vybrať 5 Sec, 10 Sec (predvolené nastavenie), 30 Sec, 1 Min, 5 Min alebo 10 Min.
- Reverse Skip Time: Vyberte časový interval na preskočenie pre rýchly skok dozadu po stlačení K4 (kontrola/rýchlo dozadu); môžete vybrať 1 Sec, 3 Sec (predvolené nastavenie), 5 Sec, 10 Sec, 30 Sec, 1 Min, 5 Min alebo 10 Min.

### **Poznámka**

V režime preskakovania sa nedá používať funkcia Easy Search.

### **Súvisiaca téma**

[Hľadanie dopredu/dozadu \(upozornenie/kontrola\)](#page-67-0)
<span id="page-72-0"></span>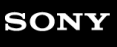

[Príručka](#page-0-0)

Digitálny diktafón ICD-TX660

## **Odstránenie súboru**

Môžete zvoliť súbor a odstrániť ho.

### **Poznámka**

**Po odstránení súboru ho už nemôžete viac obnoviť**.

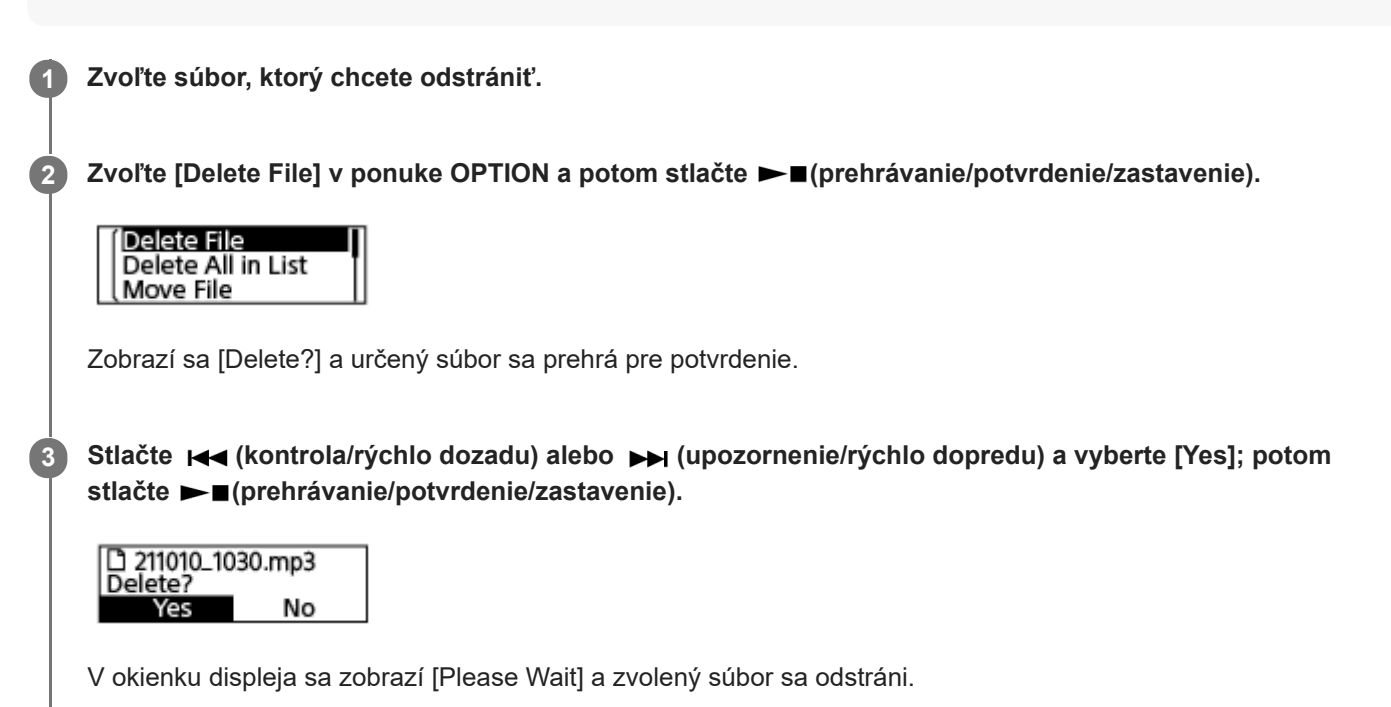

#### **Poznámka**

Nemôžete odstrániť chránený súbor. Na odstránenie chráneného súboru z neho najprv odstráňte ochranu a potom ho odstráňte. Pokyny, ako odstrániť ochranu, si pozrite v časti [Ochrana súboru](#page-90-0).

### **Rada**

- Na zrušenie procesu odstránenia zvoľte v kroku 3 [No] a potom stlačte ► (prehrávanie/potvrdenie/zastavenie).
- Na odstránenie časti súboru najprv rozdeľte súbor na dva súbory, zvoľte súbor, ktorý chcete odstrániť a pokračujte s krokmi 2 a 3. Pokyny, ako rozdeliť súbor, si pozrite v časti [Rozdelenie súboru v bode aktuálneho prehrávania.](#page-84-0)

#### **Súvisiaca téma**

- [Voľba súboru](#page-56-0)
- [Odstránenie všetkých súborov v hľadanom priečinku alebo zozname](#page-73-0)
- [Odstránenie priečinka](#page-74-0)

<span id="page-73-0"></span>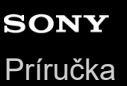

## **Odstránenie všetkých súborov v hľadanom priečinku alebo zozname**

Vo výsledkoch hľadania súboru môžete zvoliť priečinok alebo zoznam a odstrániť všetky súbory, ktoré obsahujú.

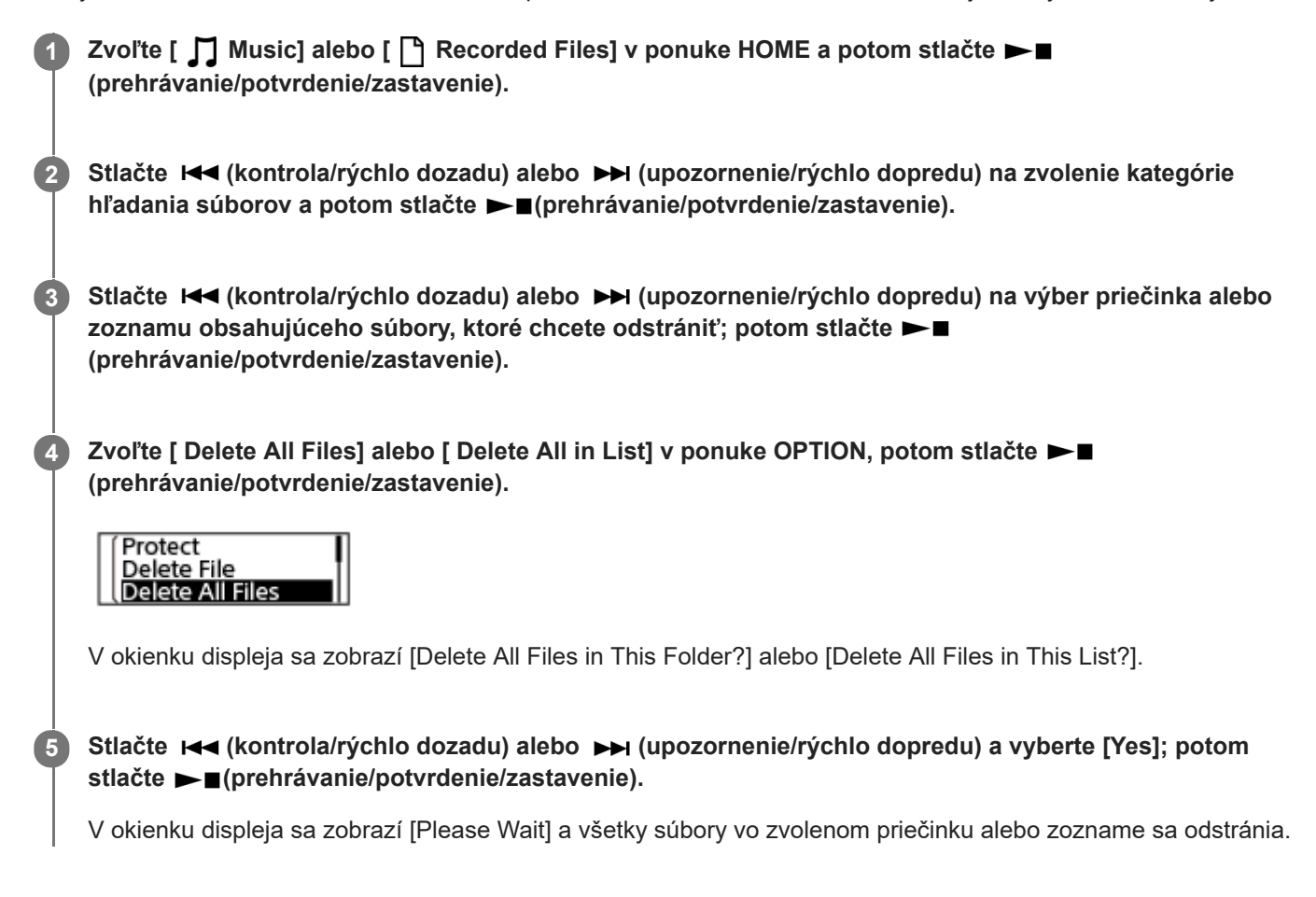

### **Poznámka**

Nemôžete odstrániť chránený súbor. Na odstránenie chráneného súboru z neho najprv odstráňte ochranu a potom ho odstráňte. Pokyny, ako odstrániť ochranu, si pozrite v časti [Ochrana súboru](#page-90-0).

### **Rada**

■ Na zrušenie procesu odstránenia zvoľte v kroku 5 [No] a potom stlačte ► (prehrávanie/potvrdenie/zastavenie).

#### **Súvisiaca téma**

- [Odstránenie súboru](#page-72-0)
- [Odstránenie priečinka](#page-74-0)

<span id="page-74-0"></span>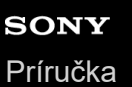

## **Odstránenie priečinka**

Môžete zvoliť priečinok a odstrániť ho.

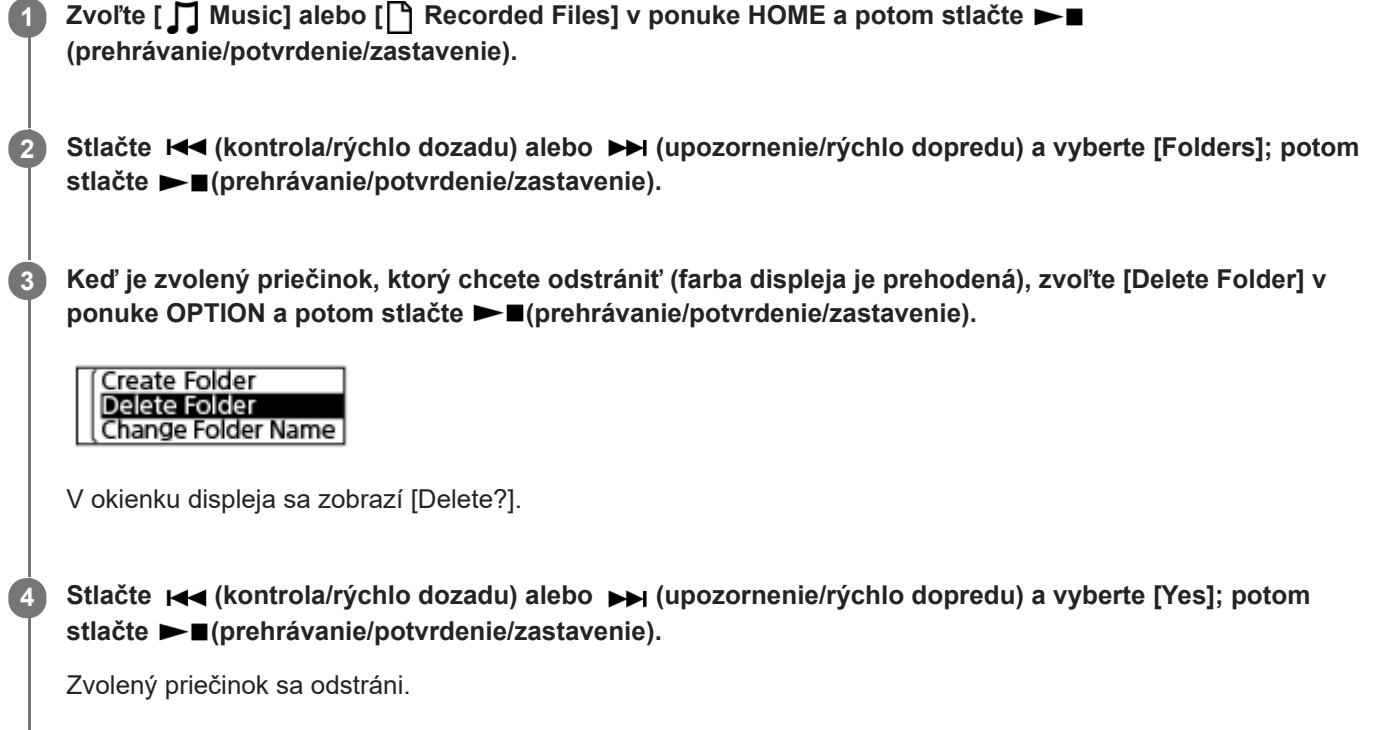

Ak zvolený priečinok obsahuje súbory, zobrazí sa [Delete All Files in This Folder?]. Stlačte <a>(kontrola/rýchlo dozadu) alebo  $\rightarrow$  (upozornenie/rýchlo dopredu) na zvolenie [Yes] a stlačte  $\rightarrow$  (prehrávanie/potvrdenie/zastavenie) na odstránenie priečinka a jeho súborov. Ak však zvolený priečinok obsahuje podpriečinky, nemôžete odstrániť podpriečinky a ich súbory.

### **Poznámka**

Ak zvolený priečinok obsahuje chránené súbory, pokus o odstránenie priečinka odstráni iba nechránené súbory a priečinok a chránené súbory ostanú neodstránené. Najprv odstráňte z týchto súborov ochranu a potom odstráňte priečinok. Pokyny, ako odstrániť ochranu, si pozrite v časti [Ochrana súboru.](#page-90-0)

## **Rada**

- Na zrušenie procesu odstránenia zvoľte v kroku 4 [No] a potom stlačte ► (prehrávanie/potvrdenie/zastavenie).
- Ak odstránite priečinok na ukladanie nahraných súborov, v okienku displeja sa zobrazí [Switch Recording Folder] a [FOLDER01] (predvolený priečinok na ukladanie) sa priradí ako nový priečinok na ukladanie nahraných súborov.
- Ak odstránite všetky priečinky na ukladanie nahraných súborov, v okienku displeja sa zobrazí [No Folders Creating New Recording Folder] a automaticky sa vytvorí [FOLDER01].

## **Súvisiaca téma**

- [Odstránenie súboru](#page-72-0)
- [Odstránenie všetkých súborov v hľadanom priečinku alebo zozname](#page-73-0)

<span id="page-76-0"></span>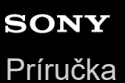

# **Premiestnenie súboru do iného priečinka**

Môžete zvoliť súbor a premiestniť ho do iného priečinka.

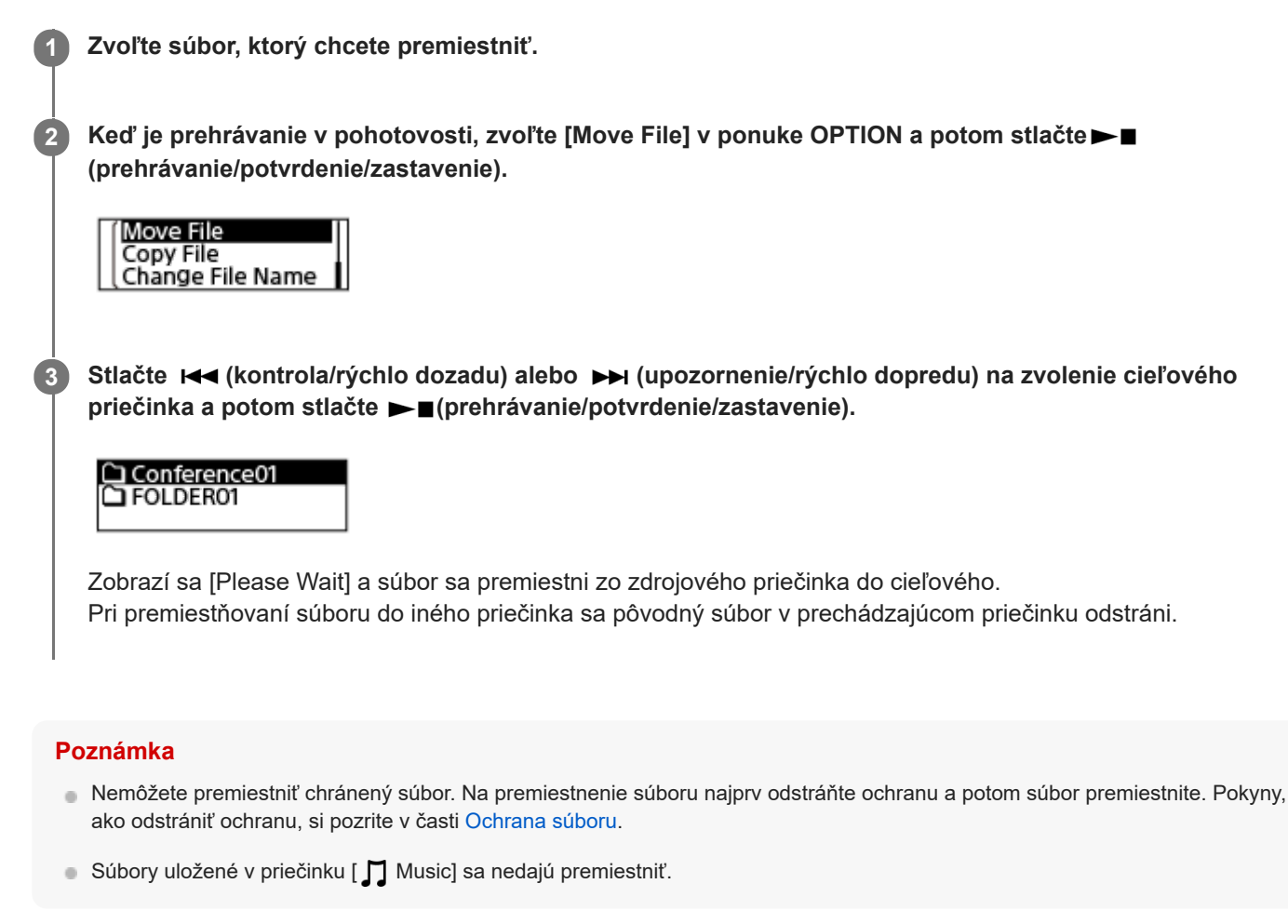

## **Súvisiaca téma**

- [Voľba súboru](#page-56-0)
- [Kopírovanie súboru do iného priečinka](#page-77-0)

# <span id="page-77-0"></span>**Kopírovanie súboru do iného priečinka**

**1 Zvoľte súbor, ktorý chcete kopírovať.**

Môžete si zvoliť súbor a skopírovať ho do iného priečinka, čo je užitočné pri vytváraní záložnej kópie.

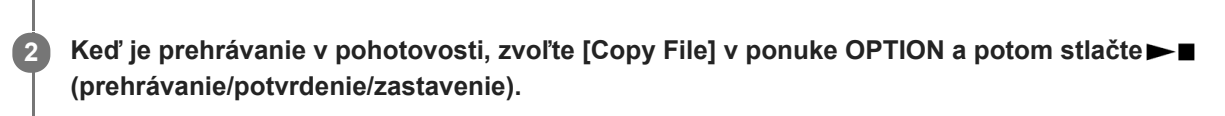

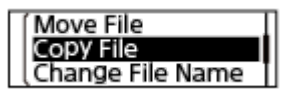

Stlačte K<a>
(kontrola/rýchlo dozadu) alebo <a> **(upozornenie/rýchlo dopredu)** na zvolenie cieľového priečinka; potom stlačte  $\blacktriangleright$  (prehrávanie/potvrdenie/zastavenie). **3**

Zobrazí sa [Please Wait] a súbor sa s rovnakým názvom skopíruje zo zdrojového priečinka do cieľového.

### **Poznámka**

Súbory uložené v priečinku [ **] Music] sa nedajú kopírovať**.

### **Súvisiaca téma**

- [Voľba súboru](#page-56-0)
- [Premiestnenie súboru do iného priečinka](#page-76-0)

# <span id="page-78-0"></span>**Vytvorenie priečinka**

Nahrané súbory sa predvolene ukladajú do priečinka [FOLDER01] v [ PRecorded Files]. Môžete vytvoriť nový priečinok a zmeniť ho na predvolený. 1**1** Zvoľte [ **□ Recorded Files] v ponuke HOME a potom stlačte ►■ (prehrávanie/potvrdenie/zastavenie). 2** Stlačte Ka (kontrola/rýchlo dozadu) alebo K (upozornenie/rýchlo dopredu) pre zvolenie [Folders] ako kategóriu hľadania súborov a potom stlačte ► **■**(prehrávanie/potvrdenie/zastavenie). **3 Zvoľte [Create Folder] v ponuke OPTION a potom stlačte ►■ (prehrávanie/potvrdenie/zastavenie).** Create Folder **Delete Folder** Change Folder Name Zvoľte K< (kontrola/rýchlo dozadu) alebo ▶ (upozornenie/rýchlo dopredu) na výber názvu priečinka zo **4** šablóny a potom stlačte ►■ (prehrávanie/potvrdenie/zastavenie). Vytvorí sa nový priečinok.

## **Poznámka**

Nemôžete vytvoriť priečinok v [ $\Box$ Music].

<span id="page-79-0"></span>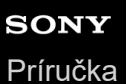

**1**

Digitálny diktafón ICD-TX660

## **Pridanie značky stopy**

Značku stopy môžete pridať v bode, v ktorom chcete súbor neskôr rozdeliť alebo vyhľadať počas prehrávania. Pre jeden súbor môžete pridať maximálne 98 značiek stopy.

**Kým prebieha nahrávanie, prehrávanie alebo v pohotovostnom režime, vyberte [Add Track Mark] v ponuke OPTION, keď sa nahrávanie alebo prehrávanie dostane do bodu, kde chcete pridať značku stopy; potom stlačte (prehrávanie/potvrdenie/zastavenie).**

**Add Track Mark Mic Sensitivity** Stereo Emphasis

Zobrazí sa [Added], čo znamená pridanie značky stopy. Na obrazovke nahrávania alebo prehrávania sa zobrazí indikátor (track mark).

### **Poznámka**

Značky stopy nemôžete pridávať chráneným súborom. Na pridávanie značky stopy chránenému súboru z neho najprv odstráňte ochranu a potom ho pridajte značky stopy. Pokyny, ako odstrániť ochranu, si pozrite v časti [Ochrana súboru](#page-90-0).

#### **Rada**

- in Na nájdenie značky stopy a spustenie prehrávania na značke stopy stlačte  $\blacktriangleleft$  (kontrola/rýchlo dozadu) alebo →→ (upozornenie/rýchlo dopredu), keď je prehrávanie v pohotovosti alebo keď prebieha. Keď je prehrávanie v pohotovosti, počkajte, kým indikátor (značka stopy) raz neblikne a potom stlačte – (prehrávanie/potvrdenie/zastavenie) na spustenie prehrávania.
- Na pomenovanie značiek stopy použite na to určený softvér (Sound Organizer 2). V okienku displeja vášho digitálneho diktafónu sa však zobrazí iba prvých 16 znakov názvu značky stopy.

#### **Súvisiaca téma**

- [Automatické pridanie značiek stopy](#page-80-0)
- [Odstránenie značky stopy](#page-81-0)

# <span id="page-80-0"></span>**Automatické pridanie značiek stopy**

Svoj digitálny diktafón môžete nastaviť na automatické pridávanie značiek stôp v stanovených intervaloch, kým prebieha štandardné nahrávanie.

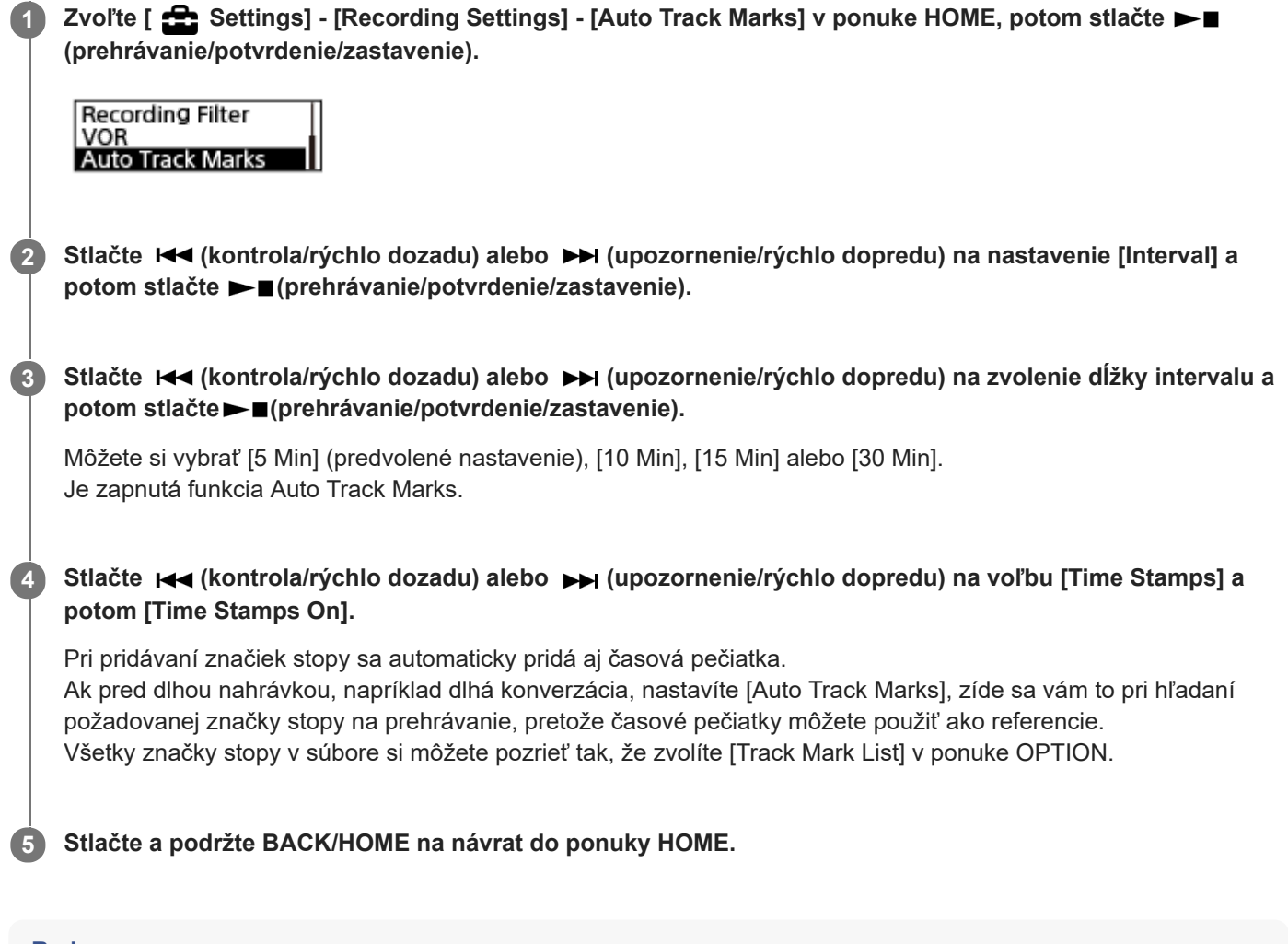

### **Rada**

- Na zrušenie procesu nastavenia funkcie Auto Track Marks zvoľte v kroku 2 [OFF].
- Kým je aktívna funkcia Auto Track Marks, stále môžete pridať značku stopy v ktoromkoľvek bode výberom možnosti [Add Track  $\qquad \qquad \blacksquare$ Mark] v ponuke OPTION a stlačením tlačidla  $\blacktriangleright$  (prehrávanie/potvrdenie/zastavenie) počas nahrávania.

### **Súvisiaca téma**

- **[Pridanie značky stopy](#page-79-0)**
- [Odstránenie značky stopy](#page-81-0)
- [Nájdenie miesta na prehrávanie so zoznamom značiek stopy \(Track Mark List\)](#page-57-0)

<span id="page-81-0"></span>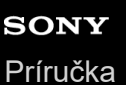

## **Odstránenie značky stopy**

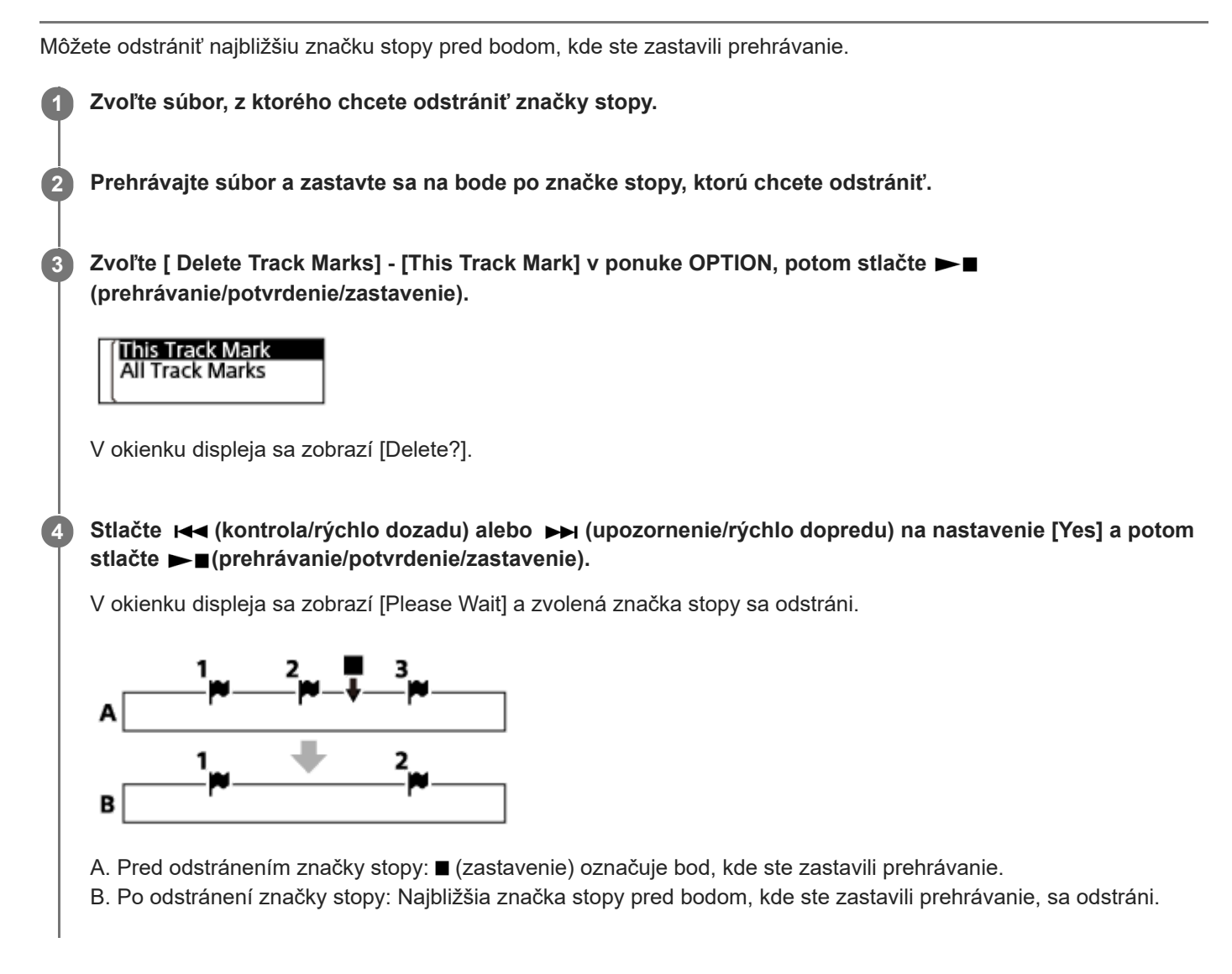

### **Poznámka**

- Značky stopy nemôžete odstrániť z chráneného súboru. Na odstránenie značky stopy z chráneného súboru z neho najprv odstráňte ochranu a potom odstráňte značky stopy. Pokyny, ako odstrániť ochranu, si pozrite v časti [Ochrana súboru.](#page-90-0)
- Keď je prehrávanie v pohotovosti, nemôžete odstrániť značky stopy s ponukou OPTION. Na voľbu súboru obsahujúceho značku stopy, ktorú chcete odstrániť, použite ponuku HOME.

### **Rada**

■ Na zrušenie procesu odstránenia zvoľte v kroku 4 [No] a potom stlačte ► (prehrávanie/potvrdenie/zastavenie).

## **Súvisiaca téma**

- [Voľba súboru](#page-56-0)
- [Odstránenie všetkých značiek stopy vo zvolenom súbore naraz](#page-83-0)

<span id="page-83-0"></span>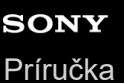

## **Odstránenie všetkých značiek stopy vo zvolenom súbore naraz**

Môžete odstrániť všetky značky stopy zvoleného súboru.

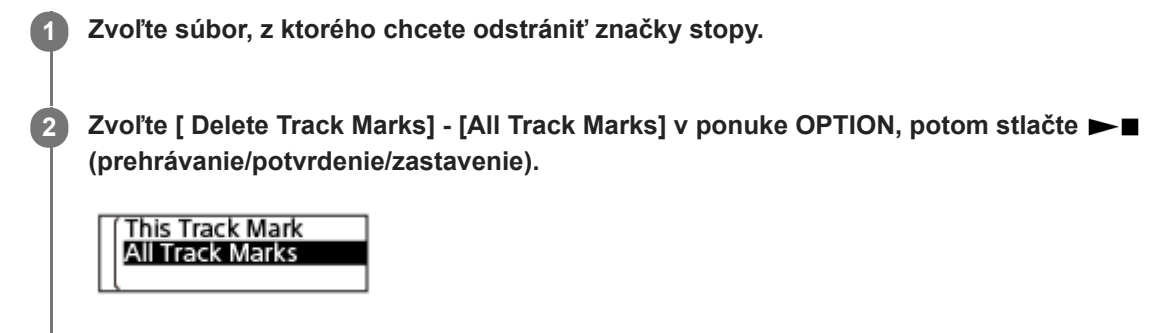

V okienku displeja sa zobrazí [Delete All Track Marks?].

Stlačte Ka (kontrola/rýchlo dozadu) alebo Ka (upozornenie/rýchlo dopredu) na nastavenie [Yes] a potom **stlačte (prehrávanie/potvrdenie/zastavenie).**

Zobrazí sa [Please Wait] a odstránia sa naraz všetky značky stopy.

#### **Poznámka**

**3**

- Značky stopy nemôžete odstrániť z chráneného súboru. Na odstránenie značky stopy z chráneného súboru z neho najprv odstráňte ochranu a potom odstráňte značky stopy. Pokyny, ako odstrániť ochranu, si pozrite v časti [Ochrana súboru.](#page-90-0)
- Značky stopy nemôžete odstrániť, keď je nahrávanie v pohotovosti. Na voľbu súboru obsahujúceho značku stopy, ktorú chcete odstrániť, použite ponuku HOME.

#### **Rada**

■ Na zrušenie procesu odstránenia zvoľte v kroku 3 [No] a potom stlačte ► (prehrávanie/potvrdenie/zastavenie).

### **Súvisiaca téma**

- [Voľba súboru](#page-56-0)
- [Odstránenie značky stopy](#page-81-0)

## <span id="page-84-0"></span>**Rozdelenie súboru v bode aktuálneho prehrávania**

Súbor môžete deliť, keď je prehrávanie v pohotovosti, tak, aby sa súbor rozdelil na dve časti a k názvom rozdelených súborov sa pridajú nové čísla súborov. Rozdelenie súboru vám pomôže rýchlo nájsť bod, z ktorého chcete prehrávať súbor s dlhým záznamom, napríklad nahrávku porady. Každý z rozdelených súborov môžete deliť ďalej.

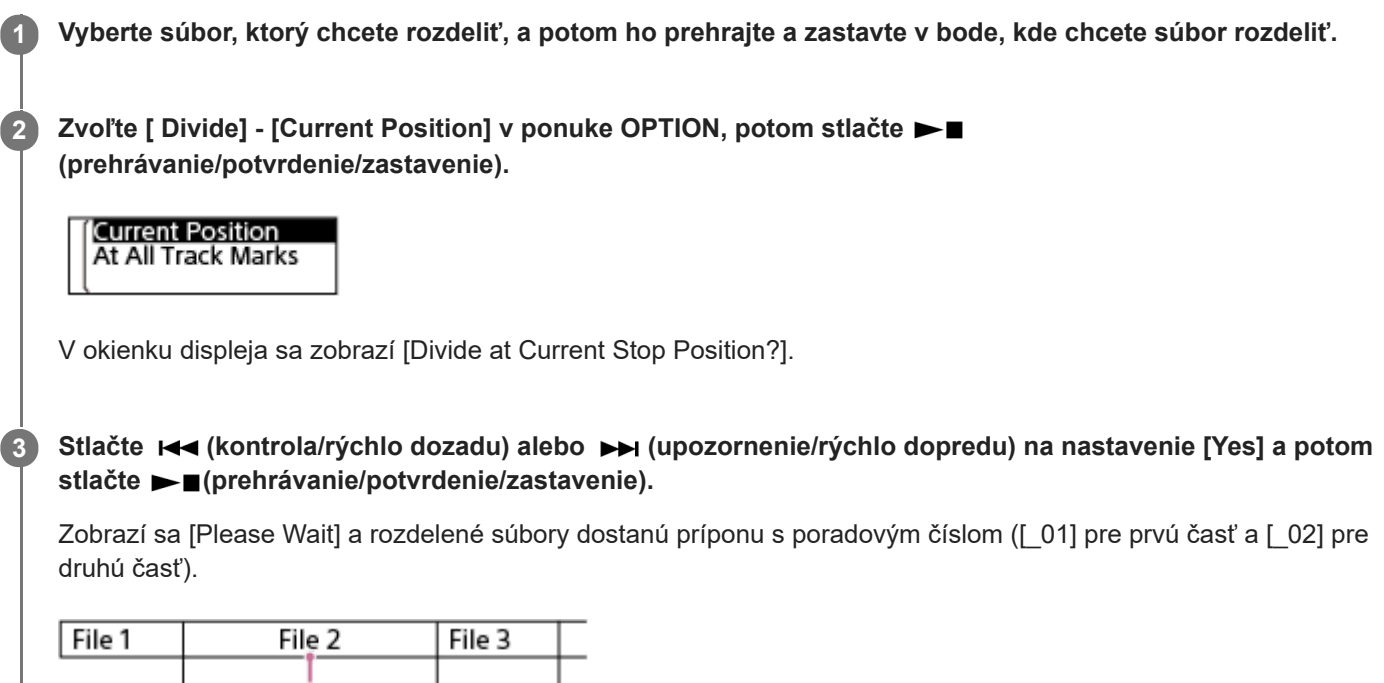

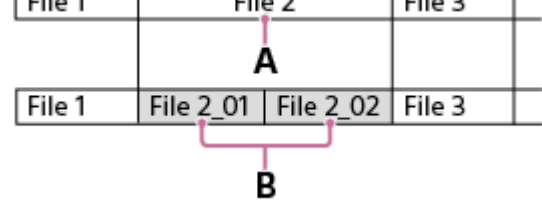

A. Bod rozdelenia

B. K názvu rozdelených súborov sa pripojí prípona zložená z poradového čísla ([\_01] pre prvú časť a [\_02] pre druhú časť).

### **Poznámka**

- Súbor nemôžete deliť, keď sa súbor prehráva.
- Nemôžete rozdeliť chránený súbor. Na rozdelenie chráneného súboru z neho najprv odstráňte ochranu a potom ho rozdeľte. Pokyny, ako odstrániť ochranu, si pozrite v časti [Ochrana súboru](#page-90-0).

## **Rada**

- Na zrušenie procesu rozdelenia zvoľte v kroku 3 [No] a potom stlačte ►■(prehrávanie/potvrdenie/zastavenie).
- Na svojom digitálnom diktafóne nemôžete spájať rozdelené súbory. [Sound Organizer 2] dokáže rozdeliť a spojiť súbory.
- Značky stopy umiestnené blízko začiatku a konca zdrojového súboru sa nemusia použiť na rozdelenie a ostanú v rozdelených súboroch.

## **Súvisiaca téma**

- [Voľba súboru](#page-56-0)
- [Rozdelenie súboru vo všetkých bodoch značiek stopy](#page-86-0)

**2**

**3**

<span id="page-86-0"></span>Digitálny diktafón ICD-TX660

## **Rozdelenie súboru vo všetkých bodoch značiek stopy**

Súbor môžete rozdeliť vo všetkých bodoch značiek stopy.

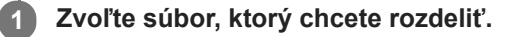

**Keď je prehrávanie v pohotovosti, zvoľte [Divide] - [At All Track Marks] z ponuky OPTION a potom stlačte (prehrávanie/potvrdenie/zastavenie).**

## **Current Position** At All Track Marks

V okienku displeja sa zobrazí [Divide at All Track Marks?].

Stlačte Ka (kontrola/rýchlo dozadu) alebo Ka (upozornenie/rýchlo dopredu) na nastavenie [Yes] a potom **stlačte (prehrávanie/potvrdenie/zastavenie).**

Zobrazí sa [Please Wait] a súbor sa rozdelí na všetkých bodoch značiek stopy, pričom všetky značky stopy sa odstránia. Rozdelené súbory dostanú príponu s poradovým číslom ([ 01], [ 02] a tak ďalej).

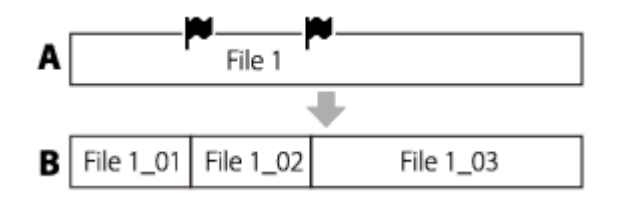

A. Pred rozdelením súboru: (ikona značky stopy) naznačuje bod značky stopy.

B. Po vymazaní značiek stopy: Súbor je rozdelený na všetkých bodoch značiek stopy a rozdelené súbory dostanú príponu s poradovým číslom ([\_01], [\_02] a tak ďalej).

### **Poznámka**

- Súbor nemôžete deliť, keď sa súbor prehráva.
- Nemôžete rozdeliť chránený súbor. Na rozdelenie chráneného súboru z neho najprv odstráňte ochranu a potom ho rozdeľte. Pokyny, ako odstrániť ochranu, si pozrite v časti [Ochrana súboru](#page-90-0).
- Značky stopy umiestnené blízko začiatku a konca zdrojového súboru sa nemusia použiť na rozdelenie a ostanú v rozdelených súboroch.

#### **Rada**

Na zrušenie procesu rozdelenia zvoľte v kroku 3 [No] a potom stlačte  $\blacktriangleright$  (prehrávanie/potvrdenie/zastavenie).

### **Súvisiaca téma**

- [Voľba súboru](#page-56-0)
- [Rozdelenie súboru v bode aktuálneho prehrávania](#page-84-0)

# <span id="page-88-0"></span>**Zmena názvu priečinka**

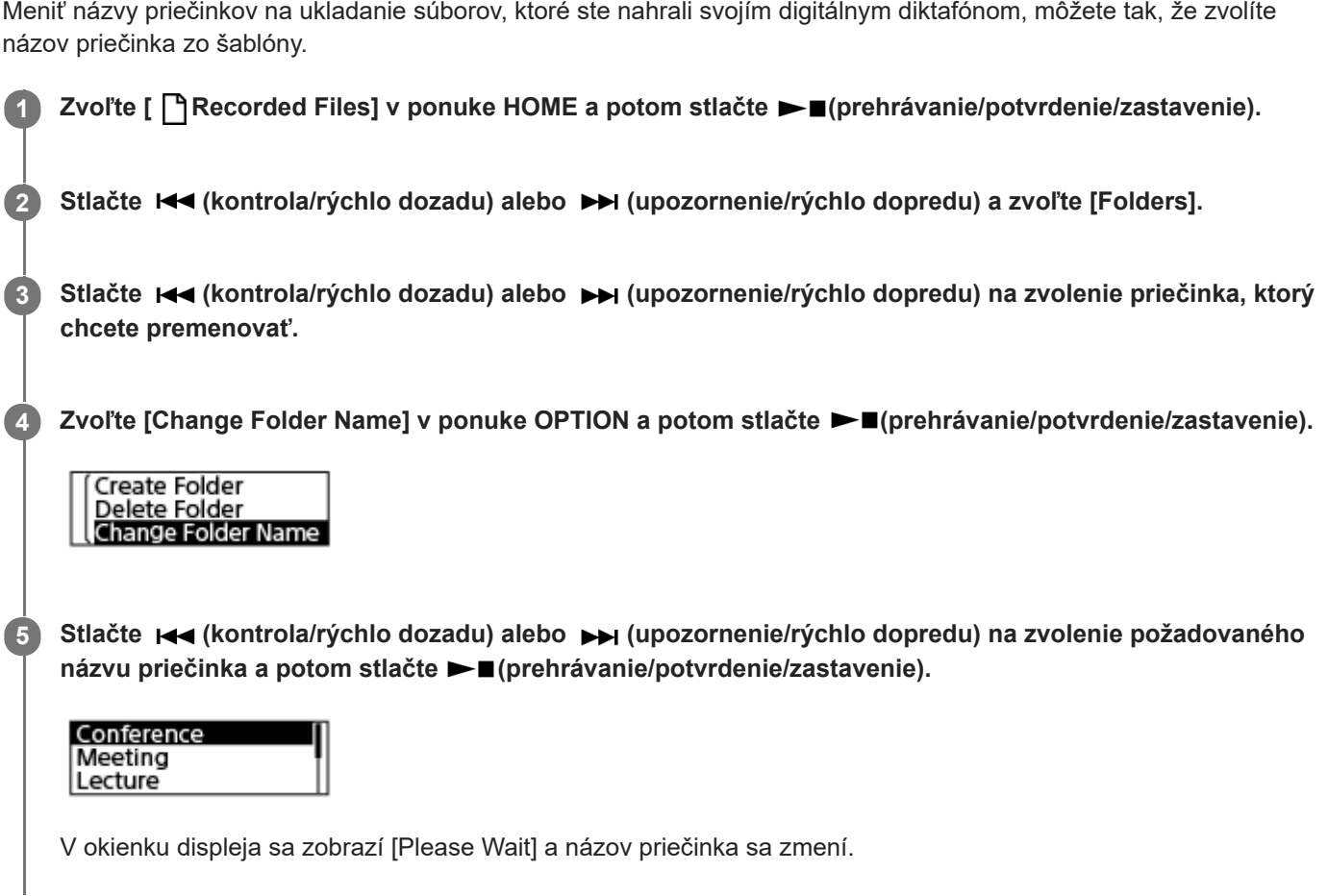

## **Poznámka**

Nemôžete meniť názvy priečinkov v [ $\Box$  Music].

## **Rada**

Ku každému názvu priečinka sa ako prípona vždy pridá poradové číslo (01 až 10). Ak si zvolíte názov priečinka, ktorý už existuje, ďalšie priečinky s rovnakým názvom dostanú príponu s poradovým číslom (02 až 10).

## **Súvisiaca téma**

[Zmena názvu súboru](#page-89-0)

<span id="page-89-0"></span>

**2**

**3**

## **Zmena názvu súboru**

Názvy súborov uložených v [ TRecorded Files] v ponuke HOME môžete zmeniť tak, že pridáte jednu zo šablón predpôn.

**1 Zvoľte súbor, ktorý chcete premenovať.**

**Keď je prehrávanie v pohotovosti, zvoľte [Change File Name] v ponuke OPTION a potom stlačte (prehrávanie/potvrdenie/zastavenie).**

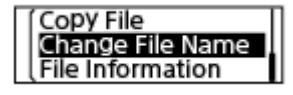

Stlačte K<a>
(kontrola/rýchlo dozadu) alebo <a>
(upozornenie/rýchlo dopredu) na zvolenie požadovanej predpony a potom stlačte  $\blacktriangleright$  (prehrávanie/potvrdenie/zastavenie).

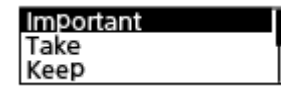

V okienku displeja sa zobrazí [Please Wait] a k názvu súboru sa pridá zvolená predpona a podčiarknutie (\_). Príklad ([Important] sa pridá k súboru 211010\_1010.mp3): Important\_211010\_1010.mp3

## **Poznámka**

- Nemôžete meniť názov chráneného súboru. Na zmenu názvu chráneného súboru z neho najprv odstráňte ochranu a potom ho premenujte. Pokyny, ako odstrániť ochranu, si pozrite v časti [Ochrana súboru](#page-90-0).
- Nemôžete meniť názvy súborov v [ J Music].

### **Súvisiaca téma**

[Zmena názvu priečinka](#page-88-0)

<span id="page-90-0"></span>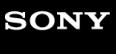

[Príručka](#page-0-0)

Digitálny diktafón ICD-TX660

## **Ochrana súboru**

Na zabránenie toho, aby sa súbor náhodou neodstránil alebo neupravil, môžete dôležitý súbor chrániť. Chránený súbor je považovaný za súbor iba na čítanie, ktorý nemôžete odstrániť ani upraviť.

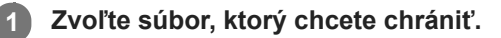

**Keď je prehrávanie v pohotovosti, zvoľte [Protect] v ponuke OPTION a potom stlačte (prehrávanie/potvrdenie/zastavenie).**

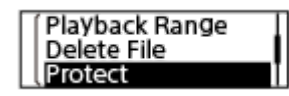

V okienku displeja sa zobrazí [Please Wait] a potom [Protected] a súbor je chránený. Na obrazovke na zobrazenie informácií o nahranom súbore sa zobrazuje [ON] vedľa [File Protection:] na označenie, že súbor je chránený.

### **Rada**

**2**

Na odstránenie ochrany zo súboru zvoľte chránený súbor a potom zvoľte v kroku 2 [Do Not Protect].

## **Súvisiaca téma**

### [Voľba súboru](#page-56-0)

[Príručka](#page-0-0)

Digitálny diktafón ICD-TX660

## **Zoznam položiek ponuky Settings**

Nižšie je uvedený zoznam položiek ponuky Settings v ponuke HOME.

## **Recording Settings**

- Recording Folder: [Zmena priečinka na ukladanie nahraných súborov](#page-44-0)
- Create Folder: [Vytvorenie priečinka](#page-78-0)
- Scene Select: [Výber scény nahrávania pre jednotlivé situácie](#page-45-0)
- REC Mode: [Voľba režimu nahrávania \(REC Mode\)](#page-93-0)
- **Mic Sensitivity:** [Voľba úrovne citlivosti vstavaných mikrofónov \(Mic Sensitivity\)](#page-94-0)
- Stereo Emphasis: [Zvýraznenie stereofónneho efektu pri nahrávaní \(Stereo Emphasis\)](#page-95-0)
- **Recording Filter:** [Zníženie šumu počas nahrávania \(Recording Filter\)](#page-96-0)
- VOR: [Automatické nahrávanie ako reakcia na vstupnú hlasitosť zvuku – funkcia VOR](#page-53-0)
- **Auto Track Marks:** [Automatické pridanie značiek stopy](#page-80-0)

## **Playback Settings**

- Clear Voice: [Zníženie šumu prehrávaného zvuku, aby boli ľudské hlasy čistejšie – funkcia Clear Voice](#page-59-0)
- **Equalizer:** [Výber nastavenia kvality zvuku \(Equalizer\)](#page-61-0)
- **Easy Search:** [Skok dopredu/dozadu o stanovený počet sekúnd \(Easy Search\)](#page-70-0)
- Play Mode: [Voľba režimu prehrávania](#page-62-0)
- Playback Range: [Určenie rozsahu prehrávania v zozname uložených súborov](#page-65-0)

## **Common Settings**

LED: [Zapnutie alebo vypnutie indikátora prevádzky \(LED\)](#page-97-0)

- Screen Off Timer: [Používanie časovača vypnutia obrazovky](#page-34-0)
- Beep: [Zapnutie alebo vypnutie zvuku pípnutia \(Beep\)](#page-102-0)
- Speaker Output: [Zapnutie alebo vypnutie výstupu z reproduktora \(Speaker Output\)](#page-103-0)
- **Language:** [Vyberte zobrazovaný jazyk \(Language\)](#page-98-0)
- Date & Time: [Nastavenie hodín \(Date & Time\)](#page-99-0) [Voľba formátu pre zobrazenie hodín \(Date Display Format\)](#page-100-0) [Voľba formátu na zobrazenie hodín \(Time Display\)](#page-101-0)
- Sleep Timer: [Používanie časovača spánku \(Sleep Timer\)](#page-104-0)
- Auto Power Off: [Nastavenie času do automatického vypnutia digitálneho diktafónu \(Auto Power Off\)](#page-105-0)
- Reset/Format: [Resetovanie všetkých nastavení ponuky na predvolené hodnoty \(Reset All Settings\)](#page-106-0) [Formátovanie pamäte \(Format\)](#page-107-0)
- Available Rec. Time: [Kontrola zvyšného času nahrávania \(Available Rec. Time\)](#page-108-0)
- System Information: [Kontrola informácií o digitálnom diktafóne \(System Information\)](#page-109-0)

## **Súvisiaca téma**

[Používanie ponuky HOME](#page-10-0)

# <span id="page-93-0"></span>**Voľba režimu nahrávania (REC Mode)**

Môžete zvoliť režim nahrávanie zvukových nahrávok. Túto položku ponuky nastavte ešte pred spustením nahrávania.

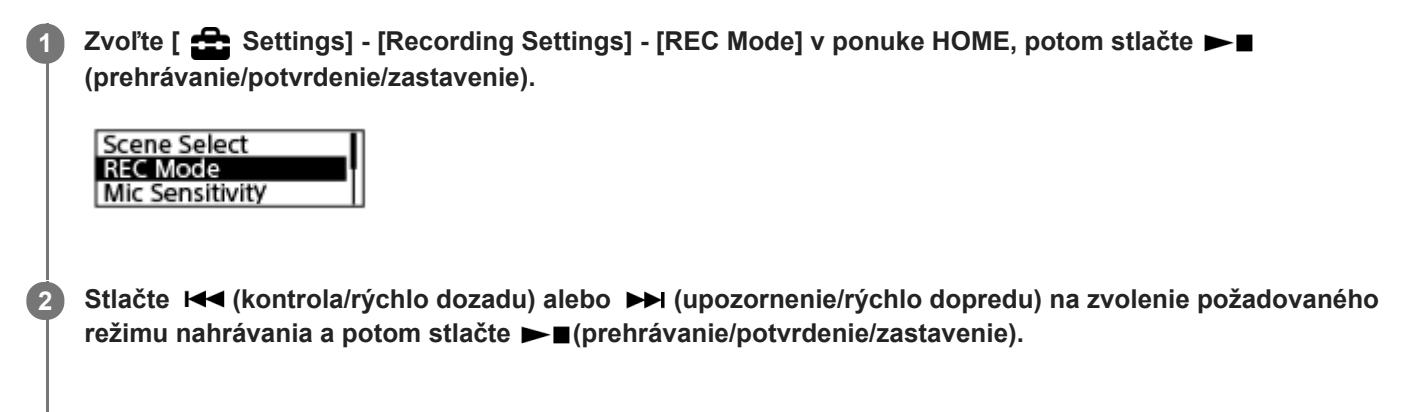

**3 Stlačte a podržte BACK/HOME na návrat do ponuky HOME.**

## **Opis položiek ponuky**

Môžete si zvoliť jednu z nasledujúcich položiek:

## **LPCM 44.1kHz/16bit:**

LPCM (nekomprimované) v režime nahrávania vysokej kvality stereo

## **MP3 192kbps:**

MP3 (komprimované) v režime nahrávania štandardnej kvality stereo (predvolené nastavenie)

### **MP3 128kbps:**

MP3 (komprimované) v režime dlhohrajúceho nahrávania stereo

## **MP3 48kbps(MONO):**

MP3 (komprimované) v monofónnom štandardnom režime nahrávania

# <span id="page-94-0"></span>**Voľba úrovne citlivosti vstavaných mikrofónov (Mic Sensitivity)**

Môžete si zvoliť úroveň citlivosti vstavaných mikrofónov. Pri nastavení nízkej citlivosti vstavaných mikrofónov budú nahrávané zvuky tichšie. Pri nastavení vysokej citlivosti vstavaných mikrofónov budú nahrávané zvuky hlasnejšie. Úroveň citlivosti nastavte podľa potreby a sledujte pri tom aj vhodný rozsah na lište s úrovňou nahrávania. Ak chcete, aby sa upravovala automaticky, nastavte [Auto].

Zvoľte [ **<del>\_</del>\_\_ Settings] - [Recording Settings] - [Mic Sensitivity] v ponuke HOME, potom stlačte ►■ (prehrávanie/potvrdenie/zastavenie). 1**

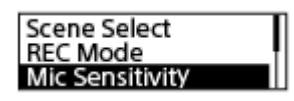

Stlačte I<</a> (kontrola/rýchlo dozadu) alebo ▶▶ (upozornenie/rýchlo dopredu) na zvolenie požadovanej **úrovne citlivosti mikrofónov a potom stlačte (prehrávanie/potvrdenie/zastavenie). 2**

**3 Stlačte a podržte BACK/HOME na návrat do ponuky HOME.**

## **Opis položiek ponuky**

Môžete si zvoliť jednu z nasledujúcich položiek:

## Auto:

Úroveň citlivosti mikrofónu sa nastaví automaticky, aby bola úroveň nahrávania správna.

## **A**<sub>I</sub> High:

Vhodné na nahrávanie vzdialených alebo tichých ľudských hlasov vo veľkých priestoroch vrátane zasadacích miestností.

## **A** Medium:

Vhodné na nahrávanie malých porád a rozhovorov (predvolené nastavenie).

## P Low:

Vhodné na hovorenie do vstavaných mikrofónov na nahrávanie hlasových poznámok alebo blízkych resp. hlasných ľudských hlasov.

<span id="page-95-0"></span>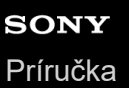

# **Zvýraznenie stereofónneho efektu pri nahrávaní (Stereo Emphasis)**

Zapnutím funkcie Stereo Emphasis môžete vytvárať lepšie stereofónne nahrávky.

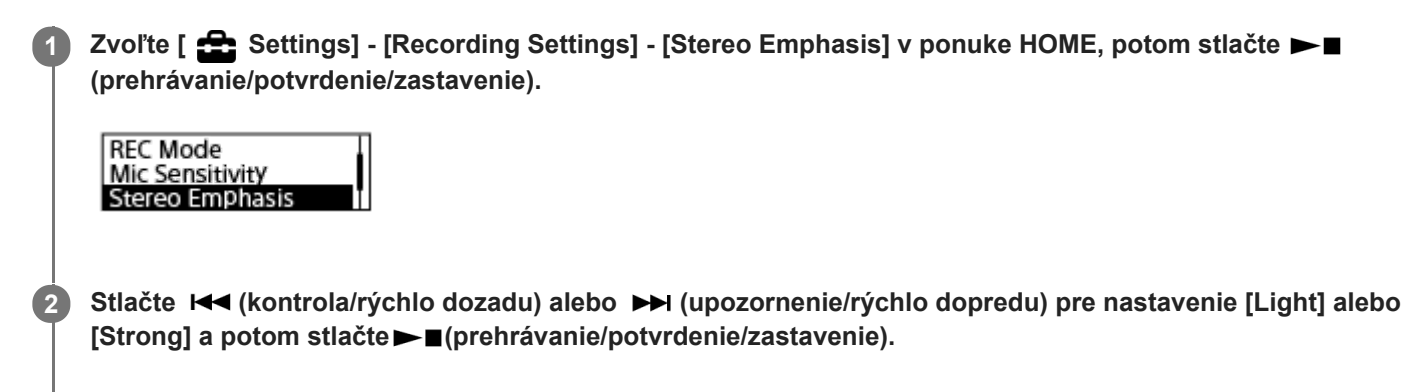

**3 Stlačte a podržte BACK/HOME na návrat do ponuky HOME.**

## **Opisy položiek ponuky**

Môžete si zvoliť jednu z nasledujúcich položiek:

### **OFF:**

Vypne funkciu Stereo Emphasis (predvolené nastavenie).

### **Light:**

K nahrávkam sa pridá trochu vylepšený stereofónny efekt.

### **Strong:**

K nahrávkam sa pridá stereofónny efekt lepší než s funkciou [Light].

### **Poznámka**

Kým je položka [REC Mode] nastavená na [MP3 48kbps(MONO)], funkcia Stereo Emphasis je vypnutá.

## <span id="page-96-0"></span>**SONY** [Príručka](#page-0-0)

Digitálny diktafón ICD-TX660

# **Zníženie šumu počas nahrávania (Recording Filter)**

S funkciou Recording Filter môžete znížiť šum počas nahrávania.

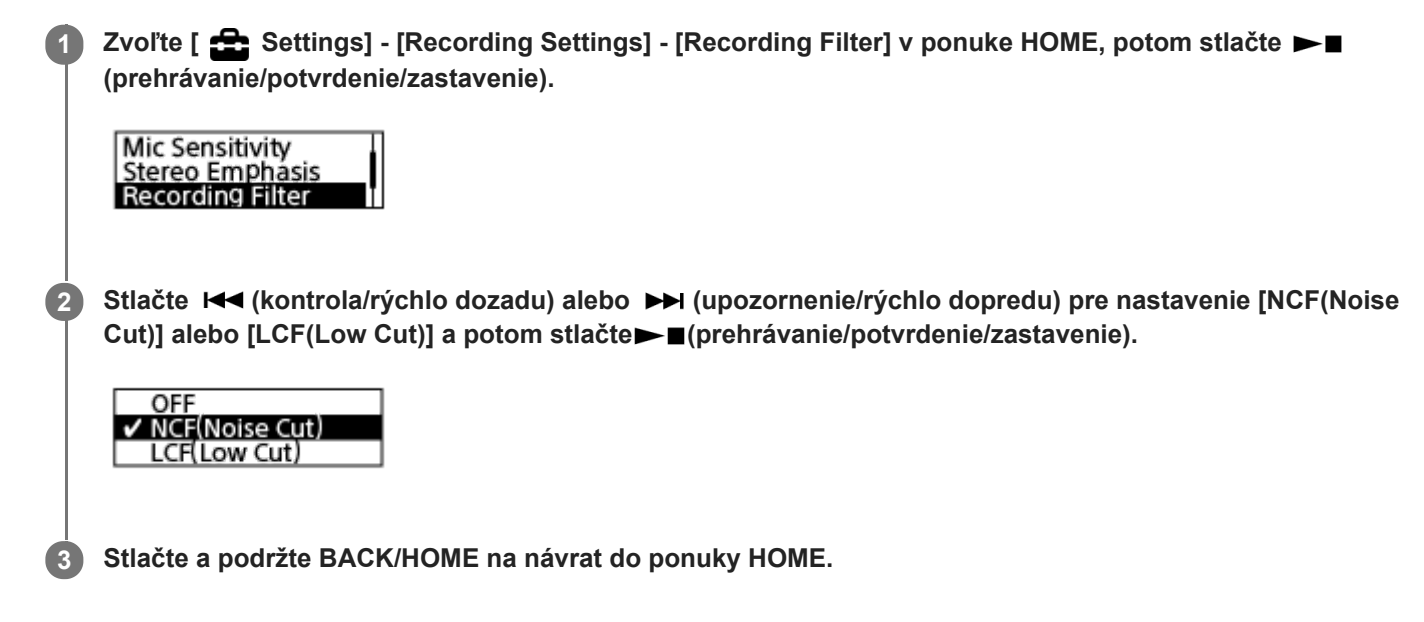

## **Opis položiek ponuky**

Môžete si zvoliť jednu z nasledujúcich položiek:

## **OFF:**

Slúži na vypnutie funkcie Recording Filter.

## **NCF(Noise Cut):**

Znižuje vysokofrekvenčné zvuky okrem ľudského hlasu, takisto aj nízkofrekvenčné zvuky (predvolené nastavenie).

## **LCF(Low Cut):**

Znižuje nízkofrekvenčné zvuky vrátane šumu z projektorov a zvuk šumiaceho vetra.

## **Rada**

Na zrušenie procesu nastavenia funkcie Recording Filter zvoľte v kroku 2 [OFF].

<span id="page-97-0"></span>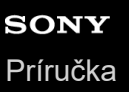

# **Zapnutie alebo vypnutie indikátora prevádzky (LED)**

Indikátor prevádzky môžete nastaviť tak, aby sa počas činností digitálneho diktafónu zapol alebo vypol.

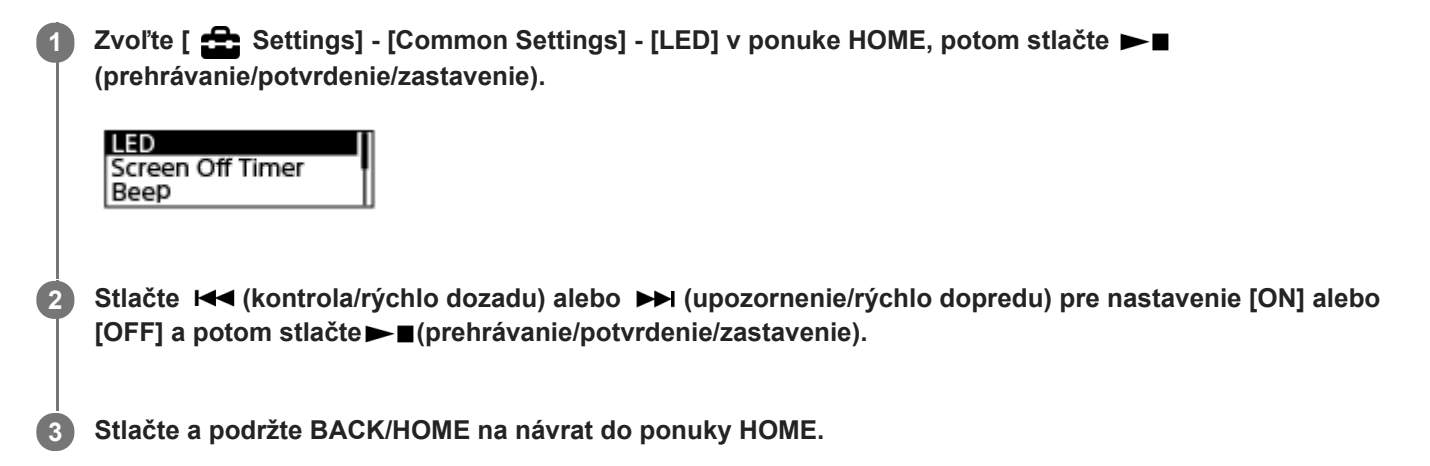

## **Opis položiek ponuky**

Môžete si zvoliť jednu z nasledujúcich položiek:

## **ON:**

Indikátor prevádzky svieti alebo bliká v závislosti od činnosti digitálneho diktafónu (predvolené nastavenie).

## **OFF:**

Indikátor prevádzky ostane zhasnutý počas činností digitálneho diktafónu.

## **Poznámka**

Ak je digitálny diktafón pripojený k počítaču, indikátor prevádzky svieti alebo bliká, aj keď je nastavenie [OFF].

<span id="page-98-0"></span>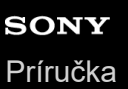

# **Vyberte zobrazovaný jazyk (Language)**

Môžete si zvoliť jazyk, ktorý sa má používať na hlásenia, ponuky, názvy priečinkov atď.

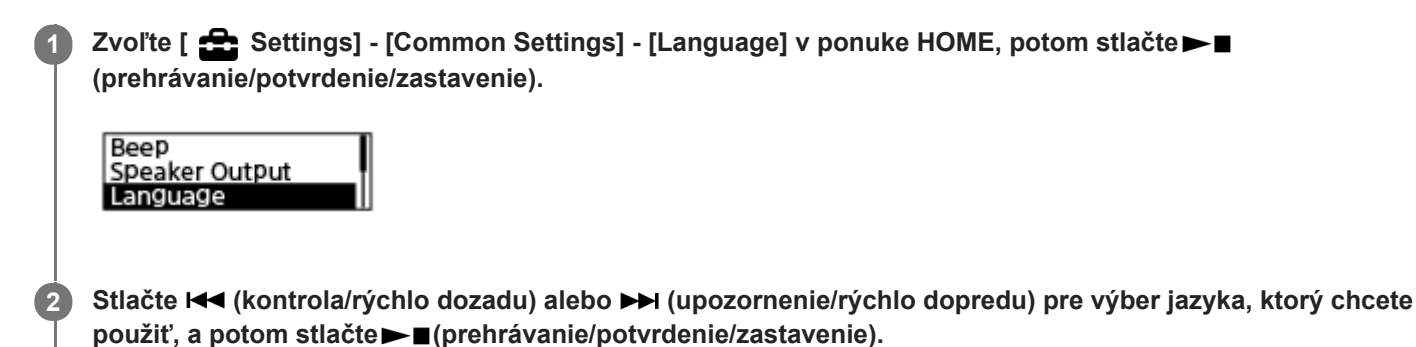

Na výber máte z jazykov Deutsch (nemčina), English (angličtina), Español (španielčina), Français (francúzština), Italiano (taliančina), Русский (ruština), Türkçe (turečtina), 한국어 (kórejčina), 简体中文 (zjednodušená čínština), 繁體中文 (tradičná čínština).

**3 Stlačte a podržte BACK/HOME na návrat do ponuky HOME.**

### **Poznámka**

Počet jazykových možností, ktoré viete zvoliť, a predvolené nastavenie závisia od krajiny alebo regiónu kúpy.

<span id="page-99-0"></span>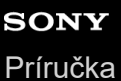

**Nastavenie hodín (Date & Time)**

Môžete nastaviť hodiny svojho digitálneho diktafónu. Nezabudnite ich nastaviť ešte pred začatím nahrávania.

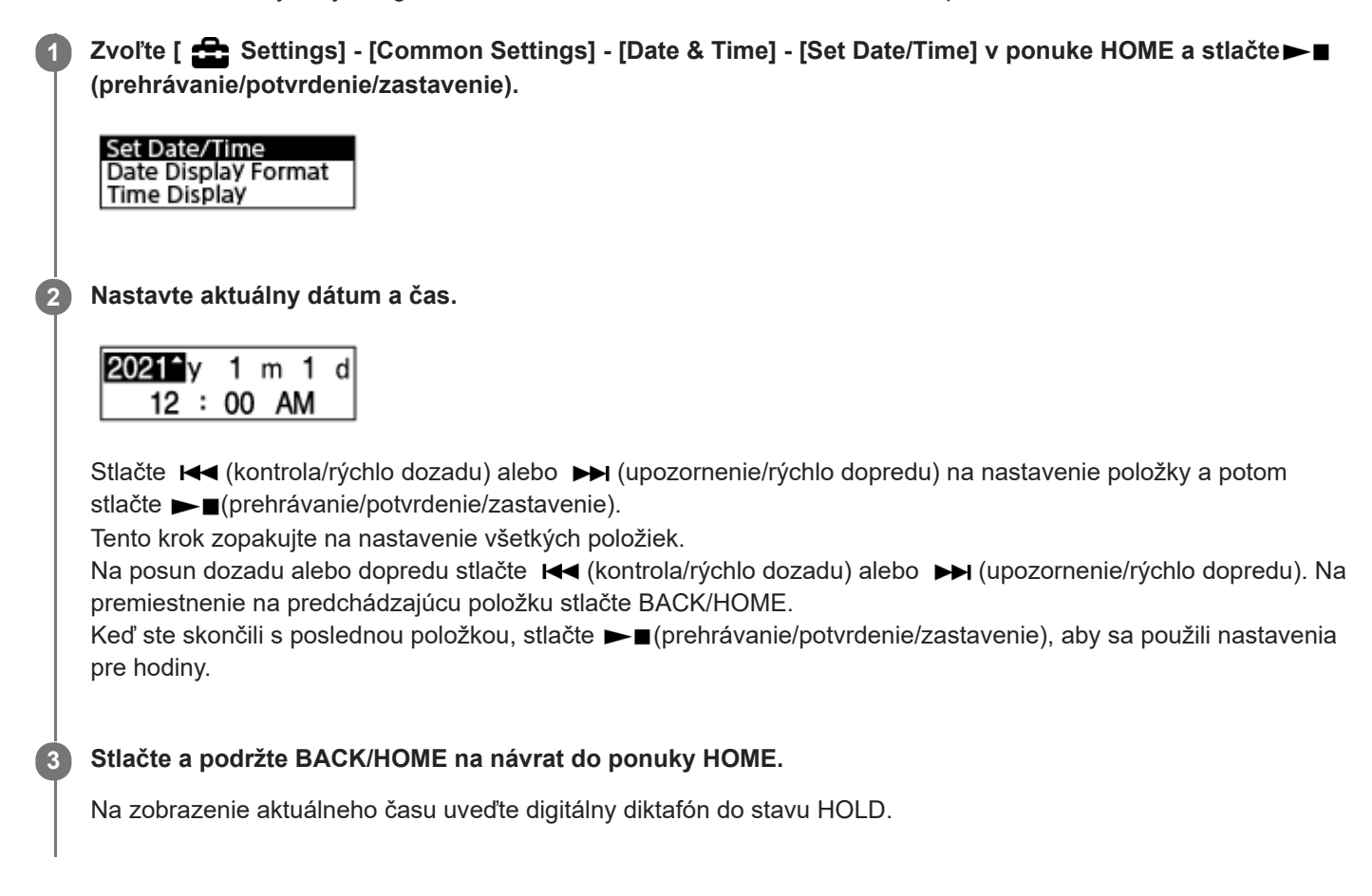

### **Poznámka**

- Hodiny môžu ukazovať čas buď v 12-hodinovom formáte s [AM] alebo [PM] alebo vo 24-hodinovom formáte v závislosti od zvoleného formátu zobrazovania hodín (Time Display) v ponuke Settings. Predvolený formát zobrazenia hodín okrem toho závisí od krajiny alebo regiónu kúpy.
- **Predvolený formát zobrazenia dátumu závisí od krajiny alebo regiónu kúpy.**

### **Súvisiaca téma**

[Uvedenie digitálneho diktafónu do stavu HOLD \(HOLD\)](#page-37-0)

<span id="page-100-0"></span>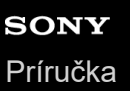

# **Voľba formátu pre zobrazenie hodín (Date Display Format)**

Môžete si zvoliť formát pre zobrazenie hodín, ktorý vám vyhovuje.

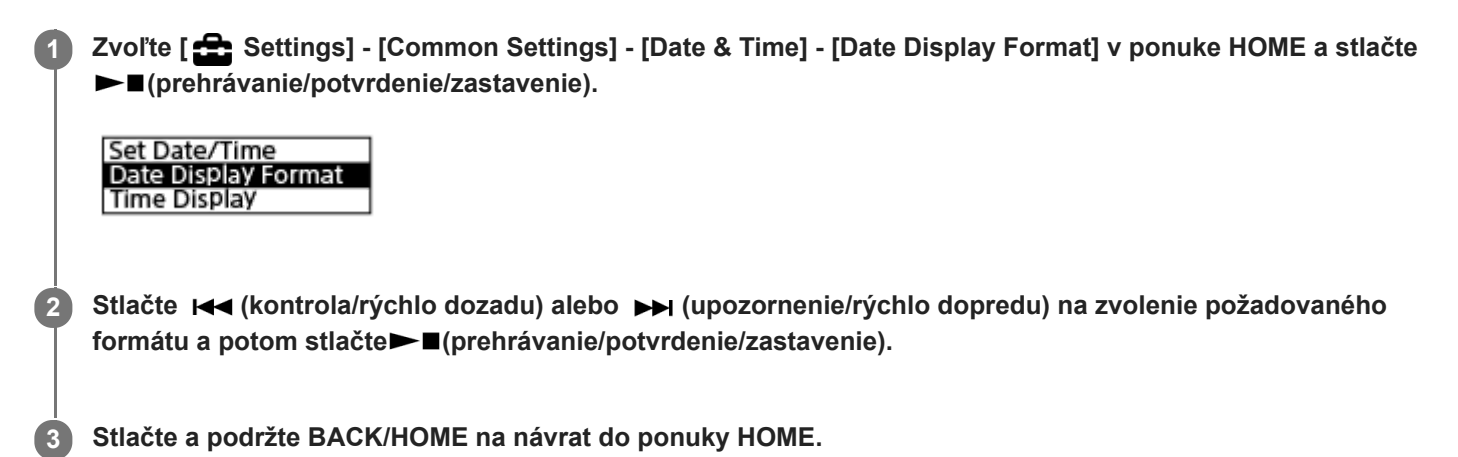

**Opis položiek ponuky**

Môžete si zvoliť jednu z nasledujúcich položiek:

## **YYYY/MM/DD:**

Dátum sa zobrazí vo formáte rok/mesiac/deň.

### **MM/DD/YYYY:**

Dátum sa zobrazí vo formáte mesiac/deň/rok.

### **DD/MM/YYYY:**

Dátum sa zobrazí vo formáte deň/mesiac/rok.

### **Poznámka**

**Predvolené nastavenie sa líši podľa toho, kde ste kúpili digitálny diktafón.** 

<span id="page-101-0"></span>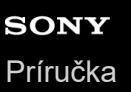

# **Voľba formátu na zobrazenie hodín (Time Display)**

Môžete si zvoliť medzi 12 alebo 24-hodinovým formátom.

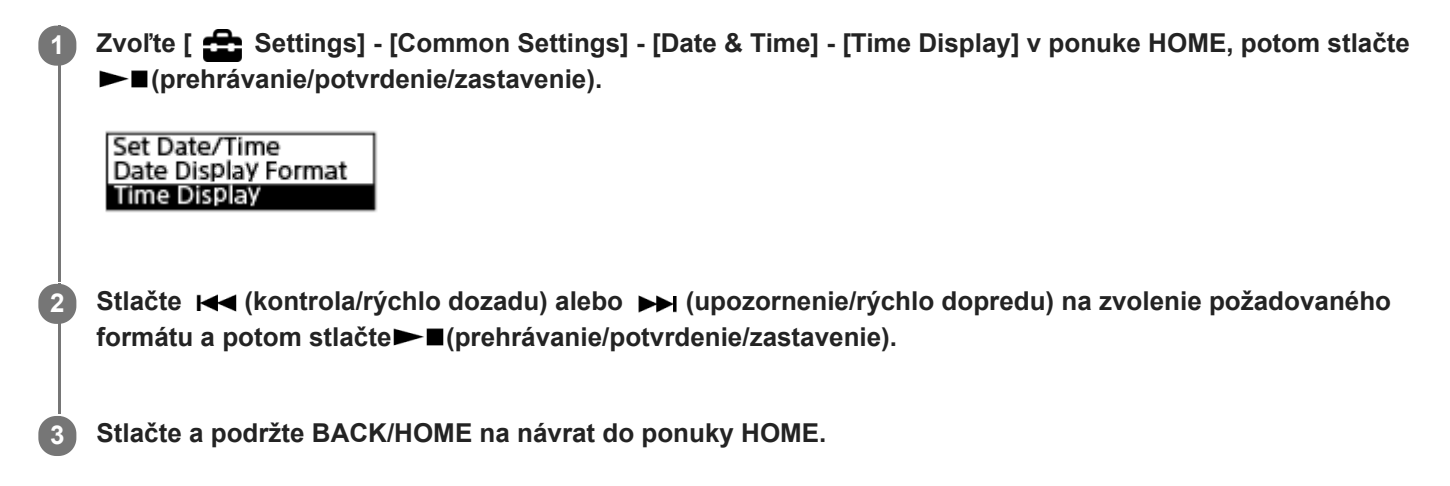

## **Opis položiek ponuky**

Môžete si zvoliť jednu z nasledujúcich položiek:

**12-Hour:** 12:00AM = polnoc, 12:00PM = obed

## **24-Hour:**

00:00 = polnoc, 12:00 = obed

### **Poznámka**

Predvolené nastavenie sa líši v závislosti od krajiny alebo regiónu kúpy.

# <span id="page-102-0"></span>**SONY** [Príručka](#page-0-0)

Digitálny diktafón ICD-TX660

# **Zapnutie alebo vypnutie zvuku pípnutia (Beep)**

Zvuk pípnutia činnosti môžete zapnúť alebo vypnúť.

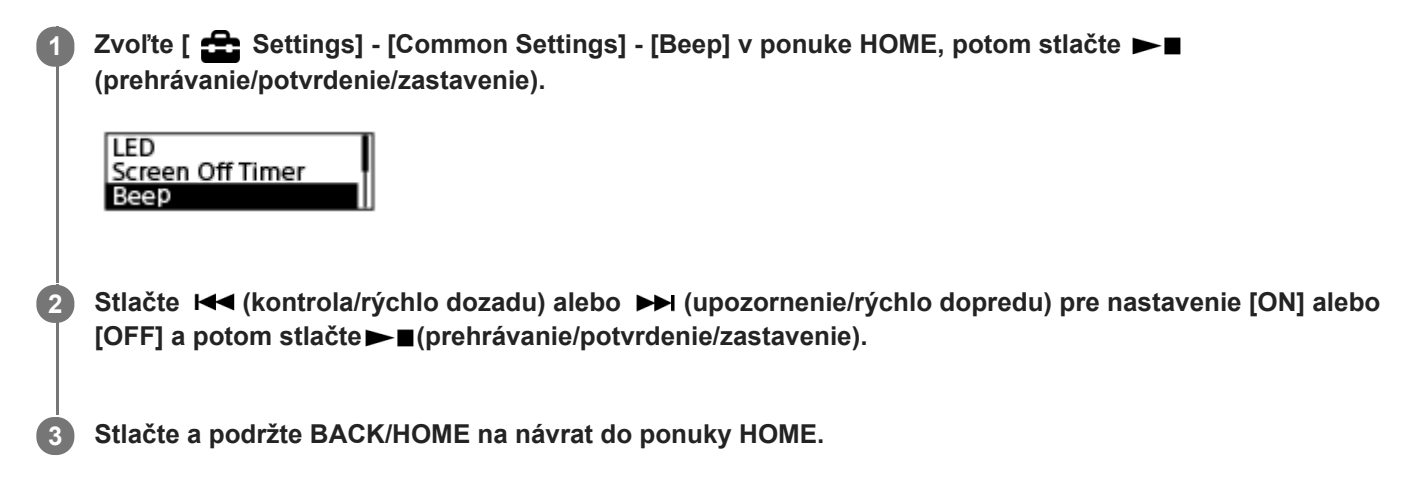

## **Opis položiek ponuky**

Môžete si zvoliť jednu z nasledujúcich položiek:

## **ON:**

Zaznie pípnutie na znak toho, že bola prijatá činnosť alebo že nastala chyba (predvolené nastavenie).

## **OFF:**

Nezaznie žiadne pípnutie.

## **Súvisiaca téma**

[Monitorovanie nahrávania zvuku](#page-43-0)

<span id="page-103-0"></span>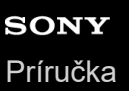

## **Zapnutie alebo vypnutie výstupu z reproduktora (Speaker Output)**

Môžete zapnúť alebo vypnúť výstup z reproduktora digitálneho diktafónu. Ak je výstup z reproduktora vypnutý a slúchadlá nie sú zapojené do konektora, žiadny zvuk nevychádza zo vstaveného reproduktora.

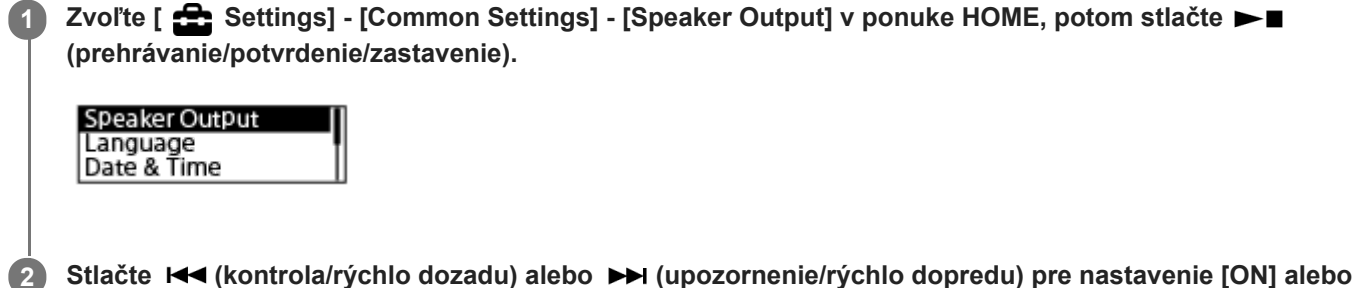

**[OFF (Mute)] a potom stlačte (prehrávanie/potvrdenie/zastavenie).**

**3 Stlačte a podržte BACK/HOME na návrat do ponuky HOME.**

## **Opisy položiek ponuky**

Môžete si zvoliť jednu z nasledujúcich položiek:

## **ON:**

Zvuk vychádza zo vstaveného reproduktora (predvolené nastavenie).

## **OFF (Mute):**

Zo vstaveného reproduktora nevychádza žiadny zvuk.

## **Poznámka**

Kým je položka [ON] nastavená na [Speaker Output] a do digitálneho diktafónu sú zapojené slúchadlá, zo vstaveného reproduktora nevychádza žiadny zvuk.

# <span id="page-104-0"></span>**Používanie časovača spánku (Sleep Timer)**

Ak nastavíte časovač spánku, váš digitálny diktafón sa po uplynutí špecifikovaného času automaticky vypne.

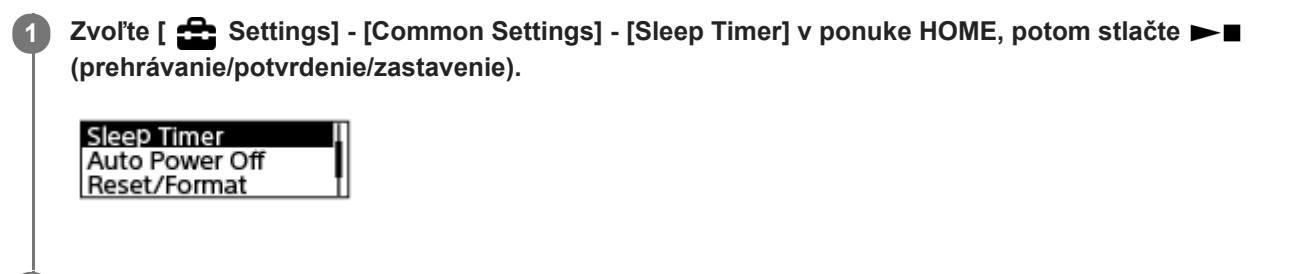

Stlačte K<sup>(</sup>kontrola/rýchlo dozadu) alebo K(upozornenie/rýchlo dopredu) na zvolenie požadovaného **časového obdobia a potom stlačte (prehrávanie/potvrdenie/zastavenie).**

Môžete si vybrať [OFF] (predvolené nastavenie), [15 Min], [30 Min], [60 Min], [90 Min] alebo [120 Min].

**Stlačte a podržte BACK/HOME na návrat do ponuky HOME.**

Keď nastavíte časovač spánku, zobrazí sa [SLEEP] na obrazovke prehrávania súboru (pohotovostný režim) a na obrazovke nahrávania (pohotovostný režim).

#### **Poznámka**

**2**

**3**

- Ak je zapnutá funkcia Auto Power Off, váš digitálny diktafón sa môže vypnúť skôr, než uplynie čas určený pre časovač spánku.
- Váš digitálny diktafón sa môže vypnúť skôr, než uplynie čas určený pre časovač spánku dokonca aj vtedy, keď prebieha nahrávanie alebo keď je zapnutá funkcie oneskoreného nahrávania.

#### **Rada**

Keď zopakujete krok 1 a časovač spánku je už nastavený, na obrazovke s indikáciou aktívneho časovača spánku sa zobrazí čas zostávajúci do spánku digitálneho diktafónu. Ak chcete ponechať časovač spánku zapnutý, zvoľte [Keep On] a pre jeho vypnutie zvoľte [Turn Off].

#### **Súvisiaca téma**

- [Nastavenie času do automatického vypnutia digitálneho diktafónu \(Auto Power Off\)](#page-105-0)
- [Používanie funkcie oneskorenia nahrávania](#page-51-0)

<span id="page-105-0"></span>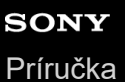

# **Nastavenie času do automatického vypnutia digitálneho diktafónu (Auto Power Off)**

Svoj digitálny diktafón môžete nastaviť tak, aby sa automaticky vypol, ak sa nebude stanovenú používať.

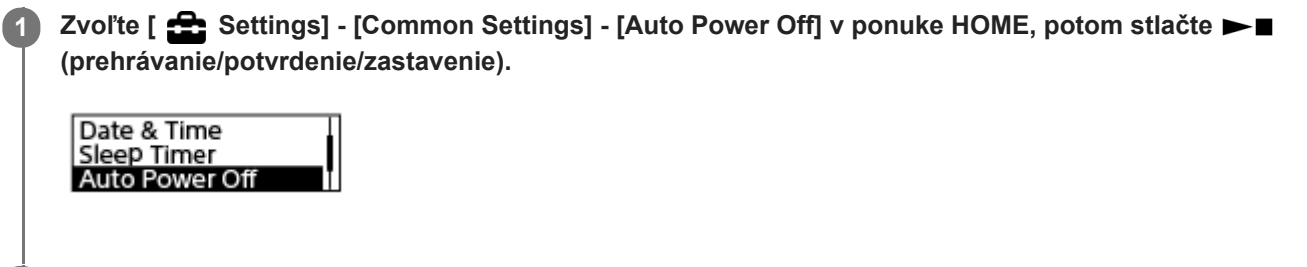

Stlačte K<a>
(kontrola/rýchlo dozadu) alebo →
M (upozornenie/rýchlo dopredu) na zvolenie požadovaného **časového obdobia a potom stlačte (prehrávanie/potvrdenie/zastavenie). 2**

**3 Stlačte a podržte BACK/HOME na návrat do ponuky HOME.**

## **Opis položiek ponuky**

Môžete si zvoliť jednu z nasledujúcich položiek:

## **OFF:**

Váš digitálny diktafón sa automaticky nevypne.

### **5 Min:**

Váš digitálny diktafón sa vypne po cca. 5 minútach.

### **10 Min:**

Váš digitálny diktafón sa vypne po cca. 10 minútach (predvolené nastavenie).

### **30 Min:**

Váš digitálny diktafón sa vypne po cca. 30 minútach.

## **60 Min:**

Váš digitálny diktafón sa vypne po cca. 60 minútach.

### **Poznámka**

Počas odpočítavania oneskorenia nahrávania sa váš digitálny diktafón nevypne ani po uplynutí času stanoveného pre funkciu Auto Power Off.

### **Súvisiaca téma**

- [Zapnutie](#page-32-0)
- [Uvoľnenie digitálneho diktafónu zo stavu HOLD](#page-38-0)
- [Používanie funkcie oneskorenia nahrávania](#page-51-0)

## <span id="page-106-0"></span>**Resetovanie všetkých nastavení ponuky na predvolené hodnoty (Reset All Settings)**

Resetovať na predvolené môžete všetky nastavenia ponuky okrem nasledovných:

- Nastavenia hodín (Date & Time)
- Nastavenia zobrazovaného jazyka (Language)

Keď je prehrávanie v pohotovosti, zvoľte [ <a>
Settings] - [Common Settings] - [Reset/Format] - [Reset All **Settings] v ponuke HOME a potom stlačte (prehrávanie/potvrdenie/zastavenie). 1**

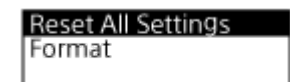

V okienku displeja sa zobrazí [Default Value?].

Stlačte K<a>
(kontrola/rýchlo dozadu) alebo <a>
(upozornenie/rýchlo dopredu) na nastavenie [Yes] a potom stlačte ►■(prehrávanie/potvrdenie/zastavenie). **2**

Zobrazí sa [Please Wait] a všetky nastavenia ponuky sa resetujú na predvolené.

**3 Stlačte a podržte BACK/HOME na návrat do ponuky HOME.**

### **Rada**

Na zrušenie procesu resetovania zvoľte v kroku 2 [No].

<span id="page-107-0"></span>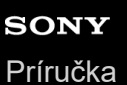

# **Formátovanie pamäte (Format)**

Môžete naformátovať vstavanú pamäť svojho digitálneho diktafónu. Naformátovanie vstavanej pamäte odstráni všetky uložené dáta a obnoví pôvodnú štruktúru priečinkov, aká bola v čase kúpy.

Keď je prehrávanie v pohotovosti, zvoľte [  $\blacktriangle$  Settings] - [Common Settings] - [Reset/Format] - [Format] v ponuke HOME a potom stlačte►■(prehrávanie/potvrdenie/zastavenie). **1**

**Reset All Settings** Format

Zobrazí sa [Delete All Data?].

Stlačte  $\overline{A}$  (kontrola/rýchlo dozadu) alebo  $\rightarrow$  (upozornenie/rýchlo dopredu) na nastavenie [Yes] a potom **stlačte (prehrávanie/potvrdenie/zastavenie). 2**

Zobrazí sa [Please Wait] a naformátuje sa vstavaná pamäť.

**3 Stlačte a podržte BACK/HOME na návrat do ponuky HOME.**

### **Poznámka**

Upozorňujeme, že pri naformátovaní vstavanej pamäte sa odstránia všetky uložené dáta vrátane chránených súborov a po procese formátovania sa nebude dať nič obnoviť.

#### **Rada**

Na zrušenie procesu formátovania zvoľte v kroku 2 [No].
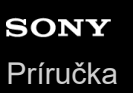

# **Kontrola zvyšného času nahrávania (Available Rec. Time)**

V aktuálnom režime nahrávania môžete zvyšný čas nahrávania zobraziť v hodinách, minútach a sekundách.

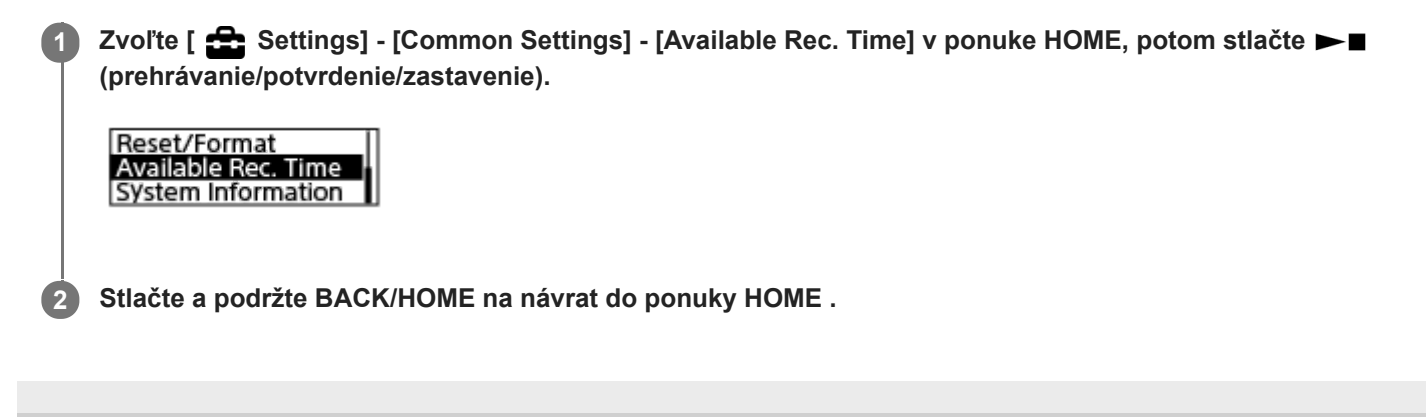

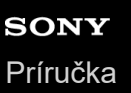

# **Kontrola informácií o digitálnom diktafóne (System Information)**

Môžete si zobraziť informácie o svojom digitálnom diktafóne ako sú názov modelu digitálneho diktafónu a číslo verzie softvéru.

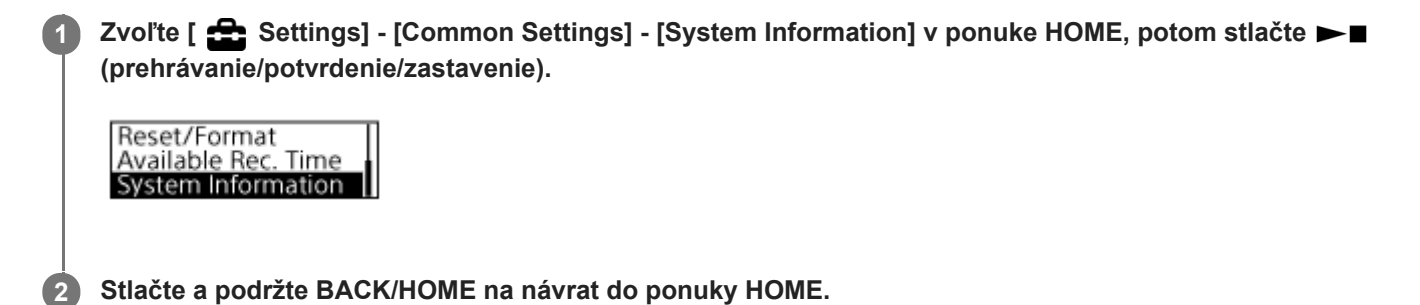

# <span id="page-110-0"></span>**Pripojenie digitálneho diktafónu k počítaču**

Na výmenu súborov medzi digitálnym diktafónom a počítačom pripojte digitálny diktafón k počítaču.

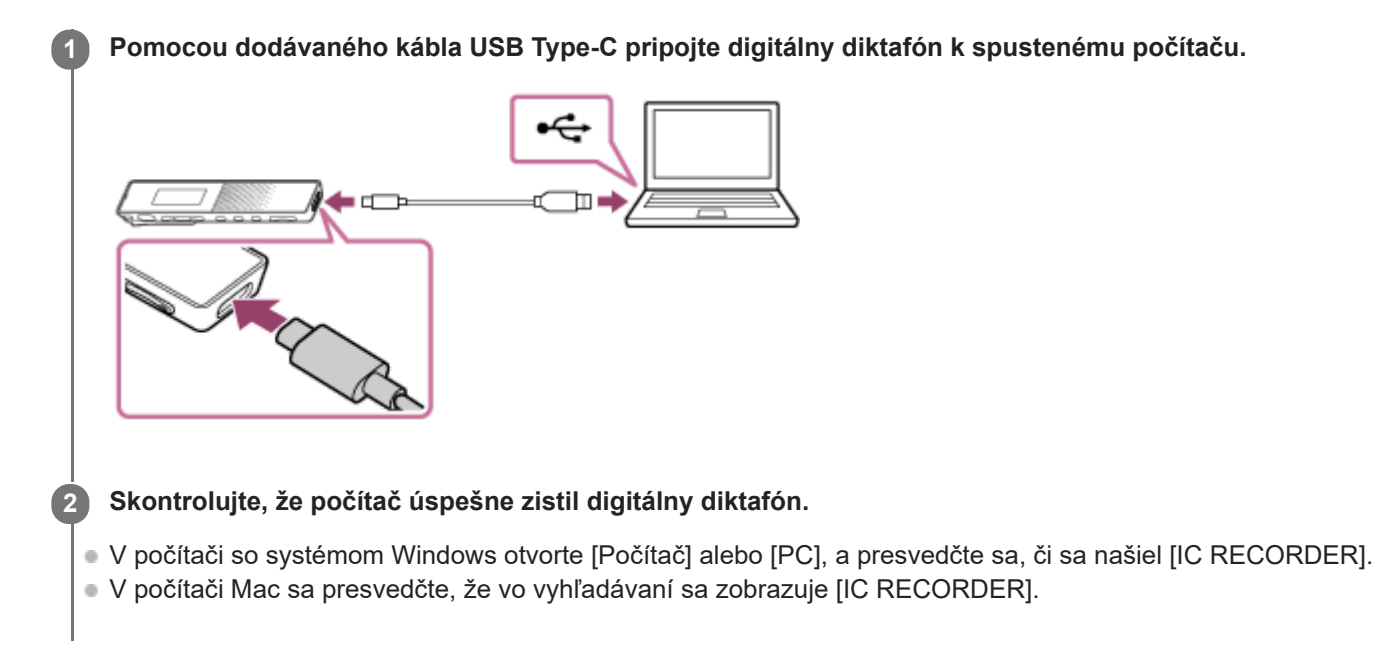

Počítač nájde digitálny diktafón ihneď po vytvorení pripojenia. Kým je digitálny diktafón pripojený k počítaču, v okienku displeja digitálneho diktafónu sa zobrazí [Connecting].

#### **Súvisiaca téma**

[Odpojenie digitálneho diktafónu od počítača](#page-28-0)

# **Štruktúra priečinkov a súborov**

Pomocou počítača môžete prezerať štruktúru priečinkov a súborov vo vstavanej pamäti svojho digitálneho diktafónu. Digitálny diktafón pripojte k počítaču a pomocou Prieskumníka (Windows) alebo Vyhľadávača (Mac) otvorte [IC RECORDER]. Nižšie je zobrazená štruktúra priečinkov a súborov:

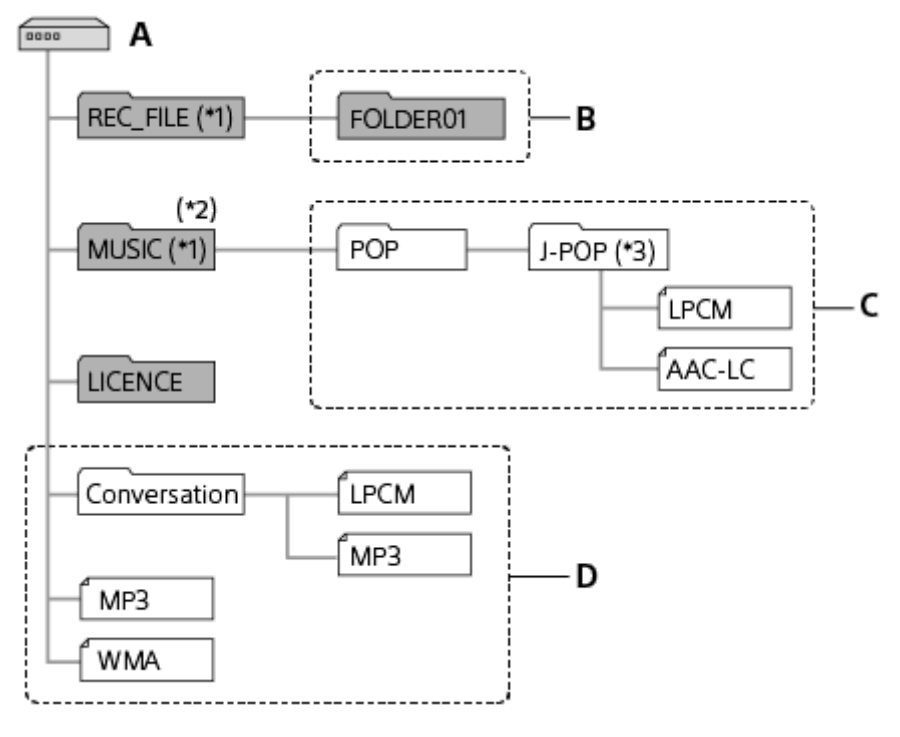

- A: Priečinok IC RECORDER
- B: Priečinok na ukladanie súborov nahraných vaším digitálnym diktafónom
- C: Priečinok na ukladanie súborov prenesených z počítača
- D: Váš digitálny diktafón nedokáže nájsť žiadne priečinky a súbory, ktoré sú uložené priamo v priečinku IC RECORDER.
- \*1 Súbory uložené v priečinku REC\_FILE sa zobrazujú [ ヿRecorded Files] a súbory v priečinku MUSIC sa zobrazujú v [ ヿ゚ Music]. Pri prenose súboru sa uistite, že ho vkladáte buď do priečinka REC\_FILE alebo do priečinka MUSIC.
- \*2 Váš digitálny diktafón dokáže nájsť až 8 úrovní priečinkov s prenesenou hudbou.
- $^*$ 3 Priečinok obsahujúci hudbu sa zobrazí s rovnakým názvom vo vašom digitálnom diktafóne. Pomôže vám identifikovať priečinky, ak ich premenujete na ľahšie zapamätateľné názvy. Názvy priečinkov zobrazené v ilustrácii hore sú iba príklady.

#### **Rada**

- Pred prenosom hudobných súborov z počítača do vášho digitálneho diktafónu pomôže, ak si v počítači vopred zaregistrujete informácie o hudobnom súbore ako sú názvy a mená umelcov. Potom môžete v digitálnom diktafóne zobraziť informácie o hudobnom súbore alebo ich použiť na vyhľadávanie hudobného súboru.
- Ak hudobný súbor nemá pridelený žiadny názov, vo vašom digitálnom diktafóne sa zobrazí s názvom svojho súboru.

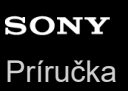

# **Kopírovanie súborov z digitálneho diktafónu do počítača**

Súbory a priečinky môžete z digitálneho diktafónu skopírovať do počítača a uložiť ich.

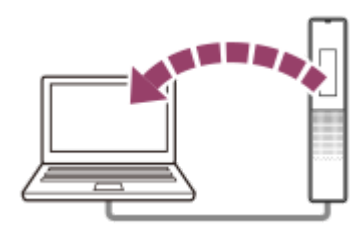

#### **1 Pripojte digitálny diktafón k počítaču.**

#### **Skopírujte súbory alebo priečinky, ktoré chcete preniesť do počítača.**

Presuňte súbory alebo priečinky, ktoré chcete skopírovať, z [IC RECORDER] na lokálny disk v počítači.

**3 Odpojte digitálny diktafón od počítača.**

#### **Rada**

**2**

Na kopírovanie súboru alebo priečinka (presunutie) kliknite na súbor alebo priečinok a podržte ho  $(0)$ , premiestnite  $(0)$  a potom položte (3).

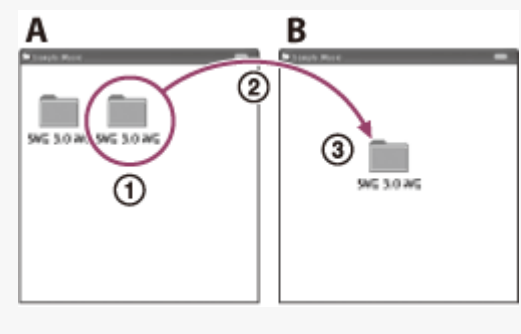

A: IC RECORDER B: Počítač

#### **Súvisiaca téma**

- [Pripojenie digitálneho diktafónu k počítaču](#page-110-0)
- [Odpojenie digitálneho diktafónu od počítača](#page-28-0)

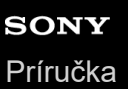

# **Kopírovanie hudobných súborov z počítača do digitálneho diktafónu**

Pomocou premiestnenia môžete kopírovať hudobné a zvukové súbory LPCM (.wav) / MP3 (.mp3) / WMA (.wma) / AAC-LC (.m4a) z počítača do svojho digitálneho diktafónu.

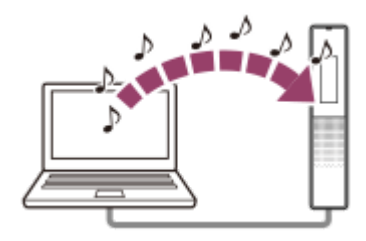

### **1 Pripojte digitálny diktafón k počítaču.**

#### **Priečinok obsahujúci hudobné súbory skopírujte do digitálneho diktafónu.**

Otvorte Prieskumník (Windows) alebo Vyhľadávač (Mac) a priečinok obsahujúci hudobné súbory premiestnite do priečinka REC\_FILE alebo do priečinka MUSIC.

Vo svojom digitálnom záznamníku dokážete uložiť až 199 súborov na jeden priečinok a rozpoznať až 5 000 priečinkov a súborov uložených vo vstavanej pamäti.

**3 Odpojte digitálny diktafón od počítača.**

#### **Súvisiaca téma**

**2**

- [Technické špecifikácie](#page-122-0)
- [Pripojenie digitálneho diktafónu k počítaču](#page-110-0)
- [Odpojenie digitálneho diktafónu od počítača](#page-28-0)

# **Prehrávanie hudobných súborov na digitálnom diktafóne, ktoré boli skopírované z počítača**

Vo svojom digitálnom diktafóne môžete prehrávať hudobné súbory, ktoré boli skopírované z počítača.

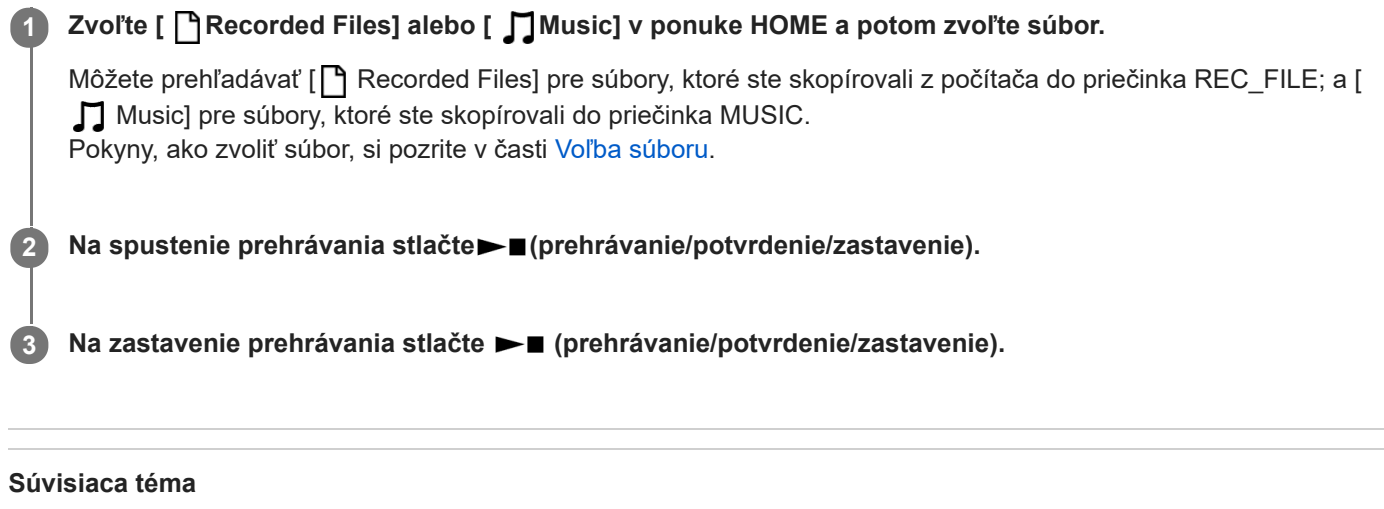

- [Okienko displeja, keď prebieha prehrávanie](#page-21-0)
- [Technické špecifikácie](#page-122-0)

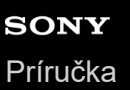

# **Používanie digitálneho diktafónu ako USB úložné zariadenie**

Svoj digitálny diktafón môžete pripojiť k počítaču a použiť ho ako USB úložné zariadenie. Ak chcete použiť digitálny diktafón ako USB úložné zariadenie, potrebujete, aby počítač spĺňal požiadavky na systém. Ďalšie informácie si pozrite v časti [Systémové požiadavky](#page-121-0).

# **Na čo môžete používať Sound Organizer 2**

Sound Organizer 2 umožňuje vymieňať súbory medzi digitálnym diktafónom a počítačom. Môžete prehrávať piesne importované z iných médií (hudobné CD atď.) a zvukové súbory (súbory MP3 atď.) importované do počítača a takisto preniesť ich do digitálneho diktafónu. So Sound Organizer 2 sú k dispozícii rôzne činnosti pre importované súbory: prehrávanie, úprava, konverzia na súbory MP3. Sound Organizer 2 vám umožní využiť aj charakteristické funkcie počítača ako je napaľovanie hudobných CD, vedenie záznamov o poradách, učenie jazykov a posielanie zvukových súborov e-mailom.

Podrobné pokyny, ako používať Sound Organizer 2, nájdete v pomocníkovi pre Sound Organizer 2.

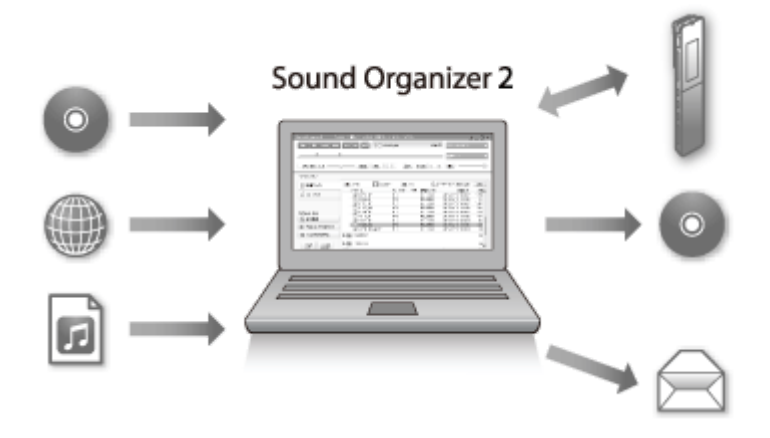

### **Importovanie súborov nahraných cez digitálny diktafón**

Súbory, ktoré ste nahrali cez digitálny diktafón, môžete importovať do Sound Organizer 2. Importované súbory sa uložia v počítači.

### **Importovanie piesní z hudobného CD**

Do Sound Organizer 2 môžete importovať piesne z hudobného CD. Importované piesne sa uložia v počítači.

#### **Importovanie piesní do počítača**

Do Sound Organizer 2 môžete importovať hudobné a iné súbory uložené v počítači.

#### **Prehrávanie súborov**

Môžete prehrávať súbory importované do Sound Organizer 2.

### **Zmena informácií o súbore**

Môžete meniť informácie o piesňach (názvy, mená umelcov atď.) zobrazené v zozname súborov.

#### **Delenie súborov**

Jeden súbor môžete rozdeliť na niekoľko súborov.

### **Spájanie súborov**

Môžete spojiť viacero súborov do jedného.

### **Odstránenie súborov z digitálneho diktafónu**

Môžete odstrániť súbory uložené vo vašom digitálnom diktafóne.

Ak chcete zväčšiť zvyšný voľný priestor v digitálnom diktafóne alebo ak ste v digitálnom diktafóne našli nepotrebné súbory, môžete ich odstrániť priamo zo Sound Organizer 2.

### **Prenos súborov do digitálneho diktafónu**

Hudobné a zvukové súbory môžete premiestňovať zo Sound Organizer 2 do vstavanej pamäte svojho digitálneho diktafónu a mať ich v digitálnom diktafóne.

### **Napaľovanie hudobného CD**

Môžete si vybrať svoje obľúbené piesne importované do Sound Organizer 2 a spraviť si vlastné originálne hudobné CD.

### **Iné pohodlné používanie**

Môžete spustiť softvér svojho e-mailového programu a pripojiť nahraté súbory k e-mailu.

#### **Súvisiaca téma**

**[Inštalácia aplikácie Sound Organizer 2](#page-120-0)** 

<span id="page-118-0"></span>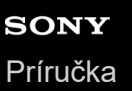

# **Súčasti okna aplikácie Sound Organizer 2**

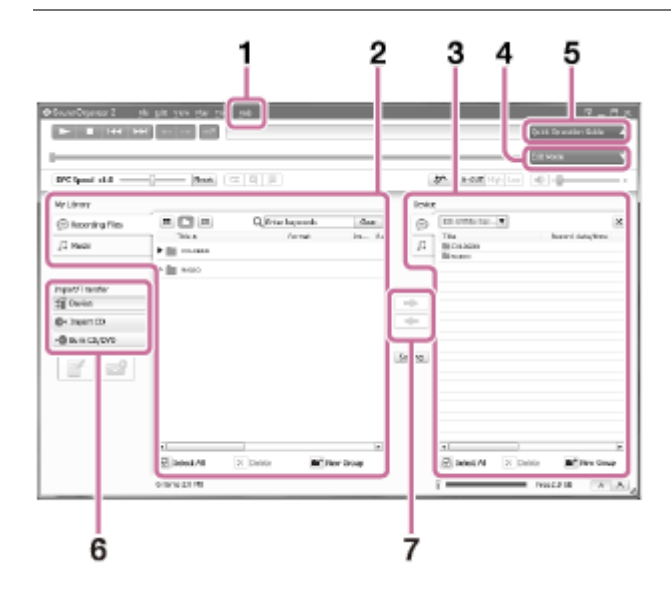

### 1. Help

Zobrazuje pomocníka pre aplikáciu Sound Organizer 2. Podrobnosti o činnostiach si pozrite v témach príslušného pomocníka.

Zoznam súborov aplikácie Sound Organizer 2 (My Library) **2.**

Zobrazuje zoznam súborov zahrnutých v My Library aplikácie Sound Organizer 2 v súlade s konkrétnou činnosťou. Recording Files: Zobrazuje zoznam nahratých súborov.

V tejto knižnici sa po importovaní zobrazia súbory, ktoré ste nahrali svojím digitálnym diktafónom.

Music: Zobrazuje zoznam hudobných súborov.

V tejto knižnici sa zobrazia piesne, ktoré ste importovali z hudobných CD.

Zoznam súborov digitálneho diktafónu **3.**

Zobrazuje súbory uložené vo vstavanej pamäti pripojeného digitálneho diktafónu.

- Tlačidlo Edit Mode **4.** Zobrazuje oblasť úprav, v ktorej môžete upraviť súbor.
- **5. Tlačidlo Quick Operation Guide** Zobrazuje Quick Operation Guide, ktorý vás prevedie základnými funkciami aplikácie Sound Organizer 2.
- Bočný panel (Import/Prenos) **6.**

Device: Zobrazí okno prenosu. Zobrazí sa zoznam súborov v pripojenom zariadení.

Import CD: Zobrazí sa okno na importovanie obsahu hudobného CD.

Burn CD/DVD: Zobrazí sa okno na napaľovanie CD.

Tlačidlá prenosu **7.**

: Prenesie súbory z aplikácie Sound Organizer 2 do vstavanej pamäte pripojeného digitálneho diktafónu. : Importuje súbory zo vstavanej pamäte pripojeného digitálneho diktafónu do My Library aplikácie Sound Organizer 2.

<span id="page-119-0"></span>[Príručka](#page-0-0)

Digitálny diktafón ICD-TX660

# **Systémové požiadavky na Sound Organizer 2**

Nižšie je uvedený zoznam systémových požiadaviek na Sound Organizer 2.

# **Operačné systémy**

- Windows 10  $\bullet$
- Windows 8.1

### **Poznámka**

V čase dodávky má byť predinštalovaný jeden z vyššie uvedených operačných systémov. Inovované operačné systémy alebo prostredia s viacnásobným spúšťaním nie sú podporované.

### **IBM PC/AT alebo kompatibilné**

- $CPI$ Windows 8.1/Windows 10: Procesor 1,66 GHz alebo novší
- Pamäť Windows 8.1/Windows 10: min. 1 GB (32-bitová verzia)/min. 2 GB (64-bitová verzia)
- Voľný priestor na lokálnom disku Min. potreba 400 MB. V závislosti od verzie Windows sa môže použiť aj viac než 400 MB. Ďalej je potrebný voľný priestor na narábanie s hudobnými dátami.
- Nastavenia zobrazenia Rozlíšenie obrazovky: 800 × 600 pixlov alebo viac (odporúča sa 1 024 × 768 pixlov.) Farba obrazovky: High Color (16 bitov) alebo novšia
- USB port

Na používanie zariadení a médií je potrebný kompatibilný USB port. Prevádzka cez rozbočovač USB nie je zaručená okrem modelov, pri ktorých bolo fungovanie špeciálne zaručené.

**Optický disk** Na vytváranie hudobných CD potrebujete jednotku CD-R/RW.

# <span id="page-120-0"></span>**Inštalácia aplikácie Sound Organizer 2**

Z webových stránok servisu Sony si stiahnite súbor inštalátora a do počítača nainštalujte aplikáciu Sound Organizer 2.

#### **Poznámka**

**1**

**2**

- Sound Organizer 2 nezabudnite nainštalovať do počítača, v ktorom je už nainštalovaný aj Sound Organizer (Ver. 1.6).
- Pri inštalácii aplikácie Sound Organizer 2 sa prihláste do účtu s oprávneniami správcu. Ak používate Windows 8.1 a zobrazí sa okno [Kontrola používateľských kont], potvrďte obsah okna a potom kliknite na [Áno].
- Inštalovaním aplikácie Sound Organizer 2 sa pridá modul Windows Media Format Runtime. Pridaný modul Windows Media Format Runtime ostane aj po odinštalovaní aplikácie Sound Organizer 2. Ak je však predinštalovaný Windows Media Format Runtime, modul sa nemusí nainštalovať.
- Odinštalovaním aplikácie Sound Organizer 2 sa neodstránia dáta v priečinkoch na uloženie obsahu.
- Ak máte počítač, kde je nainštalovaných viacero operačných systémov Windows, aplikáciu Sound Organizer 2 neinštalujte do každého operačného systému, aby nedošlo k možnej nekonzistentnosti dát.

#### **V počítači otvorte webové stránky servisu Sony:**

Pre zákazníkov v Európe: <https://www.sony.eu/support> Pre zákazníkov v Latinskej Amerike: <https://www.sony.com/am/support> Pre zákazníkov v USA: <https://www.sony.com/am/support> Pre zákazníkov v Kanade: <https://www.sony.com/am/support> Pre zákazníkov v Číne: [https://service.sony.com.cn](https://service.sony.com.cn/) Pre zákazníkov v iných krajinách / regiónoch: <https://www.sony-asia.com/support>

**Do vyhľadávacieho poľa uveďte [Sound Organizer 2] a nájdite stránku na stiahnutie aplikácie Sound Organizer 2.**

**3 Podľa postupov na stránke na stiahnutie si stiahnite a nainštalujte aplikáciu Sound Organizer 2.**

#### **Poznámka**

Po nainštalovaní aplikácie Sound Organizer 2 bude možno potrebné reštartovať počítač.

<span id="page-121-0"></span>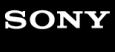

[Príručka](#page-0-0)

Digitálny diktafón ICD-TX660

# **Systémové požiadavky**

Na pripojenie vášho digitálneho diktafónu alebo na jeho používanie ako USB úložné zariadenie musí počítať spĺňať nasledujúce systémové požiadavky.

Na používanie aplikácie Sound Organizer 2 v počítači si pozrite [Systémové požiadavky na Sound Organizer 2](#page-119-0) .

# **Operačné systémy**

- Windows 10/Windows 8.1
- $\bullet$  macOS<sup>®</sup> (v10.14, v10.15, v11.0)

#### **Poznámka**

- Nasledujúce podmienky nie sú podporované:
	- Iné operačné systémy než uvedené vyššie
	- Každý operačný systém, ktorý ste nainštalovali na podomácky zostavený počítač
	- Inovované operačné systémy
	- Prostredia s viacnásobným spúšťaním
	- Prostredia s viacerými monitormi
- [Pre najnovšie informácie o podporovaných operačných systémoch navštívte našu domovskú stránku podpory \(pozri Webstránky](#page-128-0) podpory zákazníkom).

### **Hardvérové požiadavky**

- Port: USB port
- Jednotka optického disku: Na vytváranie hudobných CD potrebujete jednotku CD-R/RW.

# <span id="page-122-0"></span>**Technické špecifikácie**

### **Špecifikácie**

### **Kapacita (kapacita dostupná pre používateľa) (\*1) (\*2)**

16 GB (pribl. 12,80 GB = 13 743 895 347 bajtov)

### **Maximálny počet nahraných súborov (pre priečinok)**

199 súborov

### **Maximálny počet súborov (\*3)**

5 000 súborov (vrátane priečinkov)

### **Frekvenčné charakteristiky**

- LPCM 44.1 kHz/16 bit (STEREO): 95 Hz 20 000 Hz
- MP3 192 kbps (STEREO): 95 Hz 18 000 Hz
- MP3 128 kbps (STEREO): 95 Hz 16 000 Hz
- MP3 48 kbps (MONO): 95 Hz 14 000 Hz

### **Kompatibilné formáty súborov**

#### **MP3 (\*4) (\*5)**

- Bitová frekvencia: 32 kbps 320 kbps (podporuje variabilnú bitovú frekvenciu (VBR))
- Frekvencie vzorkovania: 16/22,05/24/32/44,1/48 kHz
- Prípona súboru: .mp3

#### **WMA (\*4) (\*6)**

- Bitová frekvencia: 32 kbps 192 kbps (podporuje variabilnú bitovú frekvenciu (VBR))
- Frekvencie vzorkovania: 44,1 kHz
- Prípona súboru: .wma

#### **AAC-LC (\*4) (\*7)**

- Bitová frekvencia: 16 kbps 320 kbps (podporuje variabilnú bitovú frekvenciu (VBR))
- Frekvencie vzorkovania: 11,025/12/16/22,05/24/32/44,1/48 kHz
- Prípona súboru: .m4a

#### **LPCM (\*4)**

- **Kvantizácia bitovej frekvencie: 16 bitov**
- **Frekvencie vzorkovania: 44.1 kHz**

Prípona súboru: .wav

### **Vstavaný reproduktor**

Priem. cca. 10 mm

### **Výstupný konektor**

Slúchadlá (stereo mini konektor)

- Maximálna výstupná úroveň: 5 mW + 5 mW alebo viac Zaťažovacia impedancia: 16 Ω
- $\bullet$  Odporúčaná zaťažovacia impedancia: 16 Ω 32 Ω

### **USB konektor**

Port Type-C kompatibilný s vysokorýchlostným USB

### **Ovládanie rýchlosti prehrávania (DPC)**

3,00 x - 0,25 x: LPCM/MP3/WMA/AAC-LC

### **Výkon**

90 mW

### **Požiadavky na energiu**

Vstavaná nabíjateľná lítiovo-iónová batéria: 3,7 V DC

### **Okolité podmienky**

- **Prevádzková teplota: 5 °C až 35 °C**
- Prevádzková vlhkosť: 25 % až 75 %
- Skladovacia teplota: -10 °C až +45 °C
- Skladovacia vlhkosť: < 75 %

### **Rozmery (š/v/h) (bez vyčnievajúcich súčastí a ovládačov)**

Cca. 102,0 mm × 20,0 mm × 7,4 mm (Šírka / výška / hĺbka)

### **Hmotnosť**

Cca. 29 g

### **Dodávané príslušenstvo**

#### Pozri Návod na obsluhu dodávaný s vaším digitálnym diktafónom.

- \*1 Určitá časť vstavanej pamäte sa používa na správu súborov.
- \*2 Platí, keď sa vstavaná pamäť naformátuje pomocou digitálneho diktafónu.
- \*3 Ak je v digitálnom diktafóne uložených veľa súborov a priečinkov, bude trvať chvíľu, kým sa po zapnutí digitálneho diktafónu zobrazí okienko displeja.
- \*4 Nie sú podporované všetky kódovače.
- \*5 Podporované je aj prehrávanie MP3 súborov nahraných s digitálnym diktafónom.
- \*6 WMA Ver.9 je kompatibilná, no, MBR (viacnásobná bitová frekvencia), Lossless, Professional, a Voice nie sú podporované.
- \*7 Súbory chránené autorským právom nie sú dostupné na prehrávanie.

#### Dizajn a špecifikácie sa môžu meniť bez oznámenia.

### **Maximálny čas nahrávania**

Nižšie je uvedený maximálny čas nahrávania (\*1) (\*2) na pamäť podľa režimu nahrávania (scéna nahrávania). Maximálny čas nahrávania je odhadovaný za predpokladu, že sa použijú všetky priečinky v pamäti.

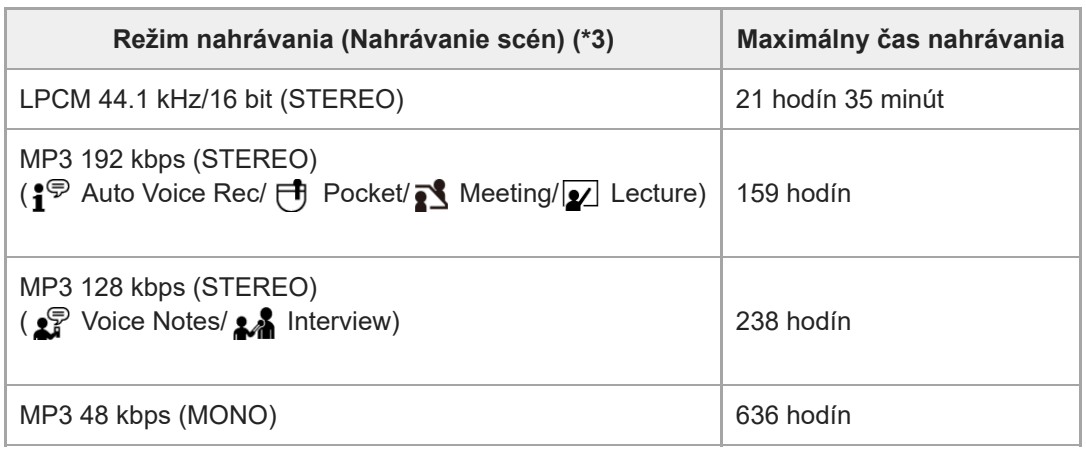

### **Maximálny možný čas nahrávania pre každý súbor (\*4)**

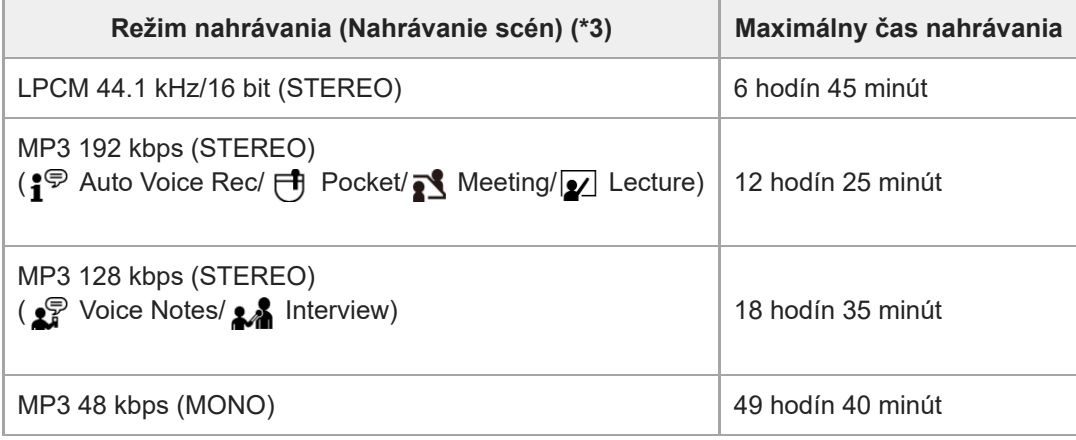

\*1 Na dlhodobé nepretržité nahrávanie je potrebný USB AC adaptér (komerčne dostupný). Podrobnosti o výdrži batérie si pozrite v časti [Výdrž vstavanej nabíjateľnej batérie.](#page-126-0)

\*2 Maximálny čas nahrávania v tejto téme je približný odhad.

\*3 Scény nahrávania predvolene spojené s režimom nahrávania.

\*4 Ak veľkosť súboru dosiahne počas nahrávania maximálny limit (4 GB pre súbor LPCM a 1 GB pre súbor MP3), súbor sa rozdelí z dôvodu obmedzenia systému.

### **Maximálny čas prehrávania/počet hudobných súborov**

Nižšie je uvedený maximálny čas prehrávania hudobných súborov a počet hudobných súborov (\*) uložených vo vstavanej pamäti podľa bitovej frekvencie.

- **Bitová frekvencia: 128 kbps** Čas prehrávania: 238 hodín Počet súborov: 3 570 súborov
- **Bitová frekvencia: 256 kbps** Čas prehrávania: 119 hodín Počet súborov: 1 785 súborov

Za predpokladu, že súbory MP3 s dĺžkou 4 minúty (každý) sa prenesú na prehrávanie z počítača.

#### **Poznámka**

Ak je v digitálnom diktafóne uložených veľa súborov a priečinkov, bude trvať chvíľu, kým sa po zapnutí digitálneho diktafónu zobrazí okienko displeja.

# <span id="page-126-0"></span>**Výdrž vstavanej nabíjateľnej batérie**

Nižšie je uvedená výdrž (\*) vstavanej nabíjateľnej batérie podľa formátu súboru.

Uvedená výdrž batérie je približná.

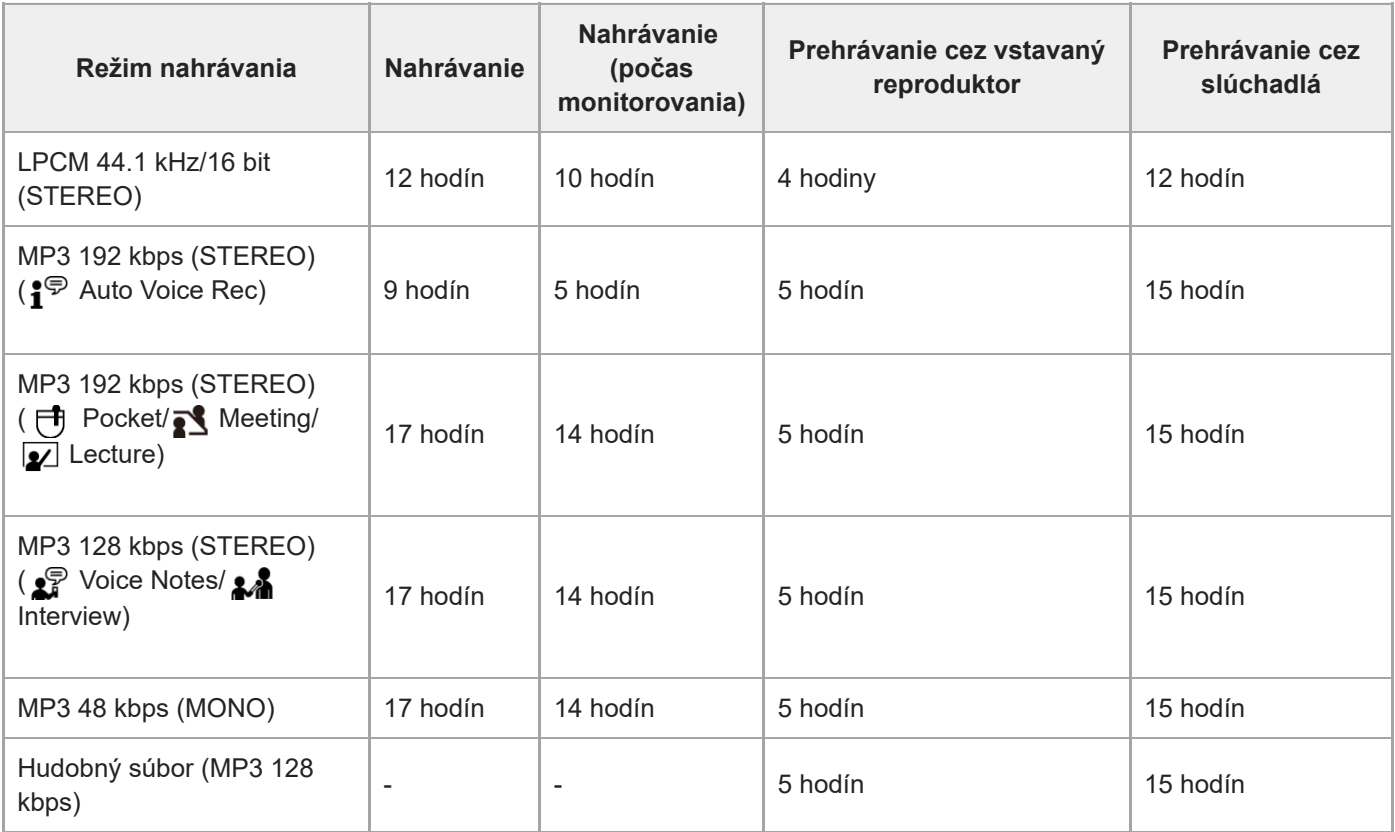

\* Namerané hodnoty získane v podmienkach merania. Výdrž batérie sa môže skrátiť v závislosti od spôsobu prevádzky digitálneho diktafónu.

# **Čas nabíjania batérie**

Plné nabitie vybitej batérie trvá asi 1 hodinu.

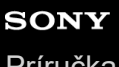

[Príručka](#page-0-0)

Digitálny diktafón ICD-TX660

### **Obchodné značky**

- Microsoft, Windows a Windows Media sú registrované ochranné známky alebo ochranné známky spoločnosti Microsoft Corporation registrované v Spojených štátoch amerických a/alebo ďalších krajinách.
- macOS jen ochranná známka spoločnosti Apple Inc. registrovaná v Spojených štátoch amerických a ďalších krajinách.
- USB Type-C® a USB-C® sú registrované ochranné známky organizácie USB Implementers Forum.

Všetky ostatné ochranné známky a registrované ochranné známky sú ochranné známky alebo registrované ochranné známky príslušných vlastníkov. Preto sa označenie "™" a "®" v každom prípade v tejto Príručke.

# <span id="page-128-0"></span>**Webstránky podpory zákazníkom**

Na získanie informácií o podpore pre váš digitálny diktafón navštívte nasledujúcu domovskú stránku podpory:

Pre zákazníkov v Európe: <https://www.sony.eu/support> Pre zákazníkov v Latinskej Amerike: <https://www.sony.com/am/support> Pre zákazníkov v USA: <https://www.sony.com/am/support> Pre zákazníkov v Kanade: <https://www.sony.com/am/support> Pre zákazníkov v Číne: [https://service.sony.com.cn](https://service.sony.com.cn/) Pre zákazníkov v iných krajinách / regiónoch: <https://www.sony-asia.com/support>

Počas servisu alebo servisnej opravy môže dôjsť k odstráneniu nahraných súborov.

# **SONY**

[Príručka](#page-0-0)

Digitálny diktafón ICD-TX660

### **Riešenie problémov**

Skôr než vezmete svoj digitálny diktafón do opravy, skontrolujte nasledovné.

- Skontrolujte položky uvedené v časti [Riešenie problémov].
- Digitálny diktafón nabite. Niektoré problémy sa dajú vyriešiť tým, že nabijete vstavanú nabíjateľnú batériu digitálneho diktafónu.
- Reštartujte digitálny diktafón.
- **Pozrite si pomocníka pre aplikáciu Sound Organizer 2.** Podrobné pokyny, ako používať aplikáciu Sound Organizer 2, nájdete v pomocníkovi pre aplikáciu Sound Organizer 2.

Ak problém pretrváva aj po týchto kontrolách, poraďte sa so svojím najbližším predajcom Sony. Pre získanie najnovších informácií o podpore pre digitálny diktafón navštívte nasledujúcu domovskú stránku podpory: Pre zákazníkov v Európe: <https://www.sony.eu/support> Pre zákazníkov v Latinskej Amerike: <https://www.sony.com/am/support> Pre zákazníkov v USA: <https://www.sony.com/am/support> Pre zákazníkov v Kanade: <https://www.sony.com/am/support> Pre zákazníkov v Číne: [https://service.sony.com.cn](https://service.sony.com.cn/) Pre zákazníkov v iných krajinách / regiónoch: <https://www.sony-asia.com/support>

Počas servisnej opravy môže dôjsť k odstráneniu nahraných súborov.

#### **Súvisiaca téma**

- [Nabíjanie batérie počítačom](#page-27-0)
- [Používanie/nabíjanie digitálneho diktafónu USB AC adaptérom](#page-29-0)
- [Reštartovanie digitálneho diktafónu](#page-130-0)
- [Webstránky podpory zákazníkom](#page-128-0)
- [Súčasti okna aplikácie Sound Organizer 2](#page-118-0)

<span id="page-130-0"></span>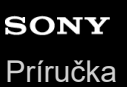

# **Reštartovanie digitálneho diktafónu**

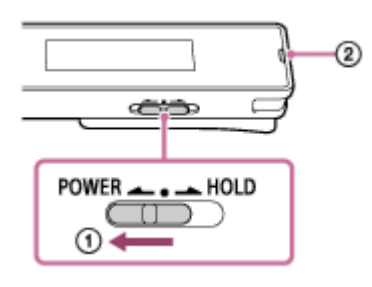

Ak problém pretrváva aj po skontrolovaní všetkých nápravných činností uvedených v témach pre [Riešenie problémov], môžete problém vyriešiť reštartovaním svojho digitálneho diktafónu. Prepínač POWER・HOLD posuňte do [POWER] a podržte ho v tejto polohe 8 sekúnd alebo dlhšie ( $\odot$ ). Keď sa vypne okienko displeja, začne sa proces reštartovania. Uvoľnite prepínač POWER・HOLD. Keď je digitálny diktafón v prevádzke a vy ho reštartujete, môže dôjsť k odstráneniu dát, ktoré máte uložené v digitálnom diktafóne, alebo nastavení digitálneho diktafónu. Pred reštartovaním sa presvedčte, či nesvieti indikátor prevádzky ( $(2)$ ).

[Príručka](#page-0-0)

Digitálny diktafón ICD-TX660

### **Nahraný súbor je hlučný a nedá sa mu rozumieť.**

Okrem ľudských hlasov sa nahral aj okolitý hluk.

Ak na prehrávanie zvuku použijete funkciu Clear Voice ([Clear Voice 1] alebo [Clear Voice 2]), zníži sa okolitý hluk vo všetkých frekvenčných pásmach (hluk z projektorov alebo klimatizácie atď.), aby boli ľudské hlasy zreteľnejšie a budete ich počuť čistejšie.

Počas prehrávania so vstavaným reproduktorom alebo keď prebieha prehrávanie súborov v [ ] Music] však funkcia Clear Voice nefunguje.

#### **Súvisiaca téma**

[Zníženie šumu prehrávaného zvuku, aby boli ľudské hlasy čistejšie – funkcia Clear Voice](#page-59-0)

# **Nahraný súbor je hlučný a chcete nahrávať s menším šumom.**

- Ak nahrávate hlasy, odporúčame nastaviť funkciu Scene Select na [Auto Voice Rec]. Umožní to nahrávanie pri optimálnej citlivosti a zároveň zníži stacionárny hluk v pozadí.
- Keď zvolíte možnosť Recording Filter funkcie [NCF(Noise Cut)] alebo [LCF(Low Cut)], môžete znížiť hluk v nahrávkach.

**Súvisiaca téma**

- [Zníženie šumu počas nahrávania \(Recording Filter\)](#page-96-0)
- [Výber scény nahrávania pre jednotlivé situácie](#page-45-0)

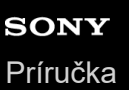

### **Nahral sa rušiaci hluk.**

Ak sa počas nahrávania náhodou dotknete svojho digitálneho diktafónu alebo sa s ním dostane do kontaktu iný predmet, môže sa nahrať rušiaci zvuk.

Až do skončenia nahrávania držte ruky mimo digitálneho diktafónu.

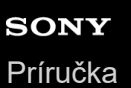

### **Nahral sa zvuk praskania.**

Zvuk praskania sa môže nahrať, keď svoj digitálny diktafón počas nahrávania alebo prehrávania umiestnite veľmi blízko zdroja AC prúdu, žiarivky, počítača a mobilného telefónu alebo smartfónu. Digitálny diktafón držte počas nahrávania preč od týchto zariadení.

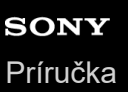

# **Pri používaní slúchadiel (nie sú súčasťou dodávky) na prehrávanie počujete šum.**

Konektor pripojených slúchadiel je zanesený. Vyčistite konektor.

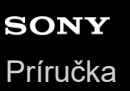

# **Počujete hluk počas prehrávania dokonca aj keď je funkcia Clear Voice zapnutá.**

● Počas prehrávania so vstavaným reproduktorom alebo keď prebieha prehrávanie súborov v [ J Music] funkcia Clear Voice nefunguje.

# **SONY**

[Príručka](#page-0-0)

Digitálny diktafón ICD-TX660

### **Digitálny diktafón sa nezapne alebo nefunguje stlačenie žiadneho tlačidla.**

- Vstavaná nabíjateľná batéria v digitálnom diktafóne je takmer prázdna. Nabite vstavanú nabíjateľnú batériu.
- Váš digitálny diktafón je vypnutý. Prepínač POWER・HOLD posuňte do polohy [POWER] a podržte ho, kým sa nezapne okienko displeja.
- Váš digitálny diktafón je v stave HOLD. Premiestnite POWER・HOLD premiestnite na bodku v strede.

#### **Súvisiaca téma**

- [Nabíjanie batérie počítačom](#page-27-0)
- [Používanie/nabíjanie digitálneho diktafónu USB AC adaptérom](#page-29-0)
- [Zapnutie](#page-32-0)
- [Súčasti a ovládače](#page-8-0)
- [Uvoľnenie digitálneho diktafónu zo stavu HOLD](#page-38-0)

### **Digitálny diktafón sa nevypne.**

Posuňte a podržte prepínač POWER・HOLD v polohe [POWER], až kým sa v okienku displeja nezobrazí [Power Off].

#### **Súvisiaca téma**

- [Vypnutie](#page-33-0)
- [Súčasti a ovládače](#page-8-0)

### **Digitálny diktafón sa automaticky vypína.**

- Ak svoj digitálny diktafón necháte určitý čas bez použitia, zaúčinkuje funkcia Auto Power Off a digitálny diktafón sa automaticky vypne. (Funkcia Auto Power Off je predvolene nastavená na [10 Min].) Aktuálne nastavenie môžete meniť v ponuke Settings.
- Po uplynutí času stanoveného pre časovač spánku sa digitálny diktafón automaticky vypne. (Časovač spánku je predvolene nastavený na [OFF].)

#### **Súvisiaca téma**

- [Používanie časovača spánku \(Sleep Timer\)](#page-104-0)
- [Nastavenie času do automatického vypnutia digitálneho diktafónu \(Auto Power Off\)](#page-105-0)

# **Batéria digitálneho diktafónu má krátku výdrž.**

- [Screen Off Timer] je nastavený na [No Auto Screen Off]. Energiu batérie môžete ušetriť tak, že zvolíte čas, za aký sa má vypnúť displej obrazovky od poslednej činnosti digitálneho diktafónu ([15 Sec], [30 Sec], [1 Min], [3 Min] alebo [5 Min]).
- Hodnoty výdrže batérie uvedené v tomto Príručka sú namerané hodnoty získané v našich podmienkach merania a môžu byť kratšie v závislosti od používania vášho digitálneho diktafónu.
- Váš digitálny diktafón naďalej spotrebováva trochu batérie aj keď neprebiehajú žiadne činnosti. Ak nemáte v pláne používať digitálny diktafón dlhšiu dobu, odporúčame vám vypnúť ho. Takisto vám odporúčame nastaviť [Auto Power Off] na kratší čas. Pomôže vám to šetriť batériu v prípade, že zabudnete vypnúť digitálny diktafón.
- Po začatí nabíjania vstavanej nabíjateľnej batérie vášho digitálneho diktafónu sa v okienku displeja rýchlo zobrazí indikátor batérie. To však neznamená, že batéria je plne nabitá. Pri takmer vybitej batérii trvá jej úplné nabitie asi 1 hodinu.
- Keď ste svoj digitálny diktafón dlhšiu dobu nepoužívali, zopakujte niekoľkokrát nabitie a vybitie (používaním digitálneho diktafónu).
- Svoj digitálny diktafón používate pri teplote 5 °C alebo menej, pri ktorej sa batéria rýchlo opotrebováva. Deje sa tak kvôli charakteristike batérie a neznamená to poruchu.
- Vstavaná nabíjateľná batéria sa zhoršila.

Nabíjateľná batéria sa dokáže nabiť asi 500 krát, ale časy nabíjania sa líšia v závislosti od používania vášho digitálneho diktafónu. Ak sa plne nabitá batéria vybije za polovicu času ako to bežne bývalo, znamená to, že stav batérie sa zhoršil. Poraďte sa so svojím najbližším predajcom Sony.

#### **Súvisiaca téma**

- [Vypnutie](#page-33-0)
- [Nastavenie času do automatického vypnutia digitálneho diktafónu \(Auto Power Off\)](#page-105-0)
- **[Používanie časovača vypnutia obrazovky](#page-34-0)**
- [Výdrž vstavanej nabíjateľnej batérie](#page-126-0)

# **Batéria sa nedá nabíjať pripojením digitálneho diktafónu k vášmu počítaču.**

- Napájací konektor iných káblov než dodávaného kábla USB Type-C nemusí pasovať. Použite dodávaný kábel USB Type-C.
- Ak je váš digitálny diktafón pripojený k počítaču, ktorý nebeží, batéria sa nebude nabíjať. Batéria sa nebude nabíjať ani keď je počítač v úspornom režime (pohotovostnom alebo spiacom).
- Odpojte svoj digitálny diktafón od počítača a znova ho pripojte.
- Kábel USB Type-C nie je správne pripojený.
- Skontrolujte systémové požiadavky pre váš digitálny diktafón.
- **Batériu nabíjajte pri teplote 5 °C až 35 °C.**
- Ak budete používať (bežne predávaný) kábel USB Type-C, použite jeden z kompatibilných káblov USB, ktoré sú navrhnuté na prenos údajov a majú 56 k ohm odpor.
- Ak sa na pripojenie na napájanie používa USB rozbočovač alebo (bežne predávaný) predlžovací kábel USB, pripojte dodávaný kábel USB Type-C k digitálnemu diktafónu a potom kábel priamo pripojte do USB rozbočovača alebo k predlžovaciemu káblu USB.

#### **Súvisiaca téma**

- [Nabíjanie batérie počítačom](#page-27-0)
- [Systémové požiadavky](#page-121-0)

# **Indikátor batérie sa nezobrazuje v okienku displeja alebo zmizne uprostred nabíjania.**

Dodávaný kábel USB Type-C nie je správne pripojený do USB na vašom digitálnom diktafóne.

# **Tam, kde by mal byť zobrazený indikátor batérie, bliká indikátor chyby nabíjania.**

Ak sa namiesto indikátora batérie zobrazí a bliká  $\Box \Box$  (ikona teplomeru), okolitá teplota je mimo rozsahu pre nabíjanie batérie.

Batériu nabíjajte pri teplote 5 °C až 35 °C.
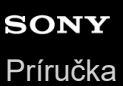

### **Digitálny diktafón nefunguje správne.**

Možno ste počítačom naformátovali vstavanú pamäť svojho digitálneho diktafónu. Na formátovanie vždy používate digitálny diktafón.

#### **Súvisiaca téma**

[Formátovanie pamäte \(Format\)](#page-107-0)

# **Činnosť digitálneho diktafónu sa spomalí.**

Ak má digitálny diktafón uložených veľa súborov a priečinkov, jeho činnosť sa spomalí. Ak je celkový počet súborov a priečinkov uložených v digitálnom diktafóne vysoký, bude nejaký čas trvať, kým digitálny diktafón spracuje nahrávku, a to bez ohľadu na jej dĺžku.

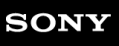

[Príručka](#page-0-0)

Digitálny diktafón ICD-TX660

### **Indikátor prevádzky nesvieti.**

[LED] je nastavený na [OFF]. [LED] nastavte na [ON].

#### **Súvisiaca téma**

[Zapnutie alebo vypnutie indikátora prevádzky \(LED\)](#page-97-0)

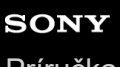

[Príručka](#page-0-0)

Digitálny diktafón ICD-TX660

# **Nemôžete nahrať súbor.**

Zvyšný čas nahrávania je nedostatočný.

#### **Súvisiaca téma**

[Kontrola zvyšného času nahrávania \(Available Rec. Time\)](#page-108-0)

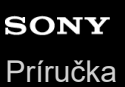

# **Nahrávanie je prerušené.**

Je zapnutá funkcia VOR. Na vypnutie funkcie VOR nastavte [VOR] na [OFF].

#### **Súvisiaca téma**

[Automatické nahrávanie ako reakcia na vstupnú hlasitosť zvuku – funkcia VOR](#page-53-0)

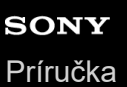

### **Funkcia VOR nefunguje.**

Efekt funkcie VOR závisí od podmienok okolitého prostredia. Zmeňte úroveň citlivosti vstavaných mikrofónov tak, aby vyhovovala vašim podmienkam. Pokyny, ako vyšpecifikovať úroveň citlivosti vstavaných mikrofónov, si pozrite v časti [Voľba úrovne citlivosti vstavaných mikrofónov \(Mic Sensitivity\)](#page-94-0). Ak sa očakávaný záznam nevykoná s použitím zmenenej úrovne citlivosti vstavaných mikrofónov alebo pred vykonaním dôležitého záznamu, zvoľte [OFF] pre [VOR] v ponuke OPTION.

**Súvisiaca téma**

[Automatické nahrávanie ako reakcia na vstupnú hlasitosť zvuku – funkcia VOR](#page-53-0)

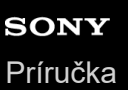

### **Vstupné zvuky sú skreslené.**

Vo vstupe sú zahrnuté príliš silné zvuky. Ak sú vstupné zvuky skreslené, odporúčame digitálny diktafón premiestniť ďalej od zdroja zvuku alebo znížiť úroveň citlivosti vstavaných mikrofónov.

### **Hlasitosť prehrávania je nízka.**

- Vstavaný reproduktor slúži hlavne na skontrolovanie nahratých zvukových súborov. Ak zistíte, že hlasitosť nie je dostatočne silná alebo ak máte ťažkosti rozumieť tomu, čo počúvate, použite slúchadlá (nie sú súčasťou dodávky) alebo aktívne reproduktory (nie sú súčasťou dodávky).
- Možno bola nízka hlasitosť nahrávania. Skontrolujte úroveň citlivosti vstavaných mikrofónov alebo nastavenie Scene Select, či sú vhodné pre situáciu nahrávania pri zhotovovaní záznamu.

#### **Súvisiaca téma**

- [Voľba úrovne citlivosti vstavaných mikrofónov \(Mic Sensitivity\)](#page-94-0)
- [Výber scény nahrávania pre jednotlivé situácie](#page-45-0)
- [Tipy pre lepšie nahrávanie](#page-47-0)

### **SONY** [Príručka](#page-0-0)

Digitálny diktafón ICD-TX660

### **Zo vstavaného reproduktora nepočuť zvuk.**

- K vášmu digitálnemu diktafónu sú pripojené slúchadla. Odpojte slúchadlá.
- Položka [Speaker Output] je nastavená na [OFF (Mute)] v ponuke HOME. Nastavenie zmeňte na [ON].

#### **Súvisiaca téma**

[Zapnutie alebo vypnutie výstupu z reproduktora \(Speaker Output\)](#page-103-0)

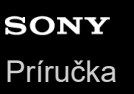

# **Počujete zvuk zo vstavaného reproduktora, aj keď sú pripojené slúchadla (nie sú súčasťou dodávky).**

Keď je pripojenie slúchadiel uvoľnené, môžete počuť aj zvuk zo vstavaného reproduktora. Slúchadlá odpojte a znova zapojte.

# **Funkcia Equalizer nezmení kvalitu zvuku.**

Funkcia Equalizer nefunguje, keď prebieha prehrávanie so vstavaným reproduktorom.

### **Príliš rýchla alebo pomalá rýchlosť prehrávania.**

Nastavenie DPC(Speed Control) je nastavené na [ON] zmenili ste rýchlosť prehrávania. Nastavenie DPC(Speed Control) nastavte na [OFF] alebo rýchlosť prehrávania zmeňte na normálnu.

#### **Súvisiaca téma**

[Nastavenie rýchlosti prehrávania – funkcia DPC\(Speed Control\)](#page-60-0)

# **SONY**

[Príručka](#page-0-0)

Digitálny diktafón ICD-TX660

### **Nemôžete sa presunúť na nasledujúci alebo predchádzajúci súbor.**

- Váš digitálny diktafón je v režime preskočenia času. Na vstup do režimu normálneho prehrávania stlačte JUMP.
- Nemôžete sa presunúť na nasledujúci alebo predchádzajúci súbor, kým je aktívna funkcia opakovaného prehrávania A-B.

#### **Súvisiaca téma**

[Rýchle lokalizovanie požadovanej časti nahrávky \(Time Jump\)](#page-68-0)

# **Nemôžete používať opakovanie A-B.**

V režime preskakovania sa nedá používať opakovanie A-B.

#### **Súvisiaca téma**

[Rýchle lokalizovanie požadovanej časti nahrávky \(Time Jump\)](#page-68-0)

### **Nemôžete vykonávať preskočenie času.**

Váš digitálny diktafón je v režime normálneho prehrávania. Pre vstup do režimu preskočenia času stlačte JUMP.

Nemôžete používať funkciou preskočenia času, kým je aktívna funkcia opakovaného prehrávania A-B.

#### **Súvisiaca téma**

[Rýchle lokalizovanie požadovanej časti nahrávky \(Time Jump\)](#page-68-0)

### **SONY** [Príručka](#page-0-0)

Digitálny diktafón

ICD-TX660

### **Preskočenie času ±10 % sa nezhoduje s hodnotou času súboru vydelenej 10.**

- Pretože najmenšia jednotka na displeji počítadla je 1 sekunda, keď sa súbor delí 10, čas môže byť odchýlený o menej než zlomok 1 sekundy.
- V závislosti od typu kodeku (ako napríklad súbor s variabilnou bitovou frekvenciou (VBR)), 10 vydelených pozícií nemusí byť rovnakých ako celkový čas prehrávania rozdelený na 10 rovnakých častí.

#### **Súvisiaca téma**

[Rýchle lokalizovanie požadovanej časti nahrávky \(Time Jump\)](#page-68-0)

#### **Nemôžete rozdeliť súbor.**

- Na rozdelenie súboru potrebujete mať vo vstavanej pamäti určité množstvo voľného miesta.
- Kvôli obmedzeniam systému možno nemôžete deliť súbor blízko na jeho začiatku alebo konci.
- Nemôžete deliť iné súbory než tie, ktoré nahral digitálny diktafón (t. j. súbor prenesený z počítača).
- Súbor nemôžete deliť, keď sa súbor prehráva.

#### **Súvisiaca téma**

[Odstránenie súboru](#page-72-0)

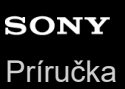

# **Nemôžete premiestniť súbor.**

Súbory v [ Music] nemôžete premiestniť do iného priečinka vo vstavanej pamäti.

# **Nemôžete skopírovať súbor do iného priečinka.**

Súbory v [ Music] nemôžete skopírovať do iného priečinka vo vstavanej pamäti.

### **Značky stopy nie sú nájdené.**

Váš digitálny diktafón možno nenájde značky stopy, ktoré pridal iný model digitálneho diktafónu než ICD-TX660. Na skopírovanie takéhoto súboru do digitálneho diktafónu použite aplikáciu Sound Organizer 2.

### **Priečinok alebo súbor, ktorý ste vytvorili, sa nezobrazuje.**

Ak ste vytvorili priečinok alebo súbor v počítači, váš digitálny diktafón ho nemusí nájsť v závislosti od toho, kde ste ho vytvorili. Ďalšie informácie si pozrite v časti [Štruktúra priečinkov a súborov.](#page-111-0)

### **Okienko displeja sa vypína príliš skoro.**

Môžete zmeniť nastavenie časovača vypnutia obrazovky, aby ostala obrazovka dlhšie. Keď je [Screen Off Timer] nastavený na [No Auto Screen Off], batéria sa rýchlo vybije.

#### **Súvisiaca téma**

[Používanie časovača vypnutia obrazovky](#page-34-0)

# **Zvyšný čas nahrávania v okienku displeja je kratší než čas zobrazený v počítači.**

Pretože zvyšný čas nahrávania v okienku displeja sa počíta formou odpočítania kapacity pamäte potrebnej na prevádzku systému zo zvyšnej kapacity vstavanej pamäte, nemusí sa zhodovať s časom, ktorý aplikácia Sound Organizer 2 ukazuje v počítači.

### **SONY** [Príručka](#page-0-0)

Digitálny diktafón ICD-TX660

# **Zobrazí sa hlásenie [Memory Full] a nemôžete spustiť nahrávanie.**

Pamäť je plná.

Odstráňte nepotrebné súbory alebo niektoré súbory skopírujte do počítača a súbory odstráňte.

#### **Súvisiaca téma**

[Odstránenie súboru](#page-72-0)

## **Zobrazí sa hlásenie [File Full] a nemôžete ovládať digitálny diktafón.**

Ak celkový počet priečinkov a súborov uložených vo vstavanej pamäti prekročí 5 000, už nebude možné pridať ďalší záznam ani skopírovať súbor.

Odstráňte nepotrebné súbory alebo niektoré súbory skopírujte do počítača a potom súbory odstráňte.

#### **Súvisiaca téma**

[Odstránenie súboru](#page-72-0)

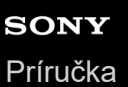

### **Názov priečinka alebo súboru sa zobrazuje v nečitateľných znakoch.**

Váš digitálny diktafón nepodporuje niektoré znaky, ktoré používate v Prieskumníkovi Windows alebo vo Vyhľadávači Mac. Názvy priečinkov alebo súborov obsahujúce tieto znaky sa v digitálnom diktafóne zobrazujú s nečitateľnými znakmi.

# **Kopírovanie súboru trvá dlho.**

Ak je súbor veľký, jeho skopírovanie bude trvať značný čas. Počkajte do skončenia kopírovania.

# **Počítač nenašiel digitálny diktafón a nemôžete preniesť priečinky/súbory z počítača.**

- Odpojte svoj digitálny diktafón od počítača a znova ho pripojte.
- Ak budete digitálny diktafón pripájať k počítaču pomocou USB rozbočovača alebo predlžovacieho kábla USB spolu s dodávaným káblom USB Type-C, na pripojenie použite len dodaný kábel USB Type-C.
- Pri počítači, ktorý nespĺňa systémové požiadavky uvedené v tejto Príručka, nie je zaručená úspešná činnosť.
- Počítač možno nenašiel váš digitálny diktafón, závisí to od USB portu. Skúste iný USB port v počítači.
- Ak budete používať (bežne predávaný) kábel USB Type-C, použite jeden z kompatibilných káblov USB, ktoré sú navrhnuté na prenos údajov a majú 56 k ohm odpor. Nepoužívajte kábel USB Type-C, ktorý bol navrhnutý výhradne na napájanie, nie na dátovú komunikáciu.

#### **Súvisiaca téma**

- [Odpojenie digitálneho diktafónu od počítača](#page-28-0)
- [Pripojenie digitálneho diktafónu k počítaču](#page-110-0)
- [Systémové požiadavky](#page-121-0)
- [Systémové požiadavky na Sound Organizer 2](#page-119-0)

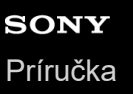

# **Súbor, ktorý ste preniesli z počítača, sa nezobrazuje v digitálnom diktafóne, a nemôžete ho prehrať.**

Váš digitálny diktafón dokáže zobraziť až 8 úrovní priečinkov.

- Váš digitálny diktafón podporuje formáty LPCM (.wav), MP3 (.mp3), WMA (.wma) a AAC-LC (.m4a). Digitálny diktafón nemusí rozpoznať súbory v iných formátoch. Pozrite si technické špecifikácie svojho digitálneho diktafónu.
- Váš digitálny diktafón dokáže rozpoznať dohromady až 5 000 priečinkov a súborov. Odstráňte nepotrebné súbory a priečinky alebo niektoré súbory skopírujte do počítača a súbory odstráňte.
- Ak ste vytvorili priečinok alebo súbor v počítači, váš digitálny diktafón ho nemusí nájsť v závislosti od toho, kde ste ho vytvorili. Ďalšie informácie si pozrite v časti [Štruktúra priečinkov a súborov.](#page-111-0)

**Súvisiaca téma**

[Technické špecifikácie](#page-122-0)

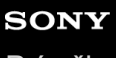

[Príručka](#page-0-0)

Digitálny diktafón ICD-TX660

# **Počítač sa nespustí.**

Ak spustíte počítač svojím digitálnym diktafónom, ktorý je k nemu pripojený, počítač môže zamrznúť alebo sa nemusí spustiť správne.

Odpojte digitálny diktafón od počítača a počítač znova spustite.

#### **Súvisiaca téma**

[Odpojenie digitálneho diktafónu od počítača](#page-28-0)

#### **SONY** [Príručka](#page-0-0)

Digitálny diktafón ICD-TX660

### **Nemôžete nainštalovať aplikáciu Sound Organizer 2.**

- Kapacita lokálneho disku počítača je nedostatočná. Skontrolujte kapacitu lokálneho disku.
- Aplikáciu Sound Organizer 2 nemôžete nainštalovať do počítača s operačným systémom, ktorý nie je podporovaný softvérom.

Softvér nainštalujte do počítača s podporovaným operačným systémom.

Prihlásili ste sa do Windows 8.1 alebo Windows 10 pomocou konta hosťa. Prihláste sa pomocou mena používateľa, ktorý má oprávnenia na správu počítača.

#### **Súvisiaca téma**

**[Systémové požiadavky na Sound Organizer 2](#page-119-0)** 

### **Aplikácia Sound Organizer 2 nenašla digitálny diktafón.**

- Skontrolujte, či je softvér úspešne nainštalovaný a potom nasledovným spôsobom skontrolujte pripojenie k svojmu digitálnemu diktafónu:
	- Ak budete digitálny diktafón pripájať k počítaču pomocou USB rozbočovača alebo predlžovacieho kábla USB spolu s dodávaným káblom USB Type-C, na pripojenie použite len dodaný kábel USB Type-C.
	- Skúste iný USB port v počítači.
- Počítač je možno v režime spánku. Zmeňte nastavenia úsporného režimu tak, aby počítač ostal v bežnom režime.
- Záložnú kópiu všetkých dát uložených vo vstavanej pamäti svojho digitálneho diktafónu uložte do počítača a potom digitálnym diktafónom naformátujte vstavanú pamäť.

#### **Súvisiaca téma**

[Formátovanie pamäte \(Format\)](#page-107-0)

### **SONY** [Príručka](#page-0-0)

Digitálny diktafón ICD-TX660

# **Hlasitosť prehrávania v počítači je nízka alebo nepočujete z počítača žiadny zvuk.**

Počítač nemá zvukovú kartu.

- Počítač nemá vstavané reproduktory alebo nie sú pripojené externé reproduktory.
- Hlasitosť počítača je vypnutá.
- Zvýšte hlasitosť počítača. (Pozrite si návod na obsluhu počítača.)
- Hlasitosť súborov WAV môžete meniť a ukladať ich pomocou funkcie Increase Volume aplikácie Microsoft Sound Recorder.

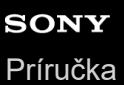

### **Nemôžete prehrávať alebo upravovať uložené súbory.**

Aplikácia Sound Organizer 2 dokáže prehrávať iba súbory podporovaného formátu. V závislosti od formátu súboru nemôžete používať časť funkcií softvéru slúžiacich na úpravu. Pozrite si súbory pomocníka pre aplikáciu Sound Organizer 2.

#### **Súvisiaca téma**

[Súčasti okna aplikácie Sound Organizer 2](#page-118-0)

# **SONY**

[Príručka](#page-0-0)

Digitálny diktafón ICD-TX660

### **Počítadlo alebo posuvný ovládač nefunguje správne alebo počujete hluk.**

- Možno sa pokúšate prehrať jeden z rozdelených súborov. Súbor uložte do počítača (\*) a potom ho preneste do svojho digitálneho diktafónu. Dáta súboru sa zoptimalizujú.
	- Na uloženie súboru zvoľte jeden z formátov súboru, ktorý podporuje digitálny diktafón.

#### **Súvisiaca téma**

[Technické špecifikácie](#page-122-0)

# **Činnosť digitálneho diktafónu sa spomalí.**

Ak má digitálny diktafón uložených veľa súborov a priečinkov, jeho činnosť sa spomalí. Ak je celkový počet súborov a priečinkov uložených v digitálnom diktafóne vysoký, bude nejaký čas trvať, kým digitálny diktafón spracuje nahrávku, a to bez ohľadu na jej dĺžku.
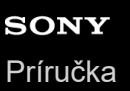

# **Zdá sa, že počítač zamrzol počas ukladania, pridávania alebo odstránenia súboru.**

Kopírovanie alebo odstránenie veľkého súboru trvá dlhší čas. Počkajte do skončenia kopírovania alebo odstránenia. Po skončení činnosti funguje displej normálne.

## **Aplikácia Sound Organizer 2 počas spúšťania zamŕza.**

- Kým počítač získava prístup k digitálnemu diktafónu, neodpájajte kábel. Odpojenie môže mať za následok nestabilné činnosti počítača alebo poškodenie dát uložených v digitálnom diktafóne.
- Môže existovať konflikt medzi aplikáciou Sound Organizer 2 a iným ovládačom alebo aplikáciou.

# **Zoznam hlásení**

### **HOLD… Slide HOLD Switch to Activate.**

Všetky tlačidlá sú deaktivované, pretože váš digitálny diktafón je v stave HOLD, aby sa zabránilo neúmyselnej činnosti. Prepínač POWER・HOLD posuňte do strednej bodky, aby sa digitálny diktafón uvoľnil zo stavu HOLD. (Pozrite si časť [Uvoľnenie digitálneho diktafónu zo stavu HOLD.](#page-38-0))

## **Low Battery Level**

Nemôžete naformátovať pamäť ani odstrániť všetky súbory v priečinku z dôvodu nedostatočného výkonu batérie. Nabite vstavanú nabíjateľnú batériu svojho digitálneho diktafónu. (Pozrite si časť [Nabíjanie batérie počítačom](#page-27-0).)

## **Charge Battery**

Batéria je vybitá. Nabite vstavanú nabíjateľnú batériu svojho digitálneho diktafónu. (Pozrite si časť [Nabíjanie batérie počítačom](#page-27-0).)

## **Memory Full**

Zvyšná kapacita vstavanej pamäte je nedostatočná. Odstráňte niektoré súbory a zopakujte nahrávanie. (Pozrite si časť [Odstránenie súboru](#page-72-0).)

### **File Full**

Súčet priečinkov a súborov alebo celkový počet súborov dosiahol limit. Nemôžete vytvárať ďalšie súbory. Odstráňte niektoré súbory a znova vytvorte súbor. (Pozrite si časť [Odstránenie súboru](#page-72-0).)

### **Setting Limit Reached**

Vami zvolený názov priečinka sa už používa. Zmeňte názov priečinka. (Pozrite časť [Zmena názvu priečinka.](#page-88-0))

### **Track Marks are Full**

Počet značiek stopy dosiahol limit. Nemôžete pridávať ďalšie značky stopy. Odstráňte nepotrebné značky stopy. (Pozrite si časť [Odstránenie značky stopy](#page-81-0).)

### **Built-In Memory Needs to be Formatted**

- Vstavaná pamäť bola naformátovaná počítačom. Váš digitálny diktafón nedokáže vytvoriť potrebný riadiaci súbor pre činnosť. Na naformátovanie vstavanej pamäte používajte digitálny diktafón, nie počítač. (Pozrite si časť [Formátovanie pamäte \(Format\).](#page-107-0))
- Vstavaná pamäť neobsahuje priečinok REC\_FILE. Formátovanie vstavanej pamäte automaticky vytvorí priečinok REC\_FILE.

(Pozrite si časť [Formátovanie pamäte \(Format\).](#page-107-0))

### **Process Error**

Prepínač POWER・HOLD na svojom digitálnom diktafóne posuňte do polohy [POWER] a podržte ho na 8 sekúnd alebo dlhšie, aby sa digitálny diktafón reštartoval. Ak to nefunguje, vytvorte záložnú kópiu potrebných dát a potom naformátujte vstavanú pamäť.

(Pozrite si časť [Reštartovanie digitálneho diktafónu](#page-130-0).) (Pozrite si časť [Formátovanie pamäte \(Format\).](#page-107-0))

183

- Vo vstavanej pamäti sa zistila chyba systému súborov. Možno bola formátovaná počítačom. Na formátovanie vstavanej pamäte používajte digitálny diktafón. (Pozrite si časť [Formátovanie pamäte \(Format\).](#page-107-0))
- Ak vyššie uvedené činnosti nepomôžu, poraďte sa so svojím najbližším predajcom Sony.

## **No File**

Vami zvolený priečinok neobsahuje žiadne súbory. Neexistuje žiadny súbor na premiestnenie alebo kopírovanie.

## **No Track Marks**

Zvolený súbor nemá žiadne značky stopy, ktoré môžete odstrániť. Nefunguje ani voľba [At All Track Marks] pre [Divide] s ponukou OPTION.

## **Cannot Add Additional Folders**

Súčet priečinkov a súborov dosiahol limit. Nemôžete vytvárať ďalšie priečinky. Odstráňte niektoré priečinky alebo súbory a znova vytvorte priečinok.

(Pozrite si časť [Odstránenie súboru](#page-72-0).)

- (Pozrite si časť [Odstránenie priečinka.](#page-74-0))
- Poradové číslo názvu priečinka dosiahlo limit. Odstráňte nepotrebné priečinky alebo súbory a znova vytvorte priečinok.

(Pozrite si časť [Odstránenie priečinka.](#page-74-0))

### **Could Not Create Folder**

Vo vstavanej pamäti sa zistila chyba systému súborov. Možno bola formátovaná počítačom. Na formátovanie vstavanej pamäte používajte digitálny diktafón.

(Pozrite si časť [Formátovanie pamäte \(Format\).](#page-107-0))

## **Could Not Delete Folder**

Vo vstavanej pamäti sa zistila chyba systému súborov. Možno bola formátovaná počítačom. Na formátovanie vstavanej pamäte používajte digitálny diktafón.

(Pozrite si časť [Formátovanie pamäte \(Format\).](#page-107-0))

### **File Protected**

Vami zvolený súbor je chránený alebo [read-only]. Nemôžete odstrániť súbor. Použite svoj digitálny diktafón na odstránenie ochrany súboru alebo použite počítač na vymazanie vlastnosti len pre čítanie. (Pozrite si časť [Ochrana súboru.](#page-90-0))

### **Protected Files Not Deleted**

Vami zvolený súbor je chránený alebo [read-only]. Použite svoj digitálny diktafón na odstránenie ochrany súboru alebo použite počítač na vymazanie vlastnosti len pre čítanie a potom súbor znova odstráňte. (Pozrite si časť [Ochrana súboru.](#page-90-0))

### **Some Data Not Deleted**

Ak zvolený priečinok obsahuje podpriečinky, podpriečinky a ich súbory sa neodstránia.

### **Unknown Data**

- Tieto dáta nie sú vo formáte súboru, ktorý podporuje váš digitálny diktafón. Digitálny diktafón podporuje súbory LPCM (.wav)/MP3 (.mp3)/WMA (.wma)/AAC-LC (.m4a). (Pozrite si časť [Technické špecifikácie](#page-122-0).)
- Nemôžete prehrávať súbory, ktoré sú chránené autorským právom.
- Vami zvolený súbor je poškodený. Nemôžete ho prehrávať alebo upravovať.

### **File in Format That Does Not Allow Editing**

- Nemôžete rozdeľovať súbor, ktorý ste upravili, pomocou inej aplikácie než Sound Organizer 2.
- Tieto dáta nie sú vo formáte súboru, ktorý podporuje váš digitálny diktafón. Digitálny diktafón podporuje súbory LPCM(.wav)/MP3 (.mp3)/WMA(.wma)/AAC-LC(.m4a). (Pozrite si časť [Technické špecifikácie](#page-122-0).)

#### **Invalid Operation**

- Vo vstavanej pamäti sa zistila chyba systému súborov. Možno bola formátovaná počítačom. Na formátovanie vstavanej pamäte používajte digitálny diktafón. (Pozrite si časť [Formátovanie pamäte \(Format\).](#page-107-0))
- Vstavaná pamäť má zlý blok. Nemôžete zapisovať dáta do pamäte. Váš digitálny diktafón je potrebné opraviť.
- Zvyšná kapacita vstavanej pamäte je nedostatočná. Nemôžete premenovať žiadny priečinok ani súbor. Odstráňte nepotrebné priečinky alebo súbory a činnosť zopakujte. (Pozrite si časť [Odstránenie priečinka.](#page-74-0)) (Pozrite si časť [Odstránenie súboru](#page-72-0).)
- Poradové číslo názvu priečinka alebo súboru dosiahlo limit. Odstráňte nepotrebné priečinky alebo súbory a činnosť zopakujte. (Pozrite si časť [Odstránenie priečinka.](#page-74-0)) (Pozrite si časť [Odstránenie súboru](#page-72-0).)
- Názov súboru presahuje maximálny počet znakov. Nemôžete rozdeliť súbor. Skráťte názov súboru.
- Ihneď za alebo pred bodom, kde chcete rozdeliť súbor, sa nachádza značka stopy. Voľba [At All Track Marks] pre [Divide] s ponukou OPTION nefunguje.
- Blízko začiatku alebo konca súboru je značka stopy. Voľba [At All Track Marks] pre [Divide] s ponukou OPTION nefunguje.
- Nemôžete rozdeliť súbor v bode blízko začiatku alebo konca súboru.
- Existuje súbor s rovnakým názvom, ktorý má značky stopy. Súbor nemôžete premiestniť, kopírovať ani deliť.

#### **New File**

Nahraný súbor dosiahol limit maximálnej veľkosti (4 GB pre súbor LPCM a 1 GB pre súbor MP3). Súbor sa automaticky rozdelí a nahrávanie bude pokračovať ako nový súbor.

#### **Cannot Divide - Exceeds Max Number of Files in Folder**

Súčet súborov v priečinku alebo celkový počet súborov prekročil limit. Nemôžete rozdeliť súbor. Odstráňte nepotrebné súbory a súbor znova rozdeľte.

(Pozrite si časť [Odstránenie súboru](#page-72-0).)

#### **Same File Name Exists**

Súbor s rovnakým názvom už existuje. Nemôžete naraz vytvoriť viac než jeden súbor.

### **Operation Invalid While Playing**

V ponuke OPTION alebo Settings ste zvolili položku, ktorá sa nedá vykonať počas prehrávania. Zastavte prehrávanie a zvoľte položku znova.

#### **Operation Invalid While Recording**

V ponuke OPTION alebo Settings ste zvolili položku ponuky, ktorá nie je dostupná počas nahrávania zvuku. Zastavte nahrávanie a zvoľte položku znova.

#### **Speaker Output is OFF**

Položka [Speaker Output] je nastavená na [OFF (Mute)] v ponuke HOME. Nemôžete upraviť hlasitosť. Zmeňte na [ON] alebo k digitálnemu diktafónu pripojte slúchadlá a skúste potom znova.

## **Systémové obmedzenia**

Kvôli niektorým systémovým obmedzeniam vo vašom digitálnom diktafóne sa môžete stretnúť s nasledujúcimi problémami, ktoré neznamenajú poruchy.

### **Hudobné súbory sa nezobrazia vo vami očakávanom poradí a nemôžete ich v tom poradí ani prehrať.**

Hudobné súbory, ktoré ste presunuli z počítača do svojho digitálneho diktafónu, sú zoradené podľa metadátového čísla stopy alebo názvu súboru.

### **Nahraný súbor je rozdelený automaticky.**

Ak súbor počas nahrávania dosiahne svoj maximálny limit (4 GB pre súbor LPCM a 1 GB pre súbor MP3), súbor sa rozdelí a určitá časť nahrávky sa môže v bode rozdelenia stratiť.

#### **Všetky znaky sa zobrazujú veľkými písmenami.**

V závislosti od kombinácie znakov sa môže názov priečinka, ktorý ste zadali v počítači, zobraziť vo vašom digitálnom diktafóne veľkými písmenami.

## **V priečinku, názve, mene umelca alebo názve súboru sa zobrazia nečitateľné znaky alebo (štvorec).**

Použili ste znaky, ktoré váš digitálny diktafón nedokáže zobraziť. Nepoužívajte 2-bajtové charakteristiky.

#### **Vami stanovený segment opakovania A-B nie je tam, kde ste plánovali.**

Môže sa to stať pri niektorých súboroch.

#### **Zvyšný čas nahrávania sa zmenší po rozdelení súboru.**

Váš digitálny diktafón používa na spravovanie rozdelených súborov určité miesto pamäte, čo spôsobí zníženie zvyšného času nahrávania.